## МИНИСТЕРСТВО НАУКИ И ВЫСШЕГО ОБРАЗОВАНИЯ РОССИЙСКОЙ ФЕДЕРАЦИИ

федеральное государственное бюджетное образовательное учреждение

### высшего образования

## «Тольяттинский государственный университет»

Институт математики, физики и информационных технологий

(наименование института полностью)

Кафедра **«**Прикладная математика и информатика**» (**наименование кафедры)

09.03.03 Прикладная информатика

(код и наименование направления подготовки, специальности)

Прикладная информатика в социальной сфере

(направленность (профиль)/специализация)

## **БАКАЛАВРСКАЯ РАБОТА**

## на тему **«**Разработка автоматизированной системы учета пациентов стационара больницы**»**

Студент Е.А. Фролова<br>
(И.О. Фамилия) Руководитель д.т.н., профессор, А.И. Туищев (И.О. Фамилия) (личная подпись)

(личная подпись)

## **Допустить к защите**

Заведующий кафедрой к.т.н., доцент, А.В. Очеповский (ученая степень, звание, И.О. Фамилия) (личная подпись)

 $\begin{array}{ccccc}\n\leftarrow & & \rightarrow & & \text{20} & \text{r}.\n\end{array}$ 

Тольятти 2019

#### **Аннотация**

Тема данной выпускной квалификационной работы: **«**Разработка автоматизированной системы учета пациентов стационара больницы**».**

Целью выпускной квалификационной работы является разработка автоматизированной системы учёта пациентов стационара больницы.

Объект исследования – процессы хранения, обработки и ограничения доступа к электронным версиям документов, а так же создание сервисов по резервированию, восстановлению и учету доступа пользователей к документам.

Предмет исследования – автоматизация процесса работы с пациентами и автоматизация статистики хода обследования и лечения пациентов.

Пояснительная записка к выпускной квалификационной работе состоит из введения, трех глав, заключения, списка литературы и приложения.

Введение к выпускной квалификационной работе включает в себя описание цели и актуальности разработки системы, а так же краткую структуру выпускной квалификационной работы.

В пояснительной записке к выпускной квалификационной работе проанализированы процессы нахождения пациентов в стационаре с момента поступления до выписки, изучены принципы существующей организации процесса, выделены задачи, требующие автоматизации, рассмотрены варианты решения данных задач существующими программными средствами, выполнена постановка задания на разработку собственной системы автоматизации учёта пациентов стационара больницы.

В заключении представлены развёрнутые выводы по проделанной работе и её результатам.

Выпускная квалификационная работа включает: пояснительную записку – 47 страниц, 20 рисунков, 2 таблицы, и приложение.

2

# **ОГЛАВЛЕНИЕ**

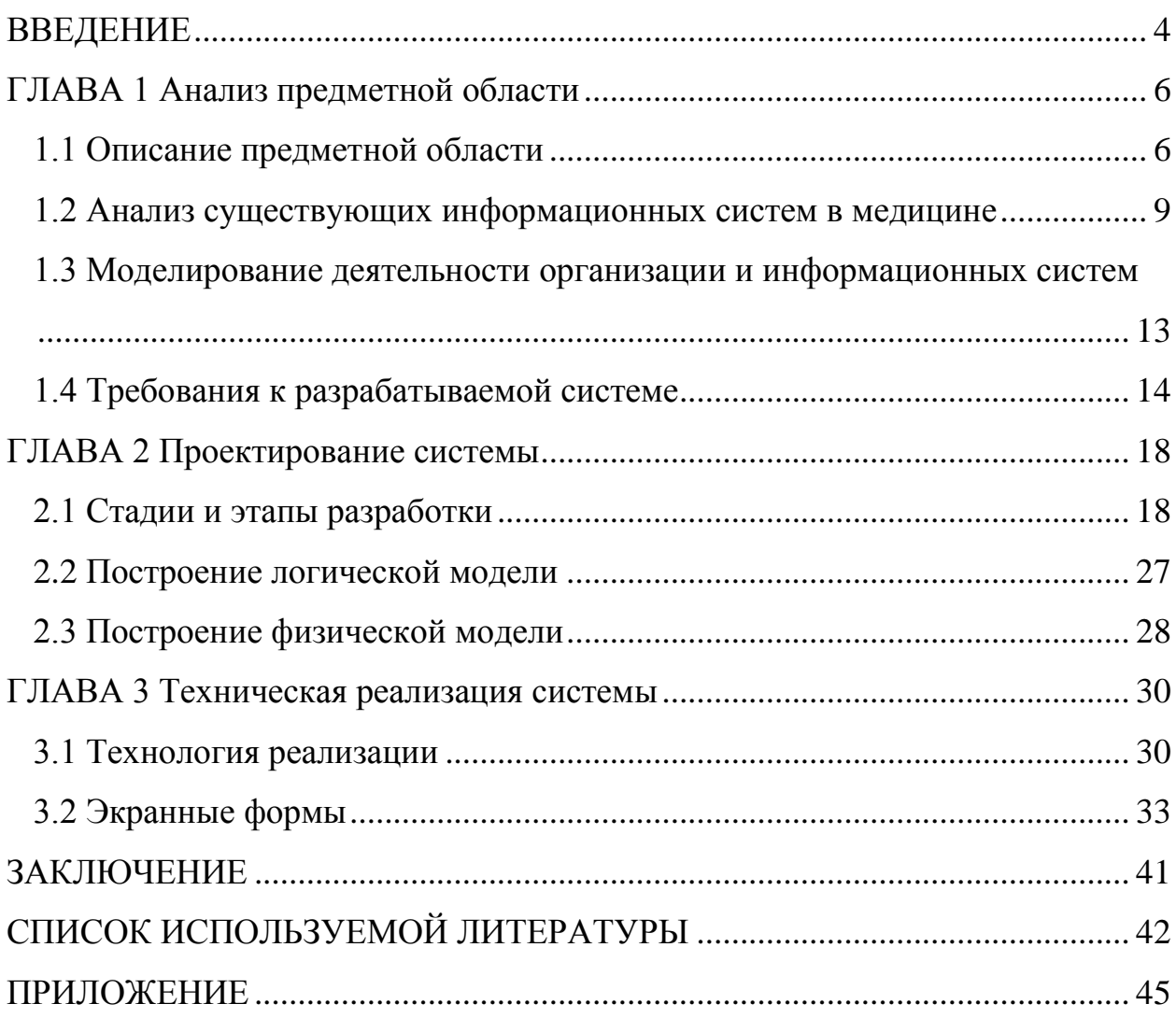

## **ВВЕДЕНИЕ**

<span id="page-3-0"></span>Современные медицинские организации производят и накапливают огромные объемы данных. От того, насколько эффективно эта информация используется врачами, руководителями, управляющими органами, зависит качество медицинской помощи, общий уровень жизни населения, уровень развития страны в целом и каждого ее территориального субъекта в частности.

Целью работы является построение системы автоматизации бизнеспроцессов ООО «Урарту» в целом и их стационара в частности.

К клиникам, основным видом деятельности которых является не только амбулаторное, но и стационарное лечение пациентов, относится и ООО «Урарту», где в ходе работы над ВКР была разработана и внедрена автоматизированной системы учёта пациентов стационара больницы.

Процесс автоматизации деятельности стационара включает такие этапы как разработка технического задания, описание и проектирование бизнесбазы процессов, создание данных, кодирование пользовательского интерфейса, тестирование и отладка системы автоматизации. Дальнейшее развитие системы автоматизации предусматривает анализ и сопровождение системы. На этапе эксплуатации системы также может потребоваться произвести перепроектирование системы автоматизации в соответствии с изменениями бизнес-структуры предприятия.

Использование клиент-серверных технологий является универсальным методом построения систем автоматизации малых и средних предприятий.

Цель работы - разработка автоматизированной информационной системы учета пациентов стационара, вследствие госпитализации.

О важности данной разработки говорит тот факт, что прикладное программное обеспечение информационных систем, необходимое учреждениям здравоохранения, редко может быть закуплено в готовом виде

 $\overline{a}$ 

и так как практически все учреждения здравоохранения обладают своей спецификой.

Выполнение выпускной квалификационной работы потребовало решения следующих основных задач:

проведение анализа особенностей и специфики автоматизированных информационных систем в медицине;

анализ технологии работы автоматизируемого подразделения;  $\equiv$ 

определение необходимой входной и выходной информации;

разработка структуры базы данных;  $\overline{\phantom{0}}$ 

разработка и отладка программы;

проведение опытной эксплуатации и внедрение у заказчика;

определение экономического эффекта от внедрения разработанных программных средств.

Глава первая посвящена анализу предметной области и моделированию основных бизнес-процессов.

Глава вторая посвящена выбору технологии реализации и описанию реализации АИС.

Глава третья посвящена разработке, представлены экранные формы приложения.

## **ГЛАВА 1 Анализ предметной области**

#### <span id="page-5-1"></span><span id="page-5-0"></span>**1.1 Описание предметной области**

Администрация больницы заказала разработку автоматизированной системы учёта пациентов стационара больницы для отдела приема пациентов и медицинского секретариата. Новая система предназначена для обработки данных о врачах, пациентах, приеме пациентов и лечении. Система должна выдавать отчеты по запросу врачей или администрации. Во время предпроектного обследования составлено следующее описание деятельности рассматриваемых подразделений.

Перед приемом в стационар проводится встреча пациента и врача. Врач сообщает в отдел приема пациентов об ожидаемом приеме больного и передает данные о нем. Пациент может быть принят в больницу более чем один раз, но если пациент ранее не лечился в больнице, то ему присваивается регистрационный номер и записываются его данные (фамилия, имя и отчество, адрес и дата рождения). Пациент должен быть зарегистрирован в системе до приема в больницу.

Спустя некоторое время врач оформляет в «Отделе приема пациентов» прием больного. При этом определяется порядковый номер приема и заполняются данные приема пациента. После этого отдел приема посылает сообщение врачу для подтверждения приема больного. В это сообщение включается регистрационный номер пациента и его фамилия, порядковый номер приема, дата начала лечения и номер палаты.

В день приема пациент сообщает в приемное отделение о своем прибытии и передает данные о себе (или изменения в данных). Приемное отделение проверяет и при необходимости корректирует данные о пациенте. Если пациент не помнит свой регистрационный номер, то выполняется соответствующий запрос. После регистрации пациент получает регистрационную карту, содержащую ФИО пациента, адрес, дату рождения, номер телефона, группу крови, название страховой компании и номер страховки.

6

При необходимости врач запрашивает в медицинском секретариате историю болезни пациента, содержащую данные о курсах лечения, полученных пациентом.

Диаграмма DFD-модели предметной области автоматизированной системы учёта пациентов стационара больницы.

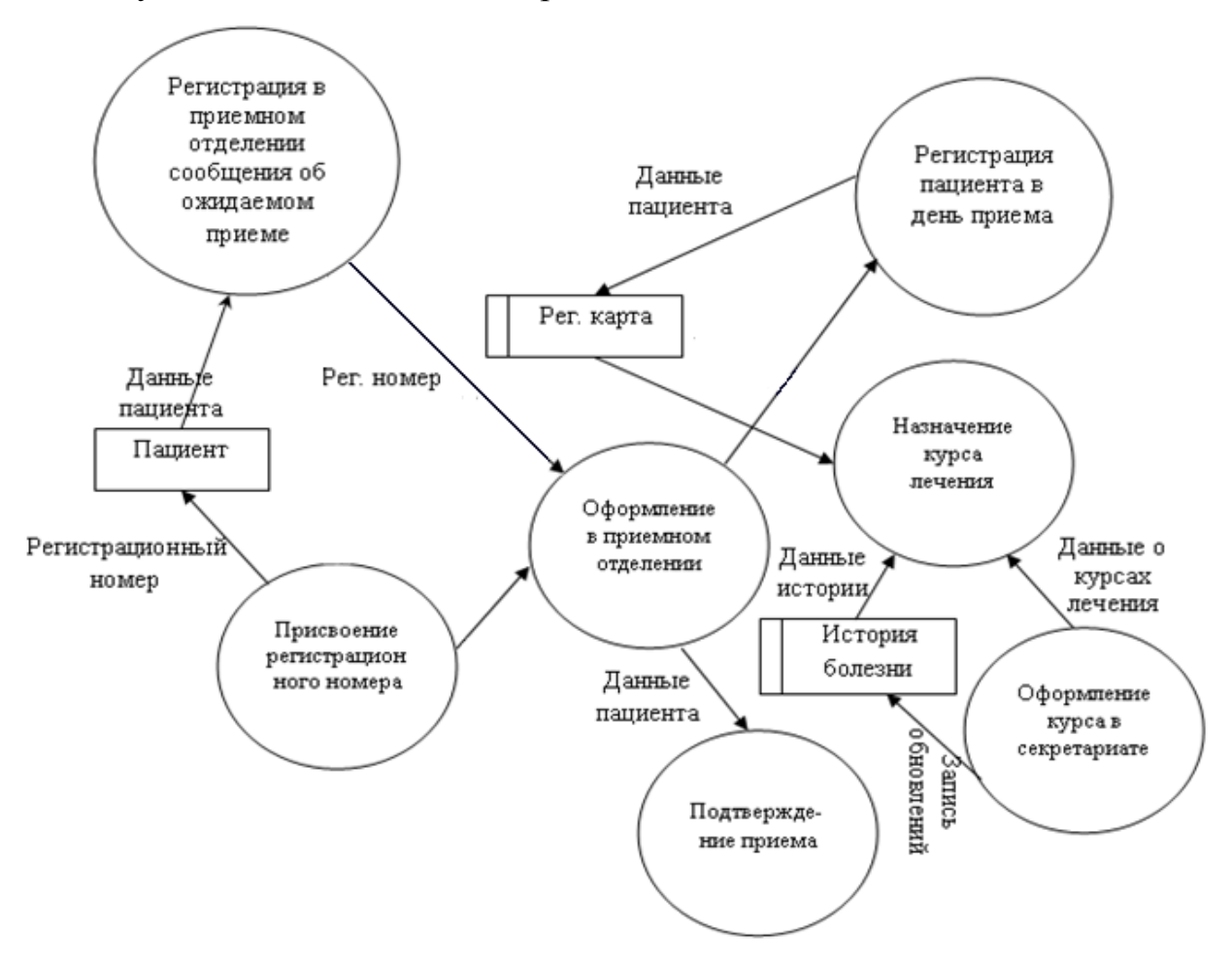

Рисунок 1 – «Диаграмма DFD модели»

Диаграмма потоков данных выявляет отношение между каждым процессом и показывает как пророцесс преобразует входные данные в выходные.

Диаграмма IDEF0-модели предметной области

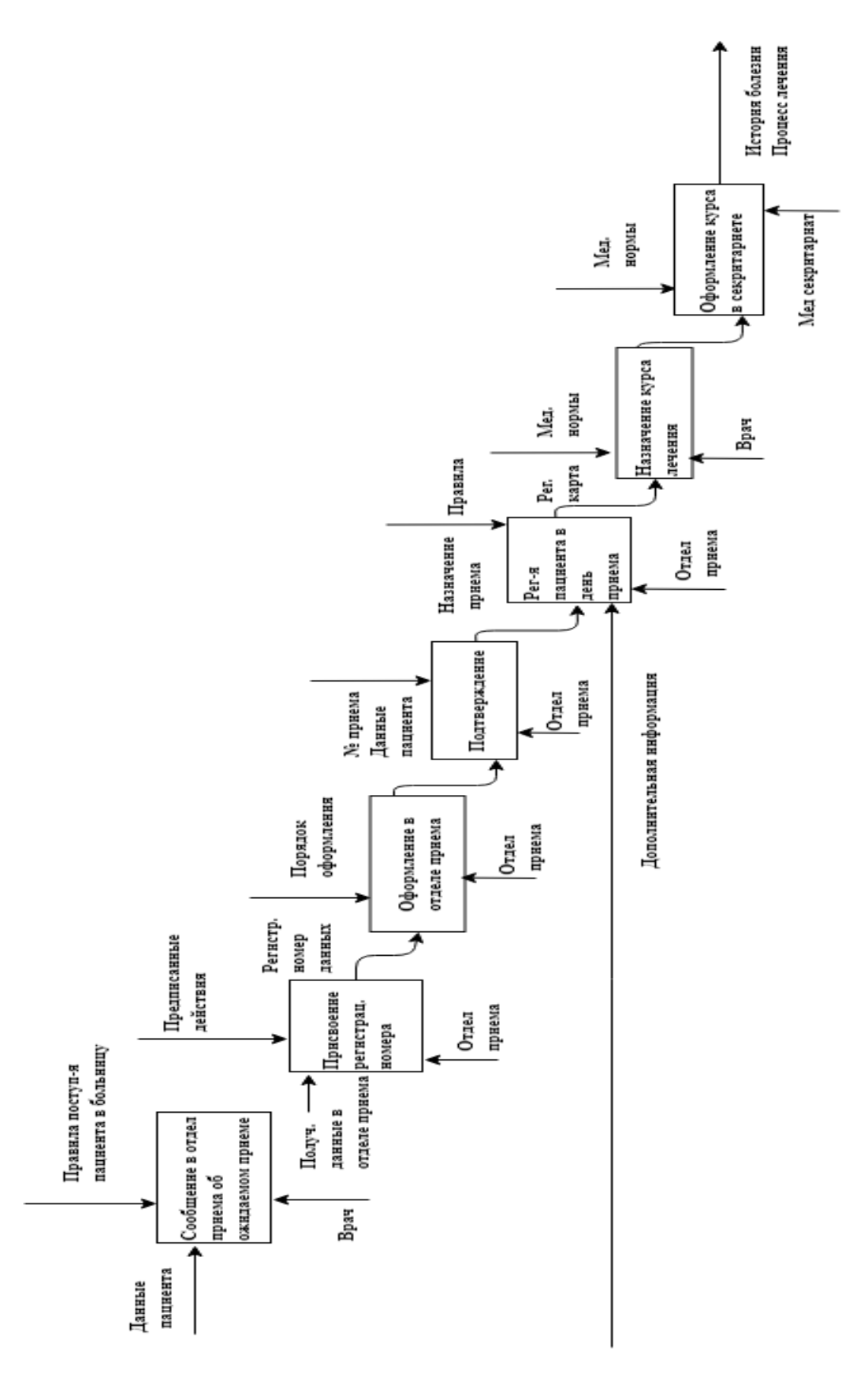

Рисунок 2 - «Диаграмма IDEF0 модели»

Диаграмма показывает состояние процесса до внедрения информационной системы и после.

#### <span id="page-8-0"></span>**1.2 Анализ существующих информационных систем в медицине**

Система программного комплекса автоматизации амбулатории и стационара (ПК "АДИС") существует с 1992 года. В Самарской области система была внедрена с 19.06.1994. Впоследствии, шла постоянная модернизация данной системы.

ПК "АДИС" - это информационная технология, связанная с применением новейших средств вычислительной техники и связи, и использующая современные математические методы в задачах управления ресурсами.

ПК "АДИС" - это компетентный помощник медперсонала, от диспетчера до главного врача, достаточно простой в освоении и эксплуатации.

В 2018 году в эксплуатацию была внедрена новая «8.4» версия «ADIS», с обновленными справочниками, коррекцией профиля персонала, что существенно повлияло на оперативность работы и затруднило обработку статистических данных.

На ряду с системой АДИС используется автоматизированная система ведения истории болезней МИС "ЭИБ".

ПК «АДИС» можно представить в виде следующих взаимосвязанных подсистем:

подсистемы оперативного режима – «Диспетчерская»;

подсистемы ведения архива – «Архив»;

подсистемы учета медикаментов – «Аптека»;

подсистемы ведения справочников – «НСИ».

ПК «АДИС» поставляется в различных конфигурациях, учитывающих специфику организации малых, средних и больших городов.

Конкретное количество автоматизированных рабочих мест (АРМ) и их типов определяется потребностью городской станции скорой медицинской помощи.

9

Подсистема центральной диспетчерской реализуется как локальная сеть персональных компьютеров, а связь с удаленными подстанциями осуществляется через коммуникационный сервер на базе любой технологии передачи данных.

В отдельную категорию выделяются АРМ справочно-архивной службы и АРМ административного аппарата. Эти автоматизированные рабочие места предназначены для справочной и статистической обработки архивной информации (информации по обслуженным вызовам и хронологии работы бригад). В состав задач таких АРМ входит генератор отчетов и выборок, что позволяет получать практически произвольный набор отчетных форм на основе имеющейся в архиве информации и обеспечивает эффективный анализ работы станции за любой промежуток времени (от 1 часа до нескольких лет).

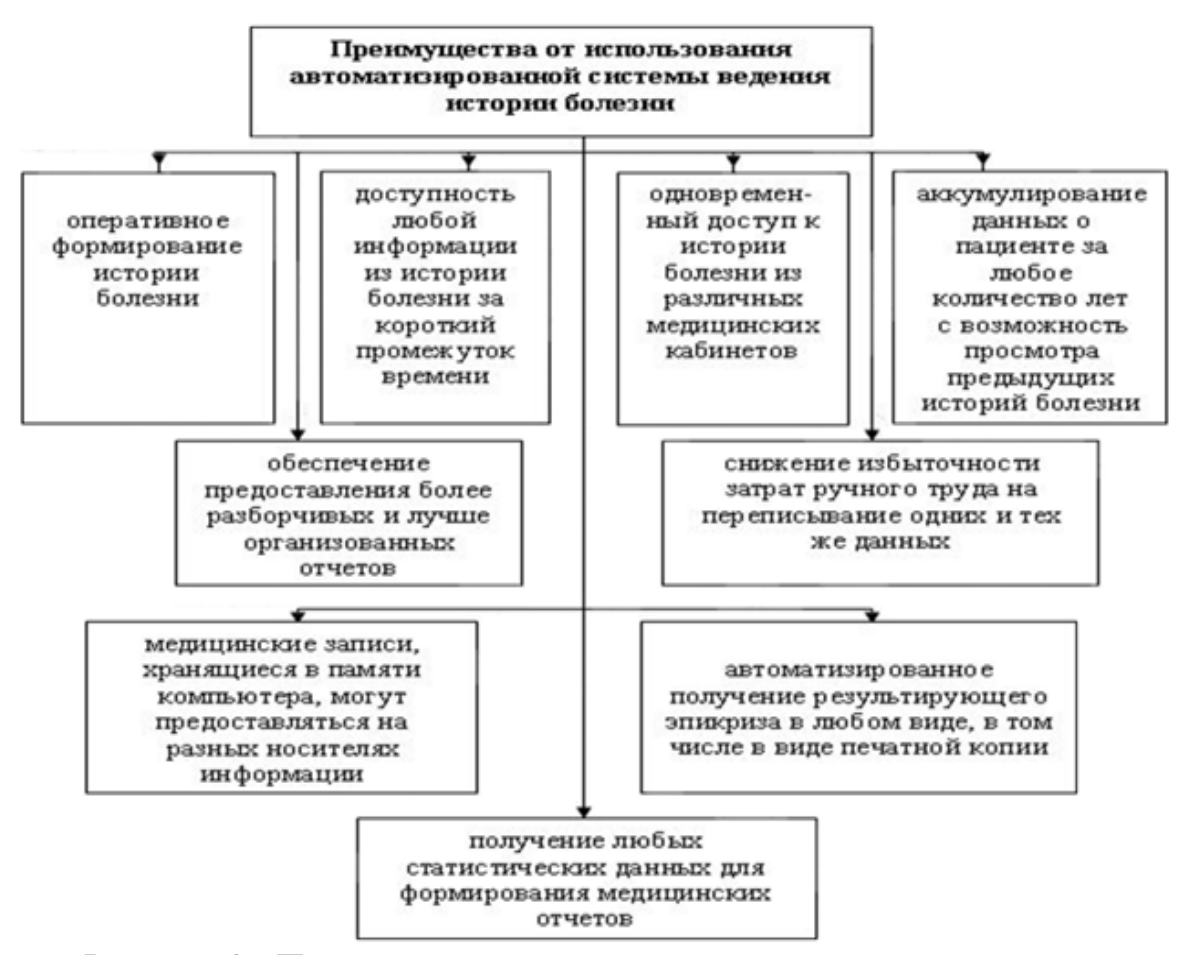

Рисунок 3 - Преимущества от использования автоматизированной

системы ведения истории болезни

Медицинская информационная система "Электронная история болезни" позволяет:

Заполнить в оперативном режиме паспортную часть истории болезни (в комплексе реализовано автоматическое заполнение личных данных пациента согласно сведениям, предварительно введенным в комплексе "АРМ администратора").

Составить план обследования, включающий в себя: лабораторные исследования, функциональную диагностику, УЗИ и другие дополнительные обследования.

Назначить консультации врачей-специалистов.

Автоматически сформировать лист врачебных назначений на определенный срок согласно данным плана лечения, при необходимости поменять сформированные назначения.

Оперативно просматривать результаты лабораторных и инструментальных исследований (в графическом виде), консультации врачей-специалистов.

 $\overline{\phantom{0}}$ Вести дневник лечащего врача.

Формировать выписной эпикриз, в т.ч. в текстовый редактор MSWord или OpenOffice.org Writer.

Использовать информацию из справочников, встроенных в комплекс (в том числе из МКБ -10), при вводе данных в электронную историю болезни, что значительно сокращает время на ее заполнение.

Использовать заранее подготовленные шаблоны при вводе данных.

 $\equiv$ Печатать любой из разделов электронной истории болезни.

Формировать медицинские отчеты на основании данных истории болезни.

Формировать самостоятельно любые запросы на основании данных истории болезни с передачей их в MSWord или MSExcel.

11

Преимущества использования автоматизированной системы ведения истории болезни представлены на рисунке 1.

Система АДИС используется в ООО Урарту с 2010 года. За это время возникла необходимость обновления программного обеспечения, добавление новых функций и задач. В связи с этим началась разработка новой информационно системы для учета пациентов стационара больницы.

Информационная взаимосвязь модулей МИС "ЭИБ" представлена на рисунке 2.

Предлагаемая информационная взаимосвязь модулей создает единое информационное пространство, которое, используя новейшие достижения в области информационных технологий и электронного документооборота, реализует максимальное снижение доли рутинной работы врачей, обеспечивает учет и высокое качество медицинских услуг, формирование всех необходимых форм отчетности в режиме реального времени.

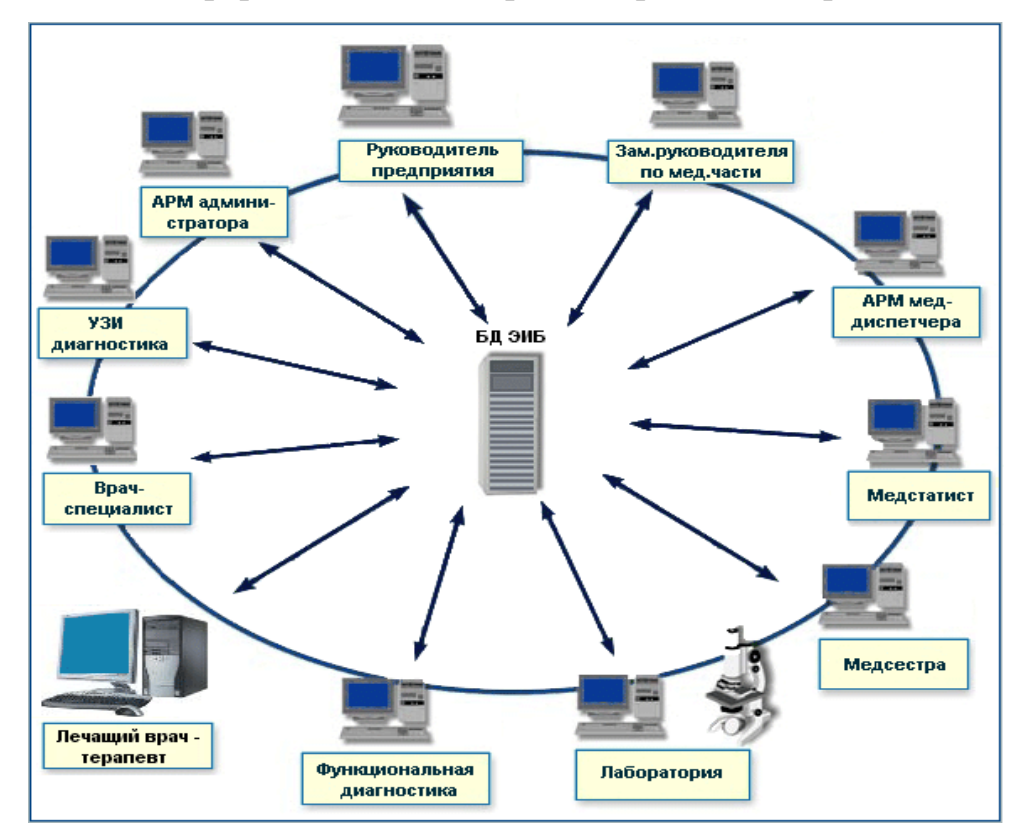

Рисунок 4 - Информационная взаимосвязь модулей МИС "ЭИБ"

## <span id="page-12-0"></span>**1.3 Моделирование деятельности организации и информационных систем**

Система предназначена для учета пациентов поступивших и выбывших со стационара, после их госпитализации.

Система не требует от пользователя дополнительных знаний по программированию, она предоставляет ему удобный экранный интерфейс для работы с многофайловой базой данных.

Рассмотрим работу системы. При госпитализации в систему вносятся данные о пациенте, такие как:

- Фамилия, имя, отчество;
- Возраст;
- Симптомы болезни;
- Диагноз;
- Отделение и палата, в которых находится пациент;
- ФИО лечащего врача;
- Название и дозировка препаратов, которыми будет производится лечение.

На рисунке 3 представлена структура функциональной связи отдела медстатистики с другими подразделениями больницы при поступлении информации о выбывших больных.

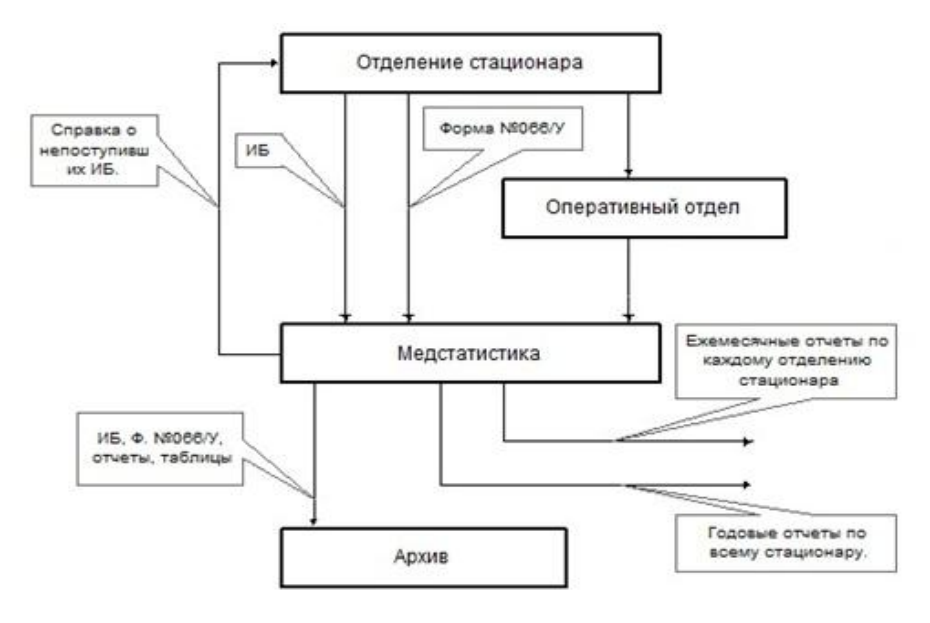

Рисунок 5 - Технологическая схема работы отдела медстатистики

### <span id="page-13-0"></span>**1.4 Требования к разрабатываемой системе**

Требования к программе:

Программа должна выполнять функции ввода, хранения и обработки информации о выбывшем больном и формирования ежедневных, месячных и годовых отчетов по фиксированным формам.

В программе должен быть обеспечен:

ввод непротиворечивой и целостной информации;

удобство пользователя, не имеющего специальных навыков  $\frac{1}{2}$ работы с вычислительной техникой, высокая скорость заполнения за счет повышения наглядности и упрощения процесса ввода отдельных элементов информации;

получение фиксированных отчетных форм за время, приемлемое для пользователя (не более 5 минут для ежедневного отчета, не более 1 часа для месячного отчета и не более 1 рабочего дня для годового отчета).

Контроль непротиворечивости и целостности информации должен состоять из двух этапов:

1. Контроля непосредственно при вводе (проверка ограничений на элемент информации, вводимый в данный момент);

2. Контроля информации после завершения ввода (проверка ограничений на совокупность элементов информации).

Для удобства пользователя в качестве базы для экранного интерфейса необходимо использовать полноэкранное редактирование полей БД.

Входной информацией программы является информация поступившем в стационар пациенте.

Выходной информацией программы являются таблицы:

месячного отчета;

годового отчета, включающие в себя:

- Состав больных в стационаре, сроки и исход лечения;
- Хирургическая работа учреждений;
- Распределение больных по возрасту и направлению лечения;

• Больные, переведенные в другие лечебные учреждения;

• Нозология больных, переведенных из других стационаров;

• Нозология инфекционных заболеваний;

• Распределение инфекционных заболеваний в профильные стационары;

• Распределение выбывших иногородних больных по каналам госпитализации и отделениям больницы;

• Число больных, переведенных в другие стационары, из них число новорожденных, переведенных в другие стационары, и число лиц, госпитализированных для обследования и оказавшихся здоровыми.

Таблицы формируются для написания отчетов о деятельности стационара для администрации больницы и в вышестоящие организации, а также только для администрации больницы.

Взаимодействие программы с пользователем должно быть реализовано по следующему алгоритму:

1. Ввод текущей даты.

2. Выбор из главного меню одной из следующих функций:

2.1. Ввод данных и печать;

2.2. Коррекция ранее введенных данных;

2.3. Поиск данных больного по №ИБ или по Фамилии И.О;

2.4. Получение отчетных форм (за отчетный период с <число, месяц> по <число, месяц>);

2.5. Выход из программы.

После выполнения каждой функции необходимо обеспечить возврат в главное меню и выбор любой другой функции. При выборе функции "Выход из программы" работа программы завершается.

При выборе функции "Коррекция ранее введенных данных" пользователь может откорректировать данные, вводимые ранее.

15

Предусмотрен также режим "Настройка программы", который должен обеспечивать адаптацию программы к изменяющимся справочникам, используемым в программе, а именно:

- Добавление и удаление списка отделений стационара;
- Добавление и удаление списка профилей коек;
- Добавление и удаление списка направляющих организаций;  $\equiv$
- Добавление и удаление списка операций;
- $\overline{\phantom{0}}$ Добавление и удаление списка районов;
- Добавление и удаление списка возрастов;

Добавление и удаление списка учреждений, откуда и куда переводятся больные;

Добавление и удаление причин перевода больного;

Добавление и удаление причин направлений больного;

Добавление и удаление стран содружеств и их шифров.

Режим настройки должен быть скрыт от конечного пользователя программы и доступен лишь администратору БД.

Требования к надежности:

Разработанная программа должна обладать средствами защиты от ошибочных действий персонала.

Для предотвращения некорректной работы программы необходимо реализовать:

- семантический и синтаксический контроль исходных данных;
- $\equiv$ вывод сообщений об ошибках;

возможность повторного ввода.

Условия эксплуатации:

Программа должна быть ориентирована на пользователя, не имеющего специальных навыков работы в области вычислительной техники и программирования.

Требования к информационной и программной совместимости:

Данная программа должна представлять собой самостоятельный исполняемый модуль.

Информационная система должна быть реализована с использованием одного из известных языков программирования (C++, Oracle или др.) и работать под управлением операционной системы Windows.

Для разрабатываемого программного обеспечения должна быть разработана следующая техническая документация:

- текст программы;  $\overline{\phantom{0}}$
- программа и методика испытаний;  $\qquad \qquad -$
- руководство оператора;  $-$
- руководство системного программиста. $\overline{\phantom{0}}$

# **ГЛАВА 2 Проектирование системы**

## <span id="page-17-1"></span><span id="page-17-0"></span>**2.1 Стадии и этапы разработки**

Создание и внедрение системы включает следующие этапы:

обследование организации, а также его программно-технического комплекса;

 $\overline{\phantom{0}}$ организация проекта создания и внедрение автоматизированной системы учета прибывших и убывших из стационара больных;

проведение обучения участников проекта от заказчика.

В таблице 1 представлены этапы проектирования АИС и их характеристики.

Таблица 1 – Этапы проектирования АИС

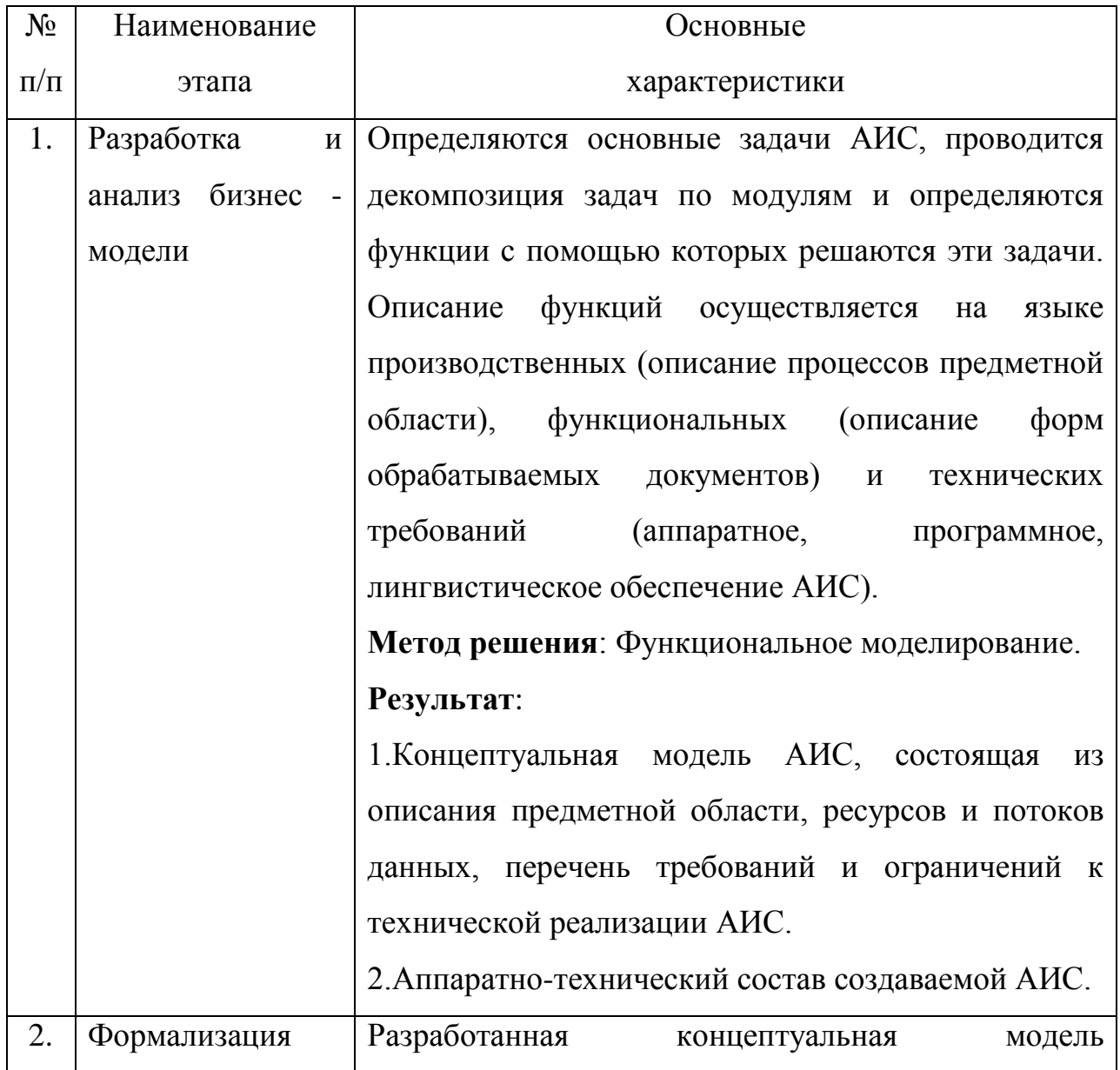

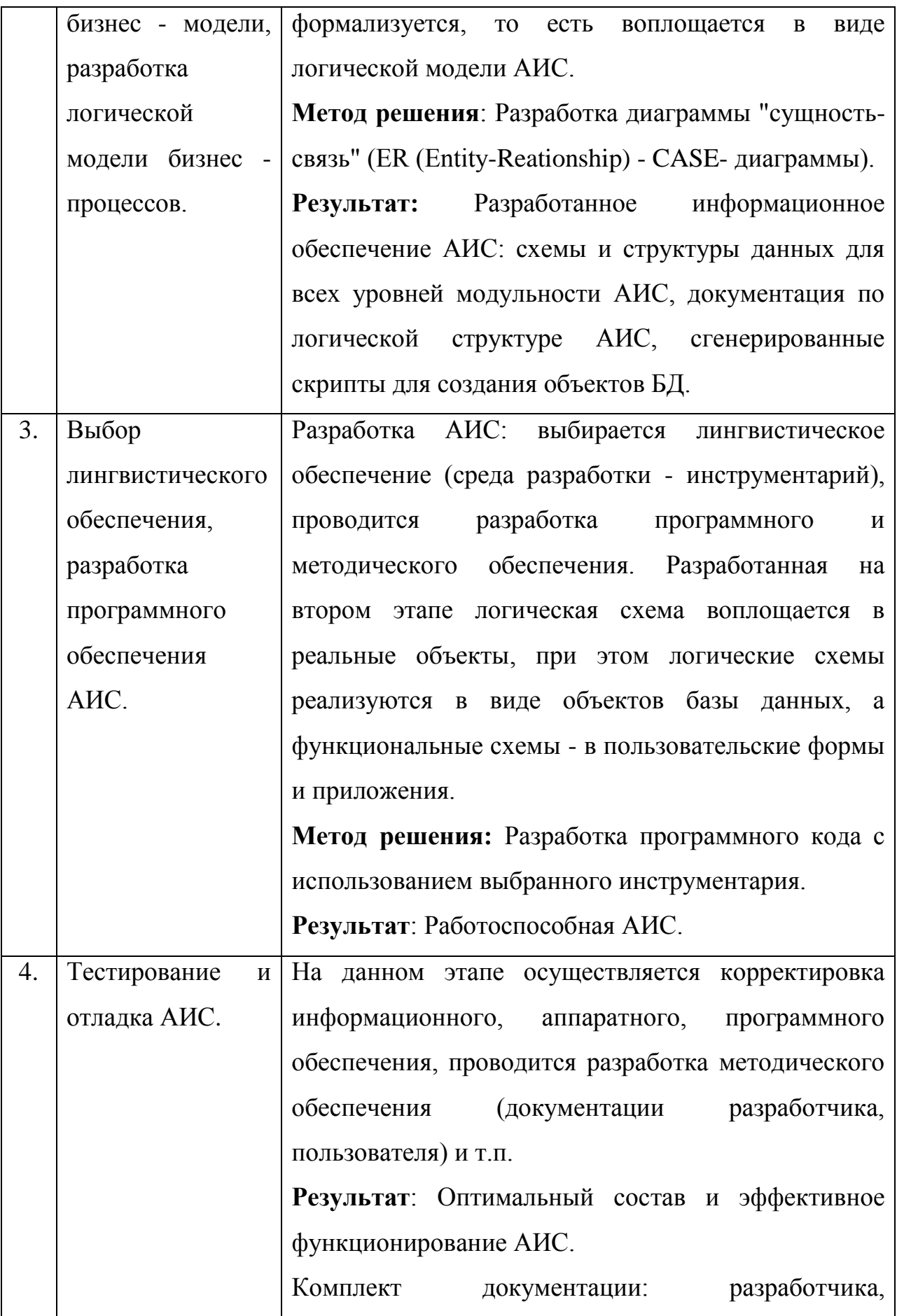

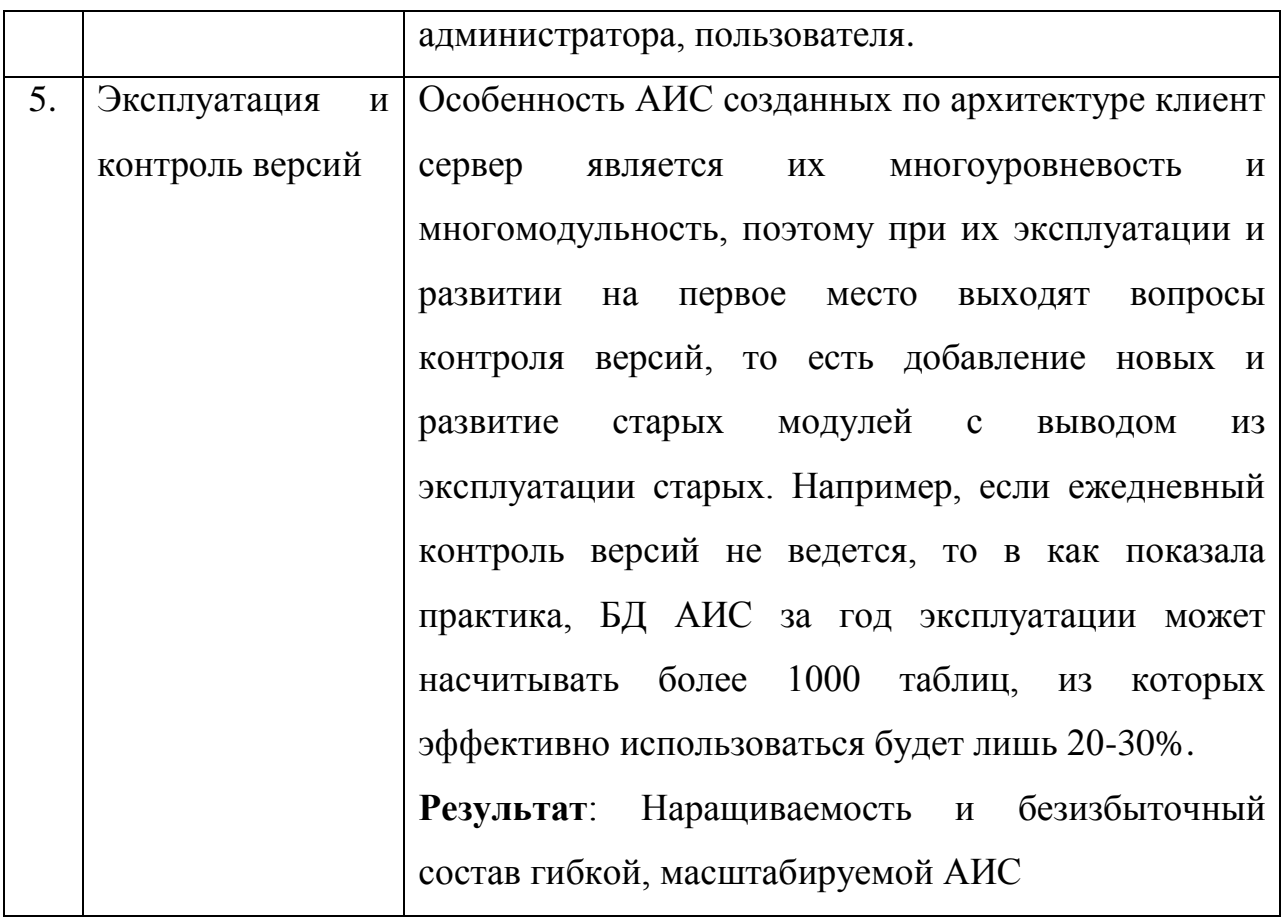

Процесс работы с системой разбивается на несколько этапов:

- $\frac{1}{2}$ ввод текущей даты;
- работа в главном меню;  $-$
- ввод новых данных;  $\overline{\phantom{0}}$
- коррекция введенных данных;  $-$
- формирование и печать отчетов за выбранный период;  $\equiv$
- настройка программы на структуру конкретного стационара;  $\overline{\phantom{0}}$
- выход из программы.  $\overline{\phantom{m}}$

На рисунке 6 представлен процесс работы с системой поэтапно.

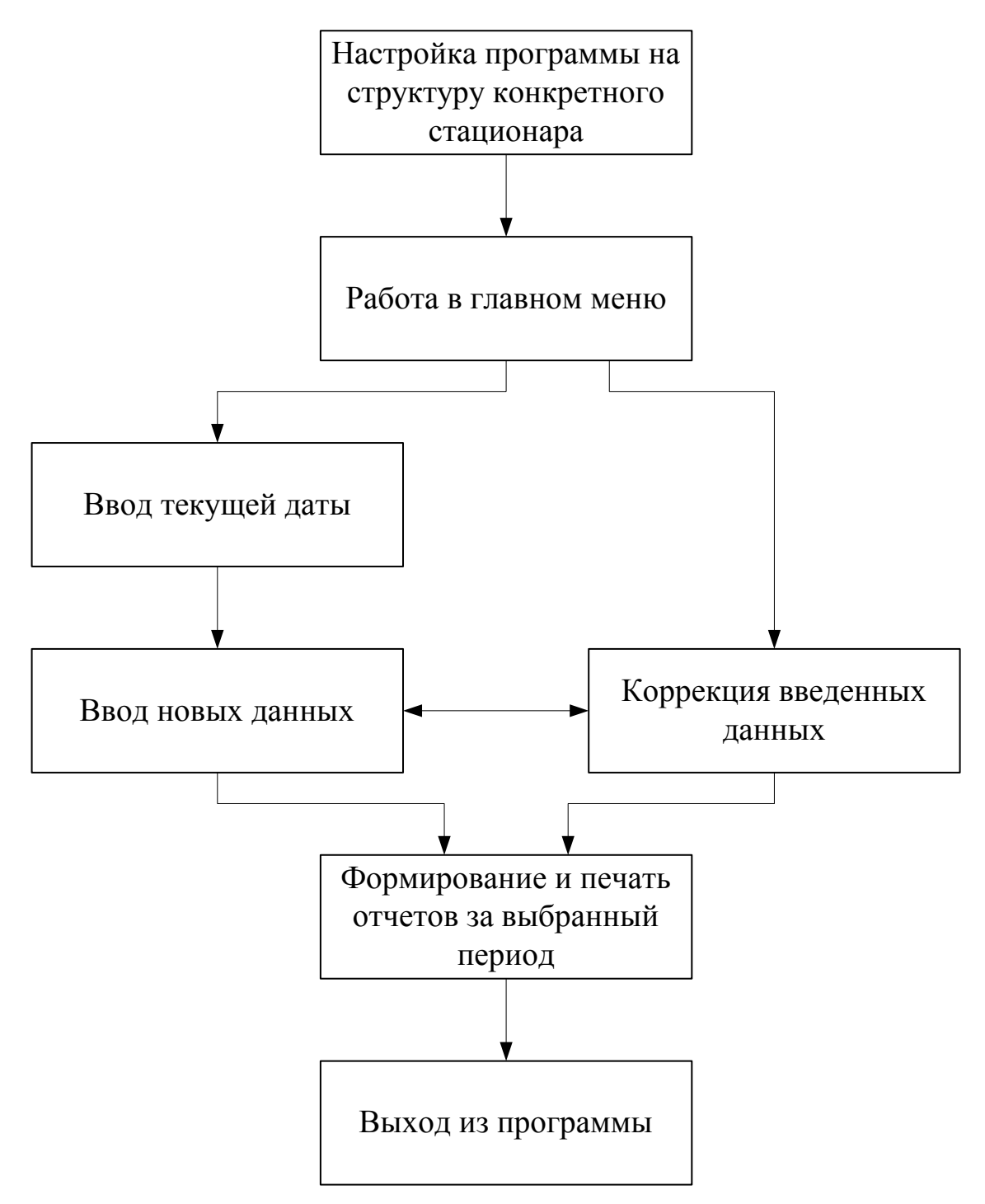

Рисунок 6 - Процесс работы с системой

## *Входные документы*

Источниками информации для разработки системы будет являться ряд медицинских справок:

- справка о госпитализации;  $\frac{1}{2}$
- направление на прием к врачу;
- заключение врача;
- медицинская карта;
- результаты анализов;  $\equiv$
- справка о выписке;  $\equiv$
- протоколы консилиумов.  $\equiv$

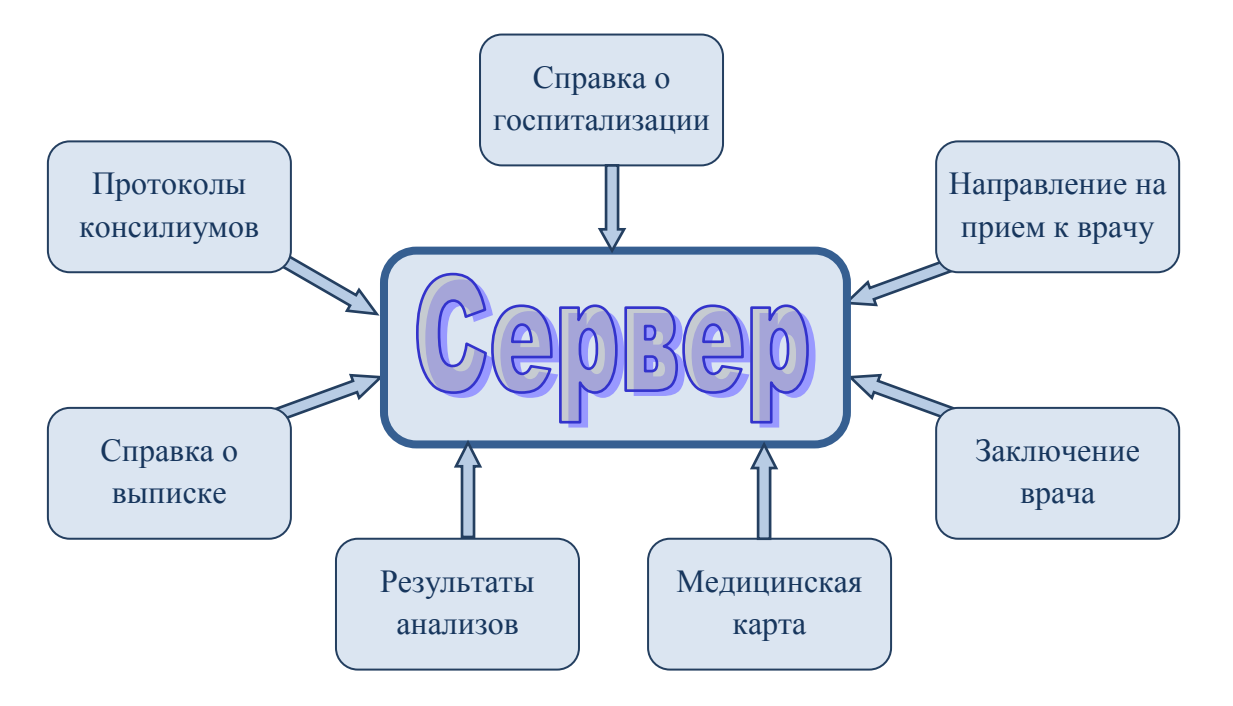

Рисунок 7 - Источники информации для разработки системы.

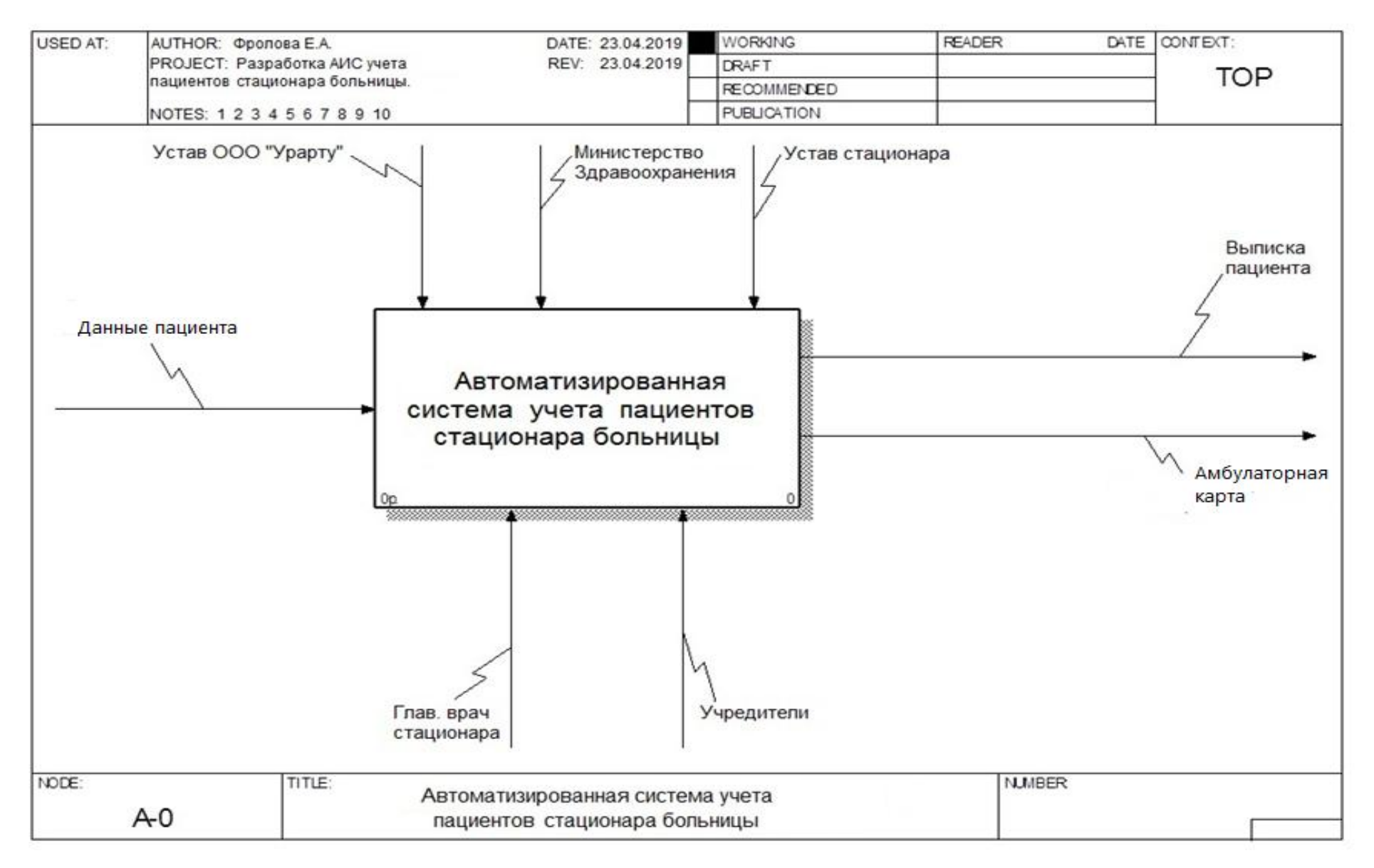

Рисунок 8 - Схема работы после автоматизации

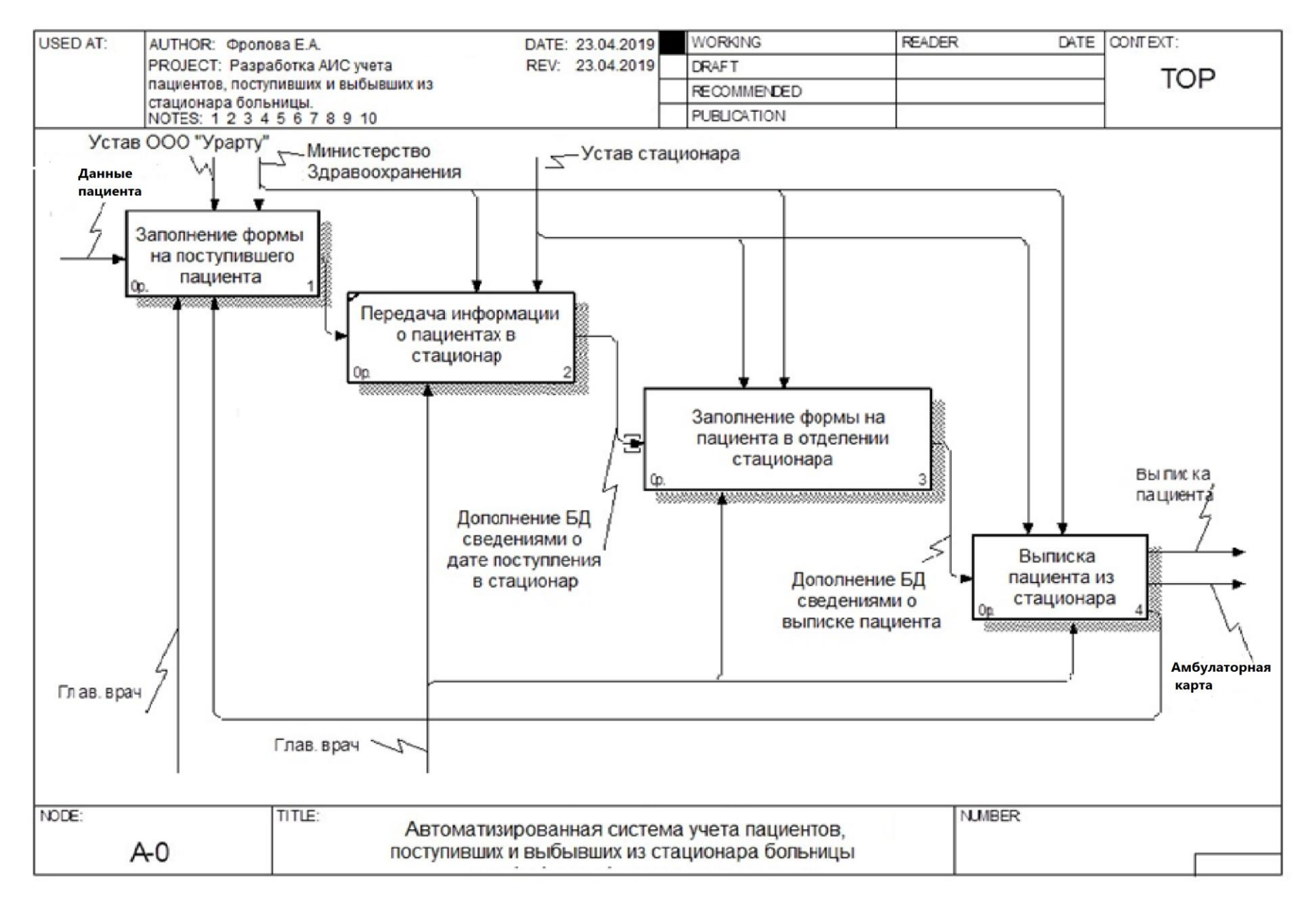

Рисунок 9 - Схема работы после автоматизации

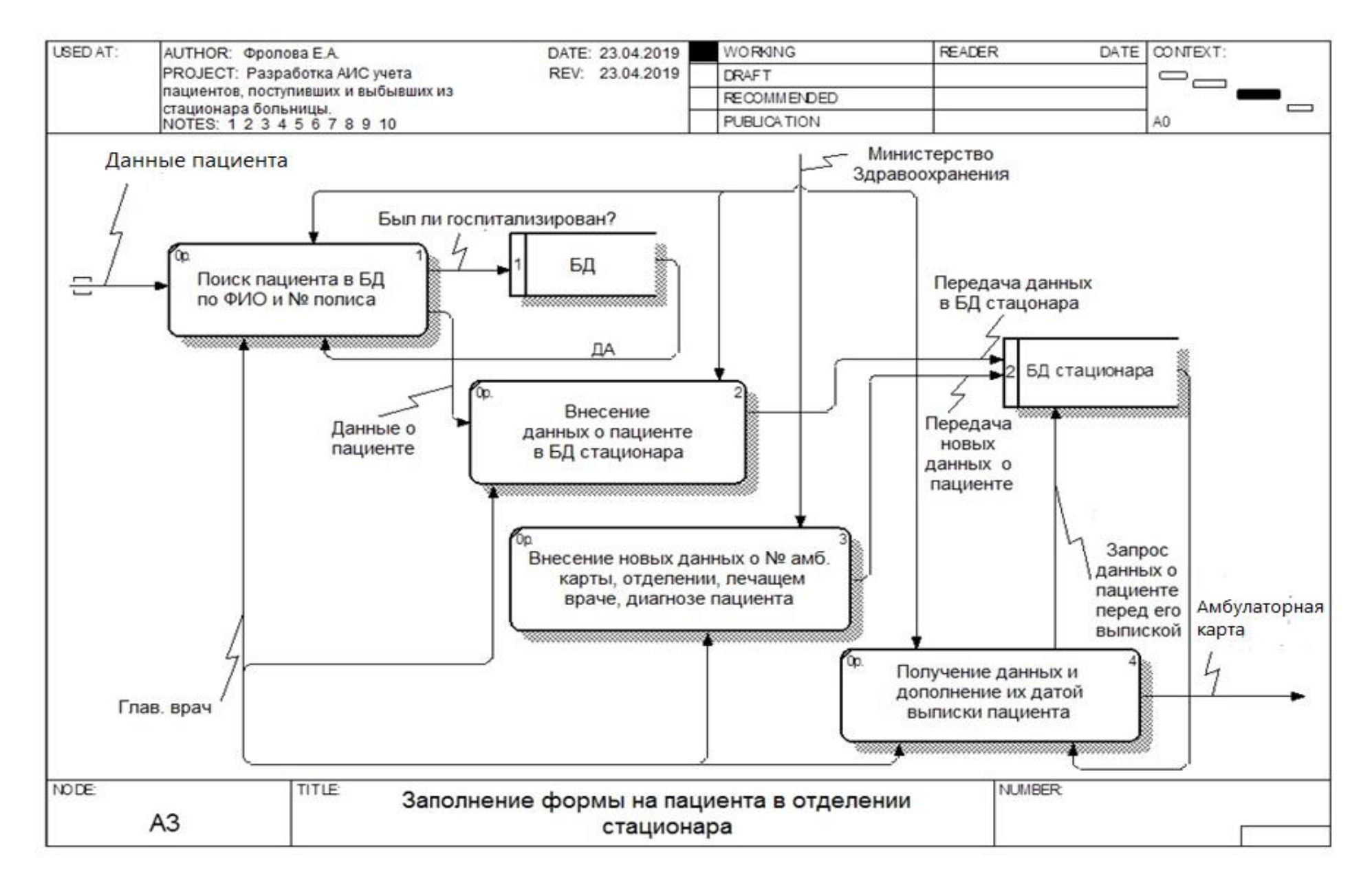

Рисунок 10 - Схема работы после автоматизации

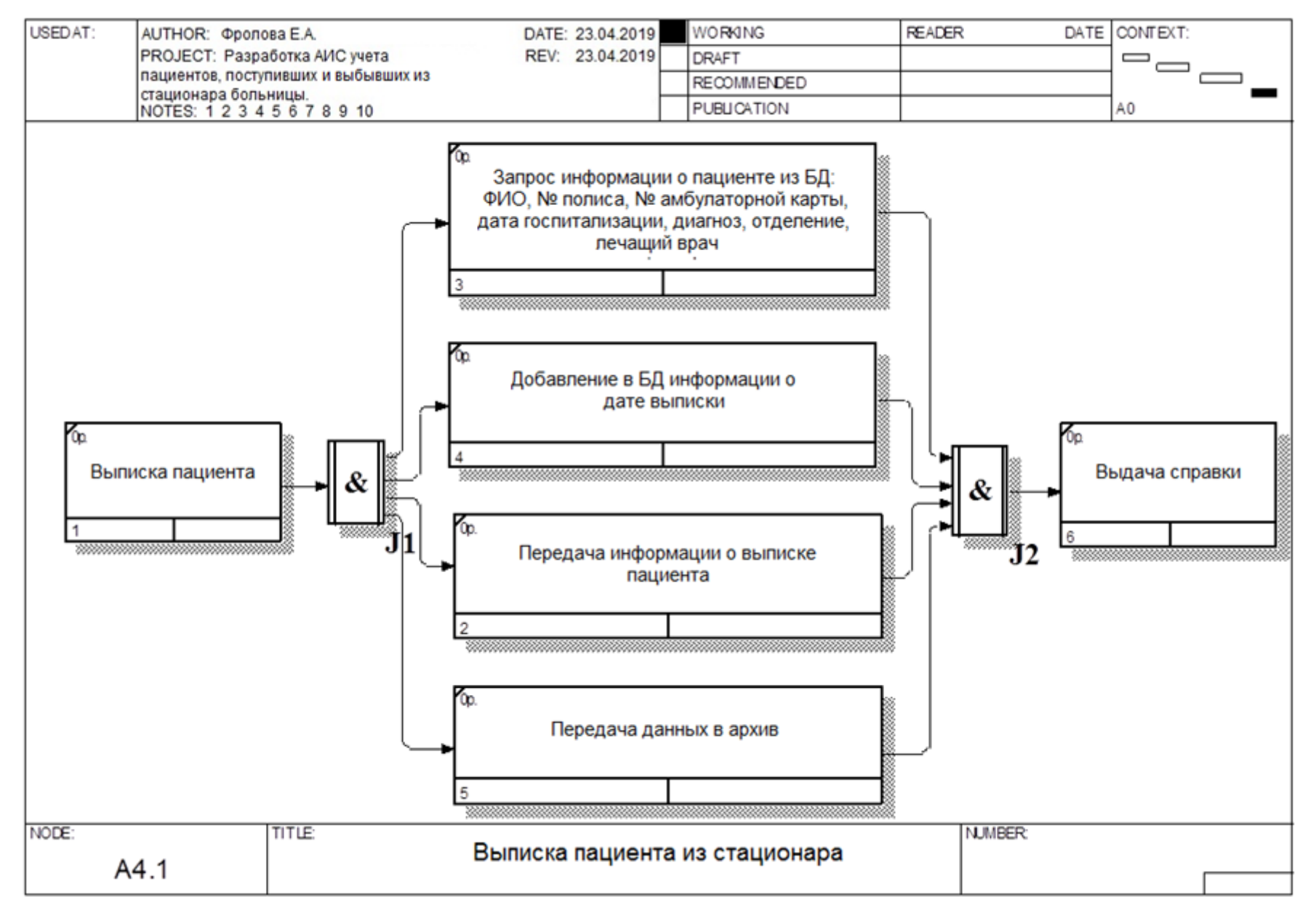

Рисунок 11 - Схема работы после автоматизации

#### <span id="page-26-0"></span>**2.2 Построение логической модели**

Логическая модель является визуальным представлением структур данных, их атрибутов и бизнес-правил. Логическая модель представляет данные таким образом, чтобы они легко воспринимались пользователями. Проектирование логической модели должно быть свободно от требований платформы и языка реализации или способа дальнейшего использования данных.

Разработчик модели использует требования к данным и результаты анализа для формирования логической модели данных.

#### *Компоненты логической модели данных*

Логическая модель использует сущности, атрибуты и отношения для представления данных и бизнес-правил. *Сущности* представляют собой объекты, о которых корпорация заинтересована хранить данные. *Атрибуты* - это данные, которые корпорация заинтересована хранить. *Отношения* описывают взаимосвязи между сущностями в терминах бизнес-правил.

Сущности представляют собой объекты, данные о которых корпорация заинтересована сохранять. Сущностями являются вещественные объекты, такие как пациент, но они могут представлять и абстрактные концепции, такие как выписка.

Каждый экземпляр сущности должен быть отдельным и отличным от всех других экземпляров этой сущности.

Атрибуты представляют данные об объектах, которые необходимо иметь корпорации. Атрибуты представляются именами существительными, которые описывают характеристики сущностей.

**Отношения** представляют взаимосвязи между объектами, о которых корпорация заинтересована хранить данные. **Отношения** выражаются глаголами или глагольными фразами, которые описывают взаимосвязь. *Завершенная логическая модель данных*

Завершенная логическая модель должна удовлетворять требованиям третьей бизнес-нормальной формы и включать все сущности, атрибуты и связи, необходимые для поддержки требований к данным.

Все сущности должны иметь имена, описывающие содержание и ясное, краткое, полное описание или определение.

Сущности должны иметь полный набор атрибутов, так, чтобы каждый факт относительно каждой сущности мог быть представлен ее атрибутами. Каждый атрибут должен иметь имя, отражающее его значения, логический тип данных и ясное, короткое, полное описание или определение.

Связи должны включать глагольную конструкцию, которая описывает отношение между сущностями, наравне с такими характеристиками, как множественность, необходимость существования или возможность отсутствия связи.

На рисунке 12 представлена логическая модель данных.

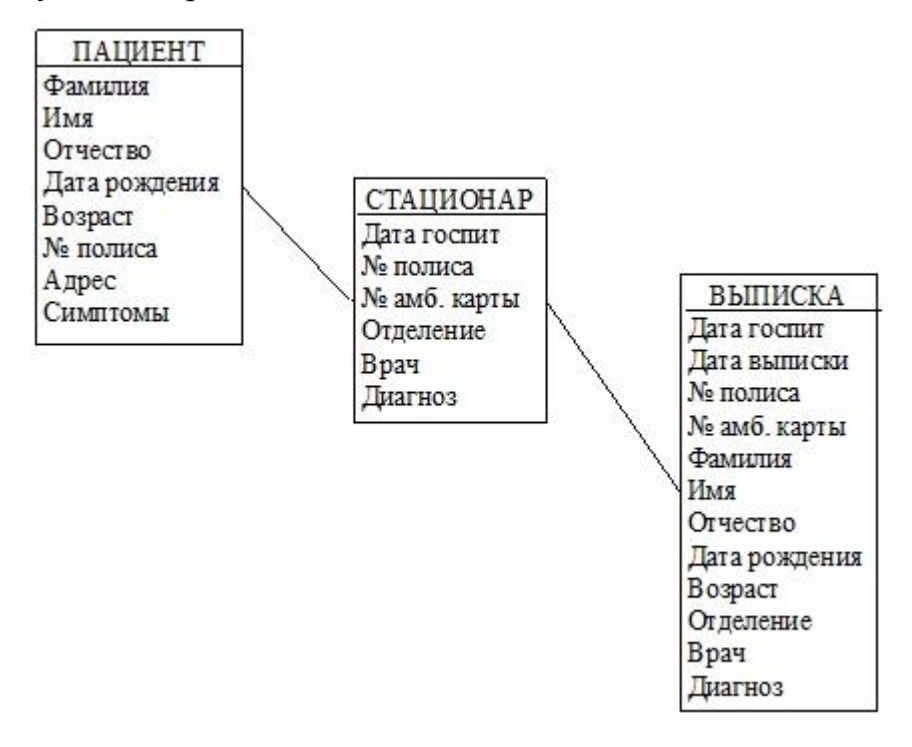

Рисунок 12 - Логическая модель данных

## <span id="page-27-0"></span>**2.3 Построение физической модели**

После создания полной и адекватной логической необходимо принять решения о выборе платформы реализации. Выбор платформы зависит от требований к использованию данных и стратегических принципов формирования архитектуры корпорации.

В ERwin физическая модель является графическим представлением реально реализованной базы данных. Физическая база данных будет состоять из таблиц, столбцов и связей. Физическая модель зависит от платформы, выбранной для реализации, и требований к использованию данных.

Можное денормализовать физическую модель для улучшения производительности, и создать представления для поддержки требований к использованию.

### *Компоненты физической модели данных*

Компонентами физической модели данных являются таблицы, столбцы и отношения. Сущности логической модели, вероятно, станут таблицами в физической модели. Логические атрибуты станут столбцами. Логические отношения станут ограничениями целостности связей. Некоторые логические отношения невозможно реализовать в физической базе данных.

На рисунке 13 представлена физическая модель данных.

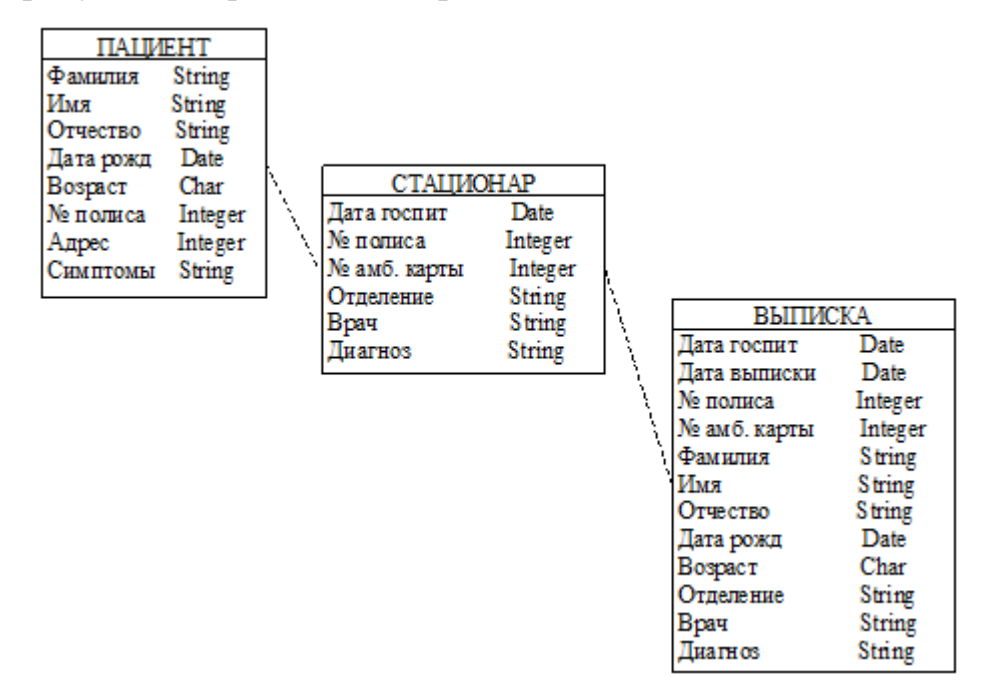

Рисунок 13 - Физическая модель данных

### ГЛАВА 3 Техническая реализация системы

#### <span id="page-29-1"></span><span id="page-29-0"></span>3.1 Технология реализации

Для разработки программы использован объектно-ориентированный язык программирования С++..

 $C_{++}$ компилируемый, статически типизированный язык программирования общего назначения. С++ широко используется для разработки программного обеспечения, являясь одним из самых популярных языков программирования. Область его применения включает создание операционных систем, разнообразных прикладных программ, драйверов устройств, приложений для встраиваемых систем, высокопроизводительных серверов.

Основной илеей объектно ориентированного подхода является объединение данных и действий, производимых над этими данными, единой целое, которое называется объектом. Типичная программа на языке C++ состоит из совокупности объектов, взаимодействующих между собой по средствам вызова методов друг друга.

C++ Builder это инструмент для быстрой разработки приложений и система, используемая программистами для разработки программного обеспечения на языке программирования C++.

 $C++$  Builder содержит инструменты, которые при помощи drag-and-drop делают разработку визуальной, упрощает программирование

Программа позволяет осуществлять контроль за разграничекнием прав доступа к данным и работе с ними. Самые раширенные права имеет администратор. Доступ к файлам и данным по истории болезни пациента имеют лечащий врач и мед сестры. Ниже представлен фрагмент кода данного раздела программы.

<sup>//</sup>заполнение таблицы документов procedure TfmMain.DocFill(); var sql, where\_p, inner\_p: string; keyword: string;

begin

//учёт прав доступа на документ у всех кроме админа inner\_p:= $"$ ; if CurrentUserType  $\langle 1 \rangle$  then inner\_p:= 'INNER JOIN DocPerm DP ON (DP.USER\_ID=' + IntToStr(CurrentUserID) + ' AND DP.DOCUMENT ID=D.ID)'; //поиск по ключевому слову keyword:= AnsiUpperCase(leFind.Text); where  $p :=$ ": if keyword  $\langle \rangle$ " then where\_p:= 'AND upper(D.NAME) LIKE '#39'%' + keyword + '%'#39; //собираем запрос sql:= 'SELECT D.\* FROM Document D ' + inner  $p$  + ' WHERE D.CATEGORY ID=' +  $IntToStr(CurCategory) + where_p + 'ORDER BY D.NAME';$ sqlDoc.SOL.Clear: sqlDoc.SQL.Add(sql); sqlDoc.Open; sqlDoc.FetchAll; if sqlDoc.RecordCount =  $0$  then begin  $CurDoc:=-1;$ btEdit.Enabled:= false;  $btDel.Enabeled:=false:$ btLoad.Enabled:= false;  $bfRead. Enabled := false:$ btDocArhiv.Enabled:= false; mDescription.Clear; exit: end; if not sqlDoc.Locate('Id', CurDoc, []) then CurDoc:= sqlDocId.Value; if fmS.DocStatus(sqlDocState.Value)  $\langle 0 \rangle$  then btLoad.Caption:= 'Сохранить' else btLoad.Caption:= 'Редактировать'; mDescription.Text:= sqlDocDescription.Value;  $btEdit.Enabeled:= true:$ btDel.Enabled:= true; btLoad.Enabled:= true;

btRead.Enabled:= true;

btDocArhiv.Enabled:= fmS.IsArhiv(CurDoc);

end;

 Данная функция осуществляется при запуске программы и во время её настройки под роль отдельного пользователя. Листинг загрузки параметров базы данных : procedure SaveCFG(); //сохраняем параметры begin AssignFile(CFG\_File, Dir + 'config.cfg'); Rewrite(CFG\_File); SaveDBConfig(); //настройки БД CloseFile(CFG\_File); end; //----------------------------------------------------------------------------- procedure LoadDBConfig(); //загружаем настройки БД var s: string; begin readln(CFG\_File,s); while  $(s \ll \text{`[db]'})$  and not Eof(CFG\_File) do readln(CFG\_File,s); with CFG.DBConfig do begin readln(CFG\_File,ServerName); readln(CFG\_File,UserName); readln(CFG\_File,Password); end; end; //----------------------------------------------------------------------------- procedure LoadCFG(); //загружаем параметры begin if not FileExists( $Dir + 'config.cfg'$ ) then begin ClrCFG(); exit; end; AssignFile(CFG\_File, Dir + 'config.cfg'); Reset(CFG\_File); LoadDBConfig(); //настройки БД CloseFile(CFG\_File); end; //------------------------------------------------------------------------------

 //очистка cfg файла procedure ClrCFG(); begin //настройки БД with CFG.DBConfig do begin ServerName:=''; Username:=": Password:=": end; end; //------------------------------------------------------------------------------

initialization CurrentUserID:= 0; CurrentUserType:= 0;

end.

Есть возможность сохранять лог ошибок, работать с большими массивами данных, сохранять отчеты во всех современных текстовых файлах.

### <span id="page-32-0"></span>**3.2 Экранные формы**

Данная программа предназначена для учета пациентов стационара вследствие госпитализации.

Работа в автоматизированной информационной системе начинается с выбора системы, в которой предстоит работать. Если в программе работает оператор ЭВМ стационара или медицинский персонал, то ему необходимо войти в систему «Стационар».

При нажатии кнопки «Информация» пользователь может узнать для чего предназначена эта система, а так же про ее разработчика.

При выборе кнопке «Выход» будет осуществлен выход из программы.

На рисунке 15 представлен вход в автоматизированную больничную информационную систему.

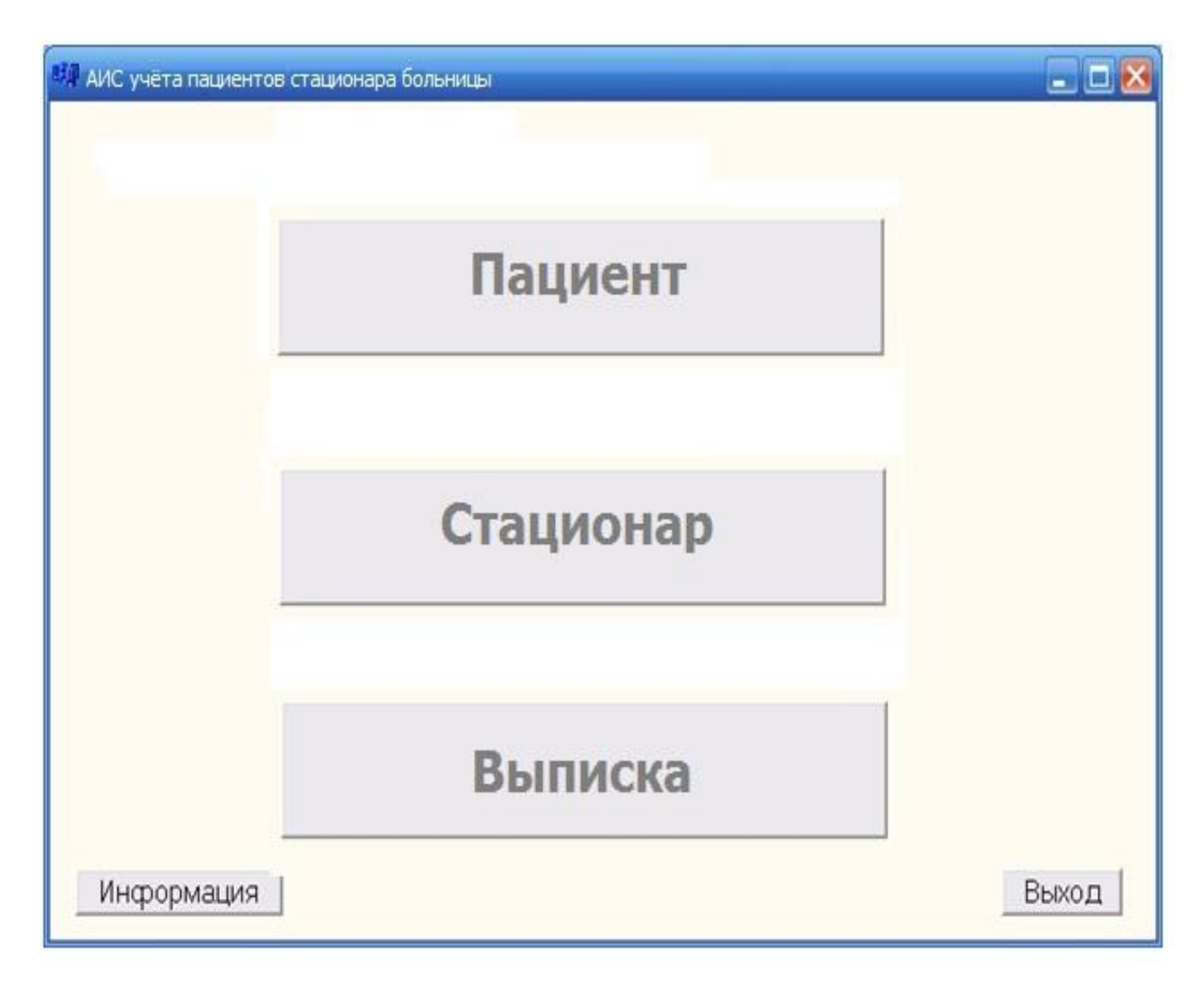

Рисунок 15 - Вход в АИС учёта пациентов стационара больницы

В системе организован поиск пациентов по № полиса и по фамилии. Если пациент не внесен в базу, то пользователю будет выведено сообщение о том, что пациент не найден.

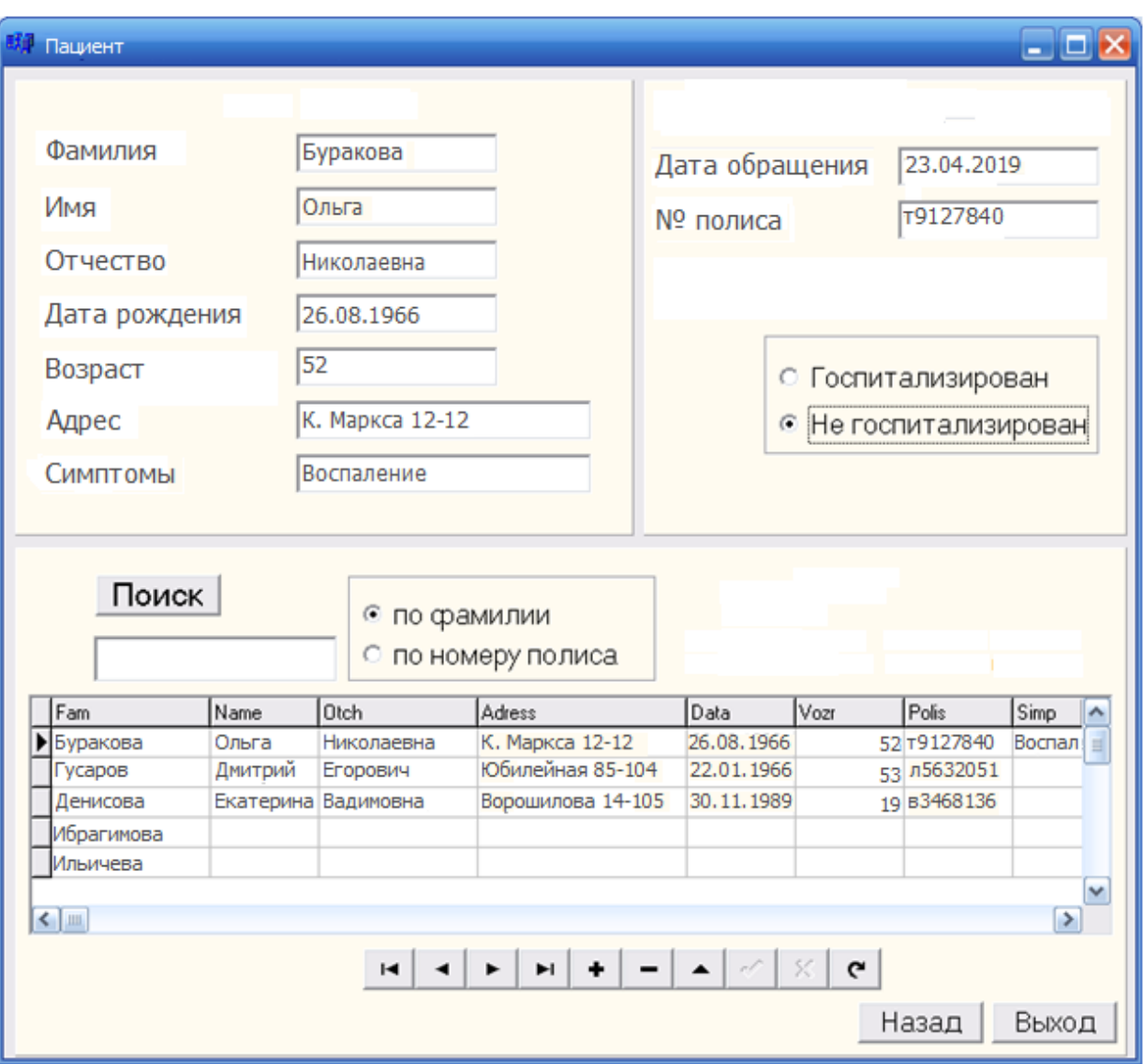

Рисунок 16 - Работа в окне «Пациент»

На следующем рисунке (рисунок 17) представлена работа в окне «Стационар». Переданная информация по каждому госпитализированному пациенту вносится в базу данных стационара, но в эти данные добавляются еще сведения об отделении, в котором пациент находится, о его лечащем враче, а также № его амбулаторной карты.

Для удобства так же можно просматривать всю базу данных, добавлять, удалять и корректировать в ней данные.

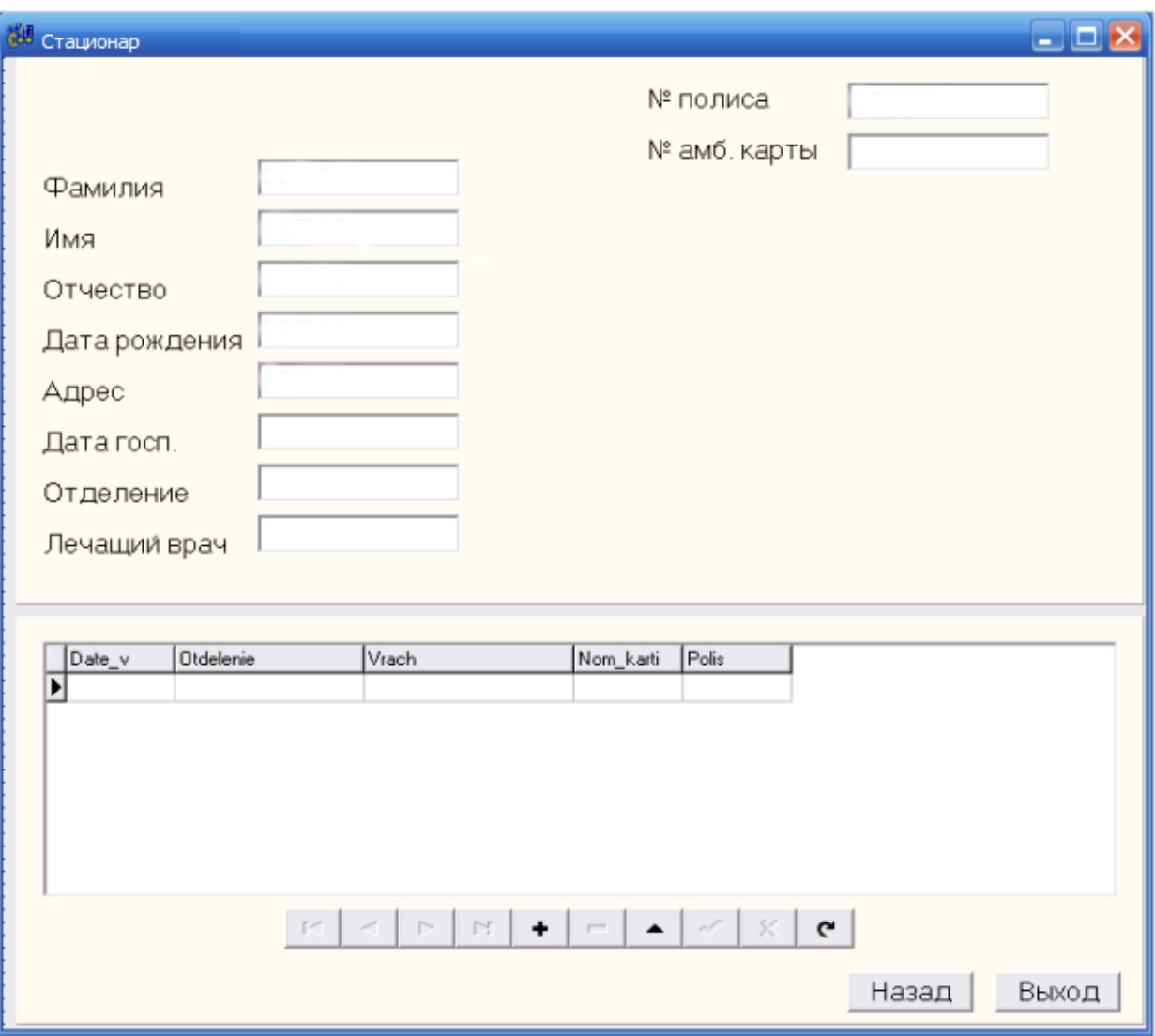

Рисунок 17 - Работа в окне «Стационар»

На рисунке 18 представлена работа в окне «Выписка». Данная форма заполняется также операторами ЭВМ стационара, но просматриваться может как работниками стационара, так и врачами скорой медицинской помощи.

Работа в этом окне осуществляется с помощью поиска пациентов либо по фамилии, либо по № полиса, либо по № амбулаторной карты.

Также здесь появляется новое поле о дате выписки пациента.

Данные этой системы могут быть направлены на печать справки о выписке из стационара либо на хранение в архив.
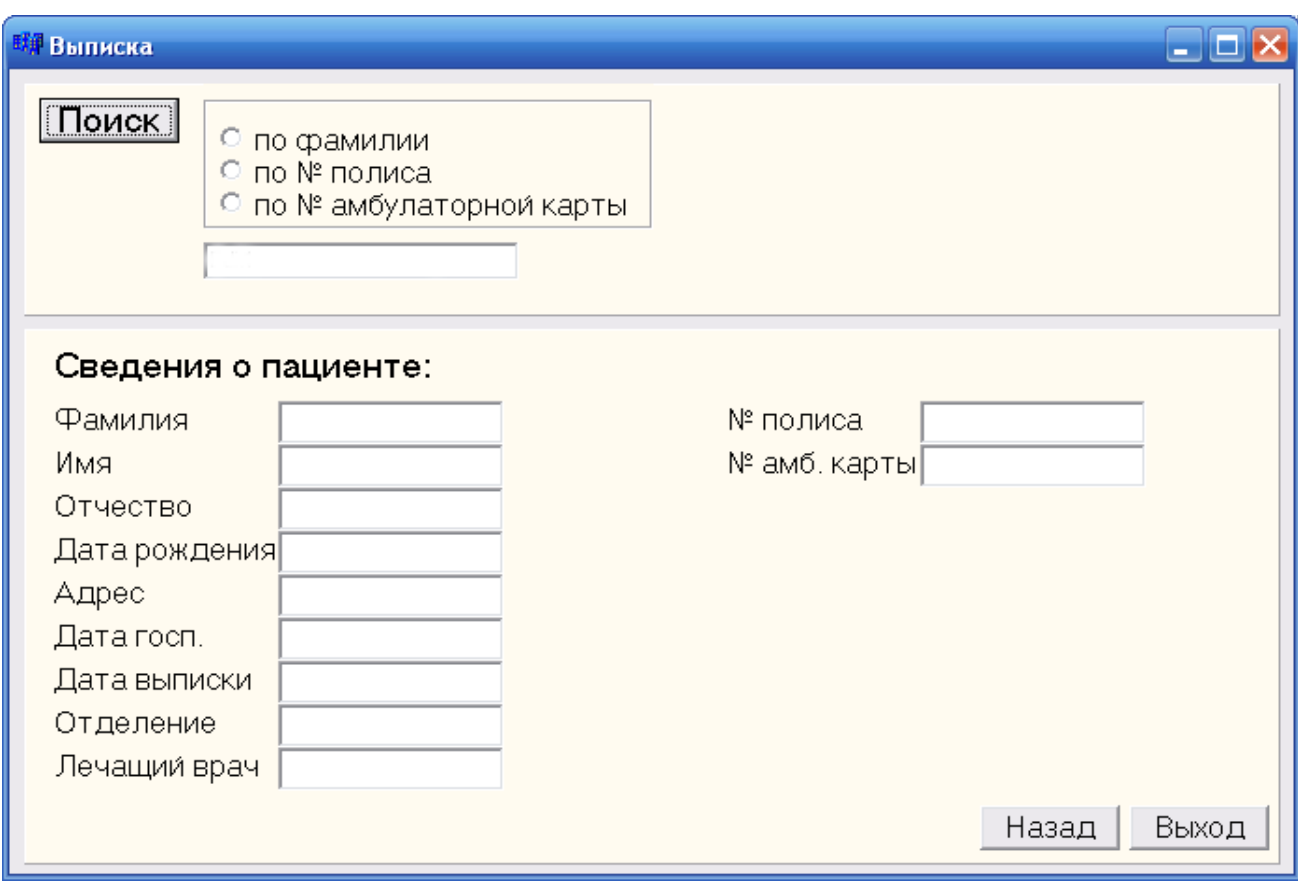

Рисунок 18. Работа в окне «Выписка»

На рисунках 16, 17 и 18 также присутствуют кнопки «Назад» и «Выход». С помощью кнопки «Назад» осуществляется переход в самое начало системы, где осуществляется выбор, в какой системе работать. Кнопка «Выход» - выход из программы.

## **3.3 Расчет затрат на разработку системы учета пациентов стационара**

Расчет затрат на разработку необходим для обоснования экономической эффективности системы. Плановые затраты на разработку включают все расходы, связанные с ее выполнением, независимо от источника их финансирования. Определение затрат на разработку производится путем составление калькуляции плановой себестоимости. Она является основным документом, на основании которого осуществляется планирование и учет затрат на выполнение.

Смета затрат включает следующие статьи:

основная заработная плата разработчиков информационной  $\overline{\phantom{0}}$ системы;

дополнительная заработная плата разработчиков информационной  $\equiv$ системы;

 $\equiv$ отчисления на социальные страхования;

расчет затрат на амортизацию ЭВМ;  $\overline{\phantom{0}}$ 

 $\overline{\phantom{0}}$ расходы на электроэнергию, используемую на разработку информационной системы;

 $\equiv$ накладные расходы.

При расчете затрат на создание системы был составлен график стадий разработки и их продолжительность. Перечень работ по созданию АИС приведен в таблице 2.

Таблица 2 - Перечень работ по созданию АИС

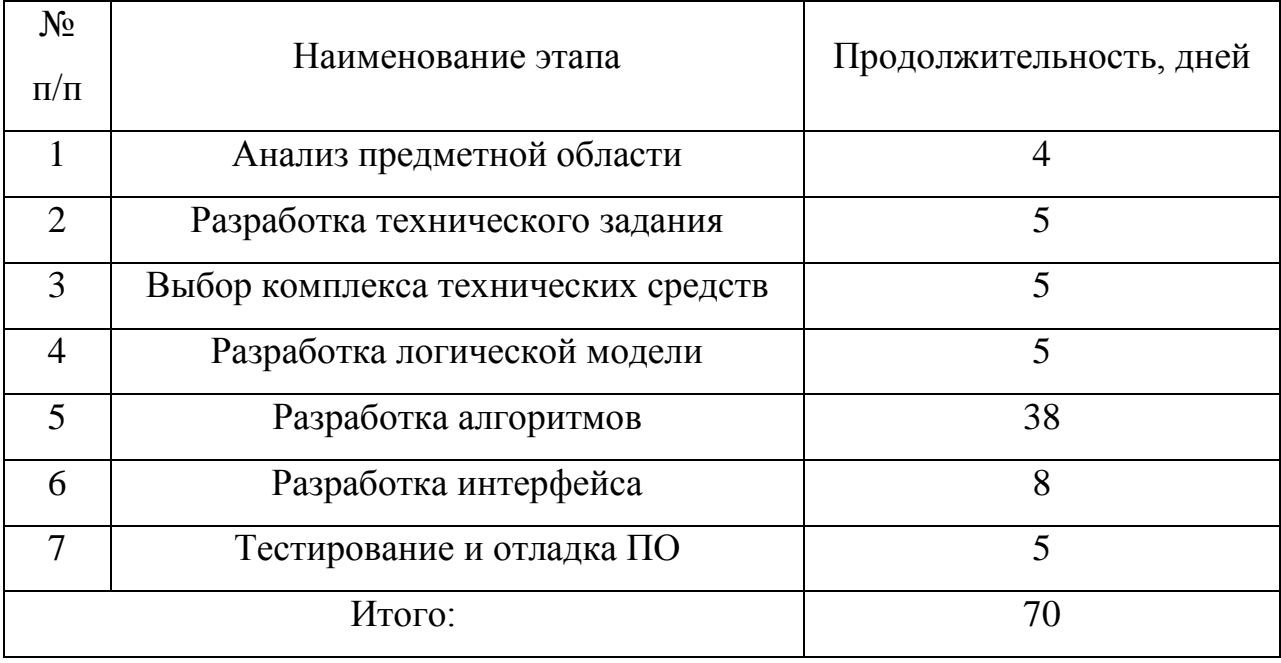

Используя данные из таблицы, сформируем график разработки АИС (рисунок 19). Вся разработка выполняется одним работником. Данные о продолжительности работы необходимы для расчета затрат на разработку автоматизированной системы учёта пациентов стационара больницы.

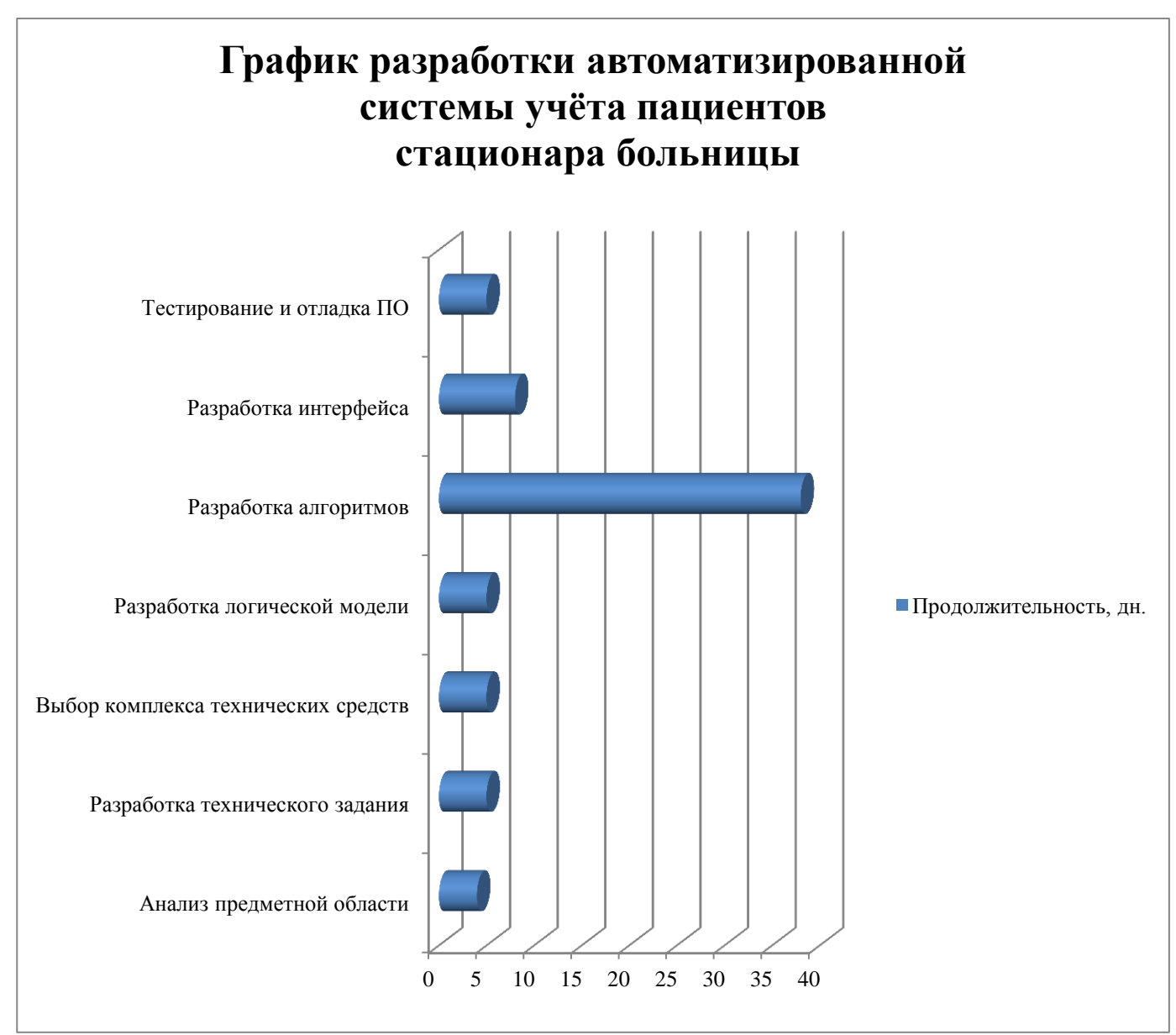

Рисунок 19 - График разработки автоматизированной системы учёта пациентов стационара больницы

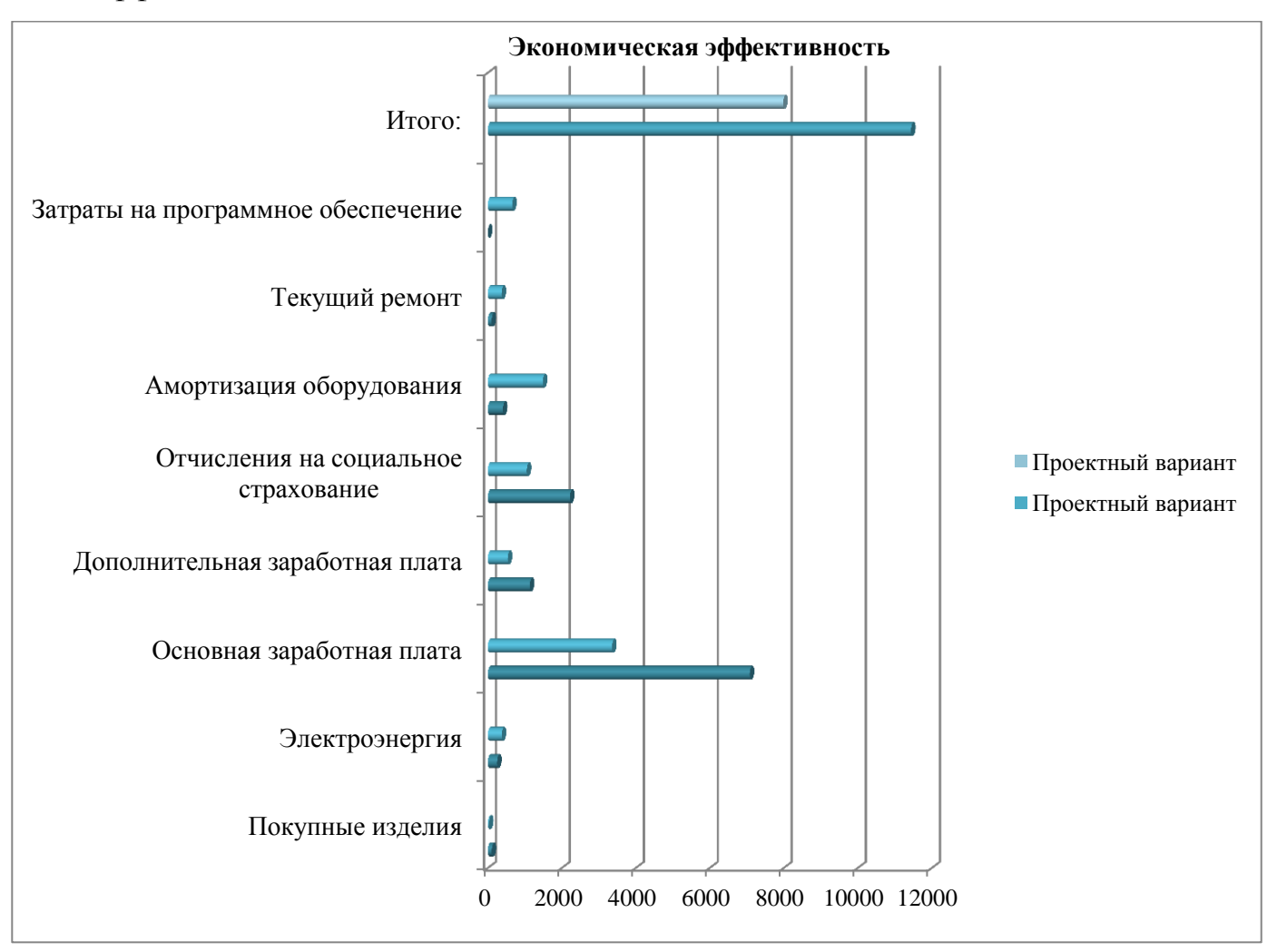

На рисунке 20 представлена сравнительная диаграмма экономической эффективности.

Рисунок 20 - Сравнительная диаграмма экономической эффективности

Экономический анализ показал, что разработанную автоматизированную систему учёта пациентов из стационара больницы целесообразно использовать для оптимизации рабочих процессов.

## **ЗАКЛЮЧЕНИЕ**

В результате проделанной работы были получены следующие результаты:

проведен анализ существующих методов создания информационных систем в медицине;

проведен анализ работы отдела медстатистики стационара и анализ потоков информации, проходящей через него, на основании чего сделан вывод о возможности использования в работе отдела стандартной сети Ethernet, с пропускной способностью 10 Мбит/с;

в качестве программных средств – язык программирования C++Builder;

составлено формализованное описание документооборота;

разработана концептуальная модель базы данных, содержащая в себе информацию и состоящую из трех баз данных, связанных по номеру медицинского полиса;

разработаны алгоритмы обработки;

разработаны организационно - технические мероприятия, направленные на поддержание сохранности и целостности БД;

определен годовой экономический эффект от внедрения разработанной автоматизированной системы.

Система предназначена для работы в отделениях медстатистики больниц для учета выбывших из стационаров и не требует от пользователя дополнительных знаний по программированию, она предоставляет ему удобный экранный интерфейс для работы с многофайловой базой данных.

Система прошла опытную эксплуатацию в стационаре ООО «Урарту».

41

# **СПИСОК ИСПОЛЬЗУЕМОЙ ЛИТЕРАТУРЫ**

1. Авинаш, К. WebAnalytics 2.0: The Art of Online Accountability and Science of Customer Centricity. / К.Авинаш, Sybex, 2014.

2. Александров, Д.В. Инструментальные средства информационного менеджмента. CASE-технологии и распределённые информационные системы: учебное пособие /Д. В.Александров. – МФиС, 2011.

3. Баронов В. В., «Автоматизация управления предприятием», Москва, Инфра-М, 2000 г.

4. Комментарий к Трудовому кодексу РФ, постатейный, научнопрактический/ под. ред. К. Я. Ананьевой, М.:ТОН-ЮРАЙТ, 2002 г.;

5. В.А. Виттих, Д.В. Волхонцев, Н.И. Кантемирова, О.П. Ляпина, И.М. Назаркина,П.О. Скобелев, О.Л. Сурнин, Л.С. Федосеева, М.А. Шамашов, И.С. Шапиро «Разработка автоматизированной информационной системы и экономической модели поликлиники, ориентированной на адресное оказание медицинских услуг населению», Институт проблем управления сложными системами РАН;

6. Мартин Дж. "Организация баз данных в вычислительных системах": пер. с англ. - М:Мир, 1990. - 660с.:ил.;

7. Серия "Обзоры по важнейшим проблемам медицины": выпуск N 5: Использование автоматизированных больничных информационных систем за рубежом": М: Медицина и здравоохранение, 1998;

8. Дейт К.Дж." Введение в системы баз данных": Пер. с англ. - К: Диалектика,1998. - 784с.: ил;

9. "Гигиенические требования к персональным электронновычислительным машинам и организации работы" СанПин 2.2.2/2.4.1340-03;

10. Приказ Минздрава РФ "О санитарно-эпидемиологической экспертизе продукции" от 15.03.01г. № 325 (с изменениями от 18.03.02);

11. А.Я. Архангельский «Программирование в С++Builder 6»: М,

42

«Издательство БИНОМ», 2004г. – 1152 с.: ил.

12. Билл, С. Тереза, Н. Проектирование веб-интерфейсов. / Билл, С. Тереза, Н.- СПб. : Питер, 2010.

13. [Бекет,](http://www.ozon.ru/person/1595831/) Г. [Мойду,](http://www.ozon.ru/person/1595833/) М., [Роди](http://www.ozon.ru/person/1595835/) Ш. [Тост](http://www.ozon.ru/person/1595837/) А.Java ОсновоWeb-служб. / Г. [Бекет,](http://www.ozon.ru/person/1595831/) М. [Мойду,](http://www.ozon.ru/person/1595833/) [Ш. Роди,](http://www.ozon.ru/person/1595835/) А. [Тост-](http://www.ozon.ru/person/1595837/) СПб. : Питер, 2010.

14. Васильев, А. Н. Java.Объектно-ориентированное программирование: Учебное пособие / А. Н.Васильев,- СПб. : Питер, 201.

15. Гонсалвес, А. Э. Beginning Java EE 7 / Гонсалвес, А. Э.Apress 2014.

16. Избачков, Ю. С. Петров В.Н. Информационные системы / Ю. С. Избачков, В. Н. Петров - СПб. : Питер, 2011.

17. Кришнамурти, Б. Рексфорд Д. Web-протоколы. Теория и практика./ Б. Кришнамурти, Д. Рексфорд- СПб: Бином, 2012.

18. Марманис, Х. Бабенко, Д. Алгоритмы интеллектуального Интернета. Передовые. / Х. Марманис, Д. Бабенко,- СПб.: Питер, 2011.

19. Макконнелл, Совершенный код. / С.Макконнелл, СПб. : Питер, 2015.

20. Олифер, С. Компьютерные сети. Принципы, технологии, протоколы. / С.Олифер, СПб. : Питер, 2015.

21. Розенфельд, Л.Морвиль, П. Information Architectгre for the Word Wide Web / Л. Розенфельд, П. Морвиль, СПб.: Символ-Плюс, 2010.

22. Седжвик, Р. Уэйн К. Алгоритмы на Java, 4-е издание. / Р. Седжвик, К.Уэйн СПб. :Питер, 2013.

23. Уодтке, К. Информационная архитектура: Чертежи для сайта. / К.Уодтке, СПб.: Питер, 2010.

24. Уэзеролл, Т. Компьютерные сети. / Т.Уэзеролл, СПб. : Питер, 2014.

25. [Флэнаган,](http://www.books.ru/author/flenagan-22629/) Д. JavaScipt Полное руководство / Д[.Флэнаган,](http://www.books.ru/author/flenagan-22629/)- СПб.: Символ-Плюс, 2011.

د+

26. Шкляр, Р. - Архитектура веб-приложений./ Р.Шкляр, СПб.: БХВ-Петербург, 2011.

27. Эккель, Б. Thinkingin Java / Б.Эккель, Prentice Hall, 2010

## **ПРИЛОЖЕНИЕ**

## Листинг программы

### Молуль DocumentER.dpr

### program DocumentER;

## uses

Forms, Main in 'Main.pas' {fmMain}, SQLDM in 'SQLDM.pas' {fmS: TDataModule}, Global in 'Global.pas', Avtorizate in 'Avtorizate.pas' {fmAvtorizate}, AddDoc in 'AddDoc.pas' {fmAddDoc}, About in 'About.pas' {fmAbout}, AddUser in 'AddUser.pas' {fmAddUser}, UserList in 'UserList.pas' {fmUserList}, DocType in 'DocType.pas' {fmDocType}, ActionPerm in 'ActionPerm.pas' {fmActionPerm}, CategoryPerm in 'CategoryPerm.pas' {fmCategoryPerm}, Log in 'Log.pas' {fmLog}, Arhiv in 'Arhiv.pas' {fmArhiv};

 ${S R * res}$ 

#### begin

Application.Initialize; Application.CreateForm(TfmMain, fmMain); Application.CreateForm(TfmS, fmS); Application.CreateForm(TfmAvtorizate, fmAvtorizate); Application.CreateForm(TfmAddDoc, fmAddDoc); Application.CreateForm(TfmAbout, fmAbout); Application.CreateForm(TfmAddUser, fmAddUser); Application.CreateForm(TfmUserList, fmUserList); Application.CreateForm(TfmDocType, fmDocType); Application.CreateForm(TfmActionPerm, fmActionPerm); Application.CreateForm(TfmCategoryPerm, fmCategoryPerm); Application.CreateForm(TfmLog, fmLog); Application.CreateForm(TfmArhiv, fmArhiv); Application.Run;  $end$ 

Модуль Main.pas

### unit Main;

interface

## uses

Windows, Messages, SysUtils, Variants, Classes, Graphics, Controls, Forms, Dialogs, Global, SQLDM, DbLogDlg, ExtCtrls, ComCtrls, Grids, DBGrids, StdCtrls, DB, IBDatabase, IBCustomDataSet, IBQuery, DateUtils, Menus, ShellApi, IBTable;

#### type

 $TfmMain = class(TForm)$ Panel5: TPanel; Panel6: TPanel; tDoc: TIBTransaction; sqlDoc: TIBQuery;<br>sqlDockalk\_state: TStringField; dsDoc: TDataSource; mmMenu: TMainMenu; mmBase: TMenuItem: mmUserList: TMenuItem; mmClearUsers: TMenuItem: mmN2: TMenuItem; mmOwnData: TMenuItem; N1: TMenuItem: mmClose: TMenuItem: mmPerm: TMenuItem: mmActionsPerm: TMenuItem:

 mmCategoryPerm: TMenuItem; mmInfo: TMenuItem; mmAbout: TMenuItem; tbSaveDoc: TIBTable; tbSaveDocDOC: TBlobField; tbSaveDocID: TIntegerField; tbSaveDocNAME: TIBStringField; tbSaveDocFILENAME: TIBStringField; tbSaveDocDESCRIPTION: TMemoField; tSaveDoc: TIBTransaction; sqlSect: TIBQuery; sqlSectID: TIntegerField; sqlSectNAME: TIBStringField: tSect: TIBTransaction; Panel1: TPanel; leFind: TLabeledEdit; Panel2: TPanel; dbgDocRep: TDBGrid; Panel3: TPanel; btLoad: TButton; btAdd: TButton; btDel: TButton; btEdit: TButton; btUpdate: TButton; Panel4: TPanel; mDescription: TMemo; mmDoc: TMenuItem; mmDocType: TMenuItem; mmDocArhiv: TMenuItem; Panel7: TPanel; btDocCategory: TButton; leFindCategory: TLabeledEdit; sqlCateg: TIBQuery; tCateg: TIBTransaction; dsCateg: TDataSource; dbgCateg: TDBGrid; sqlCategID: TIntegerField; sqlCategNAME: TIBStringField: sqlDocID: TIntegerField; sqlDocNAME: TIBStringField; sqlDocFILENAME: TIBStringField; sqlDocDESCRIPTION: TMemoField: sqlDocDOC: TBlobField; sqlDocSTATE: TIntegerField; sqlDocCATEGORY\_ID: TIntegerField; btRead: TButton; mmLog: TMenuItem; btDocArhiv: TButton; procedure Fill(); procedure CategFill(); procedure DocFill(); procedure OpenDocument(); procedure CloseDocument(); procedure LookDocument(); procedure FormActivate(Sender: TObject); procedure FormCreate(Sender: TObject); procedure FormClose(Sender: TObject; var Action: TCloseAction); procedure sqlDocCalcFields(DataSet: TDataSet); procedure mmCloseClick(Sender: TObject); procedure btAddClick(Sender: TObject); procedure btEditClick(Sender: TObject); procedure btDelClick(Sender: TObject); procedure btLoadClick(Sender: TObject); procedure btReadClick(Sender: TObject); procedure leFindChange(Sender: TObject); procedure dbgDocRepCellClick(Column: TColumn);

 procedure mmClearUsersClick(Sender: TObject); procedure mmAboutClick(Sender: TObject); procedure btUpdateClick(Sender: TObject); procedure mmUserListClick(Sender: TObject); procedure btDocCategoryClick(Sender: TObject); procedure chSectFiltrClick(Sender: TObject); procedure mmOwnDataClick(Sender: TObject); procedure mmActionsPermClick(Sender: TObject); procedure mmCategoryPermClick(Sender: TObject);

 procedure mmDocTypeClick(Sender: TObject); procedure dbgCategCellClick(Column: TColumn); procedure dbgDocRepDblClick(Sender: TObject); procedure leFindCategoryChange(Sender: TObject); procedure mmDocArhivClick(Sender: TObject); procedure mmLogClick(Sender: TObject); procedure btDocArhivClick(Sender: TObject);

private

 public WasActived: boolean;

 CurDoc: integer; CurCateg: integer; end;

var fmMain: TfmMain;

implementation

uses Avtorizate, AddDoc, UserList, DocType, AddUser, ActionPerm, CategoryPerm, Log, Arhiv, About;

 ${$  \\$R  $*$ .dfm }

//------------------------------------------------------------------------------

procedure TfmMain.Fill(); begin CategFill(); //обновляем категории DocFill(); //обновляем список документов end;

//------------------------------------------------------------------------------

 {заполнить список групп} procedure TfmMain.CategFill(); var pos: integer; sql, where\_p: string; keyword: string; begin keyword:= AnsiUpperCase(leFindCategory.Text); if keyword  $\langle$  " then where\_p:= 'WHERE upper(NAME) LIKE '#39'%' + keyword + '%'#39; sql:= 'SELECT ID, NAME FROM DOCTYPE' + where\_p + ' ORDER BY NAME'; sqlCateg.SQL.Clear; sqlCateg.SQL.Add(sql); sqlCateg.Open; sqlCateg.FetchAll; if sqlCateg.RecordCount = 0 then begin CurCateg:= -1; exit; end; if not sqlCateg.Locate('Id', CurCateg, []) then CurCateg:= sqlCategId.Value; end;  $\frac{1}{\sqrt{2}}$ //заполнение таблицы документов procedure TfmMain.DocFill(); var sql, where\_p, inner\_p: string; keyword: string; begin //учёт прав доступа на документ у всех кроме админа inner\_p:= ''; if CurrentUserType  $\langle 1 \rangle$  then inner\_p:= 'INNER JOIN DocPerm DP ON (DP.USER\_ID=' + IntToStr(CurrentUserID) + ' AND DP.DOCUMENT\_ID=D.ID)';

//поиск по ключевому слову keyword:= AnsiUpperCase(leFind.Text);

where\_ $p:=$ ";

if keyword <> '' then where\_p:= ' AND upper(D.NAME) LIKE '#39'%' + keyword + '%'#39;

//собираем запрос sql:= 'SELECT D.\* FROM Document D ' + inner\_p + ' WHERE D.CATEGORY\_ID=' + IntToStr(CurCateg) + where\_p + ' ORDER BY D.NAME';

sqlDoc.SQL.Clear; sqlDoc.SQL.Add(sql); sqlDoc.Open; sqlDoc.FetchAll;

if sqlDoc.RecordCount  $= 0$  then begin  $CurDoc:= -1;$ 

 btEdit.Enabled:= false; btDel.Enabled:= false; btLoad.Enabled:= false; btRead.Enabled:= false; btDocArhiv.Enabled:= false;

mDescription.Clear;

 exit; end;

if not sqlDoc.Locate('Id', CurDoc, []) then CurDoc:= sqlDocId.Value;

if fmS.DocStatus(sqlDocState.Value) <> 0 then btLoad.Caption:= 'Сохранить' else btLoad.Caption:= 'Редактировать';

mDescription.Text:= sqlDocDescription.Value;

btEdit.Enabled:= true; btDel.Enabled:= true; btLoad.Enabled:= true; btRead.Enabled:= true;

btDocArhiv.Enabled:= fmS.IsArhiv(CurDoc); end;

//------------------------------------------------------------------------------

procedure TfmMain.OpenDocument(); var DestDir, DestFN: string; begin //проверка прав на просмотр документов if not fmS.IsActionPermition('doc\_change') then begin MessageBox(handle, 'У вас нет прав на чтение документов','Недостаточно прав', MB\_OK + MB\_ICONEXCLAMATION); exit; end;

//проверка прав на данный документ if not fmS.IsDocumentPermition(sqlDocID.Value) then begin MessageBox(handle, 'У вас нет прав на работу с данным документом','Недостаточно прав', MB\_OK + MB\_ICONEXCLAMATION); exit; end;

DestDir:= Dir + 'Doc'; if not DirectoryExists(DestDir) then MkDir(DestDir);

DestFN:= DestDir + '\' + sqlDocFileName.Value; if FileExists(DestFN) then begin MessageBox(handle, 'Выбранный файл уже находится в дирректории для редактирования. Возможно файл ранее был загружен и не закрыт.','Ошибка!', MB\_OK + MB\_ICONEXCLAMATION); fmS.DelUserFromStatus(sqlDocId.Value); exit; end;

sqlDocDoc.SaveToFile(DestFN); ShellExecute(application.handle, pchar('open'), pchar(DestFN), '', '', SW\_SHOWNORMAL);

fmS.AddUserInStatus(sqlDocId.Value, CurrentUserID); end;

//----------------------------------------------------------------------------- procedure TfmMain.CloseDocument(); var DestFN: string; StateStr: string; success: boolean; begin //проверка прав на просмотр документов if not fmS.IsActionPermition('doc\_change') then begin MessageBox(handle, 'У вас нет прав на чтение документов','Недостаточно прав', MB\_OK + MB\_ICONEXCLAMATION); exit; end; //проверка прав на данный документ if not fmS.IsDocumentPermition(sqlDocID.Value) then begin MessageBox(handle, 'У вас нет прав на работу с данным документом','Недостаточно прав', MB\_OK + MB\_ICONEXCLAMATION); exit; end; //проверка состояния самого документа if fmS.DocStatus(sqlDocState.Value) <> 1 then begin MessageBox(handle, 'Документ не является редактируемым. Возможно статус был сброшен администратором','Недостаточно прав', MB\_OK + MB\_ICONEXCLAMATION); exit; end; DestFN:= Dir + 'Doc\' + sqlDocFileName.Value; if not FileExists(DestFN) then begin MessageBox(handle, 'Открытый для редактирования файл отсутствует в дирректории. Загрузите его снова.','Ошибка!', MB\_OK + MB\_ICONEXCLAMATION); fmS.DelUserFromStatus(sqlDocId.Value); exit; end; //создание архивной копии документа fmS.SaveToArhiv(sqlDocId.Value); success:= false; //сохранение изменённого документа if tSaveDoc.Active then tSaveDoc.Rollback; tSaveDoc.StartTransaction; try tbSaveDoc.Open; if not tbSaveDoc.Locate('Id', sqlDocId.Value, []) then begin tSaveDoc.Rollback; exit; end; tbSaveDoc.Edit; tbSaveDocDoc.LoadFromFile(DestFN); tbSaveDoc.Post; tSaveDoc.Commit; success:= true; except tSaveDoc.Rollback; tbSaveDoc.Cancel; raise; end; thSaveDoc.Close; fmS.DelUserFromStatus(sqlDocId.Value); DeleteFile(DestFN);

if success then fmS.SaveLog('Документ №' + IntToStr(sqlDocId.Value) + ' изменён'); end;

//------------------------------------------------------------------------------ //открытие документа для просмотра procedure TfmMain.LookDocument(); var DestDir, DestFN: string; begin //проверка прав на просмотр документов if not fmS.IsActionPermition('doc\_read') then begin MessageBox(handle, 'У вас нет прав на чтение документов','Недостаточно прав', MB\_OK + MB\_ICONEXCLAMATION); exit; end; //проверка прав на данный документ if not fmS.IsDocumentPermition(sqlDocID.Value) then begin MessageBox(handle, 'У вас нет прав на просмотр данного документа','Недостаточно прав', MB\_OK + MB\_ICONEXCLAMATION); exit; end; DestDir:= Dir + 'ReadDoc'; if not DirectoryExists(DestDir) then MkDir(DestDir); DestFN:= DestDir + '\' + sqlDocFileName.Value; //если такой файл уже есть в директории для чтения - удаляем его if FileExists(DestFN) then DeleteFile(DestFN); sqlDocDOC.SaveToFile(DestFN); ShellExecute(application.handle, pchar('open'), pchar(DestFN), '', '', SW\_SHOWNORMAL); end; //----------------------------------------------------------------------------- procedure TfmMain.FormActivate(Sender: TObject); var Rez: integer; begin if not WasActived then begin WasActived:= false; //подсоединение к базе данных if fmS.DB.Connected then fmS.DB.Connected:= false; fmS.DB.Params.Clear; fmS.DB.DatabaseName:= CFG.DBConfig.ServerName; fmS.DB.Params.Add(CFG.DBConfig.Username); fmS.DB.Params.Add(CFG.DBConfig.Password); fmS.DB.Params.Add('lc\_ctype=WIN1251'); fmS.DB.Connected:= true; //--Авторизация--// Rez:= fmAvtorizate.ShowModal; if Rez <> 5 then fmMain.Close else fmS.SaveLog('Авторизация в системе выполнена'); //лог end; Fill(); end;

procedure TfmMain.FormCreate(Sender: TObject); begin WasActived:= false; Dir:= ExtractFilePath(Application.ExeName); //дирректория LoadCFG(); //загружаем настройки конфигурации

//------------------------------------------------------------------------------

CurCateg:= -1;

end;

//----------------------------------------------------------------------------- procedure TfmMain.FormClose(Sender: TObject; var Action: TCloseAction); begin if CurrentUserID  $\leq 0$  then begin fmS.DeactivateUser(CurrentUserID); fmS.SaveLog('Пользователь завершил работу'); //лог end; fmS.DB.Connected:= false; CurCateg:= -1; end; //----------------------------------------------------------------------------- procedure TfmMain.sqlDocCalcFields(DataSet: TDataSet); var RezStatus: integer; begin RezStatus:= fmS.DocStatus(sqlDocState.Value); case RezStatus of 0: sqlDockalk\_state.Value:= 'закрыт'; 1: sqlDockalk\_state.Value:= 'открыт'; 2: sqlDockalk\_state.Value:= 'используется'; end; end; //----------------------------------------------------------------------------- procedure TfmMain.mmCloseClick(Sender: TObject); begin Close; end; //----------------------------------------------------------------------------- procedure TfmMain.btAddClick(Sender: TObject); begin //проверка прав на добавление документов if not fmS.IsActionPermition('doc\_add') then begin MessageBox(handle, 'У вас нет прав на добавление документов','Недостаточно прав', MB\_OK + MB\_ICONEXCLAMATION); exit; end; fmAddDoc.RegState:= rsNew; fmAddDoc.CurSect:= CurCateg; fmAddDoc.ShowModal; Fill(); end; //----------------------------------------------------------------------------- procedure TfmMain.btEditClick(Sender: TObject); begin //проверка прав на редактирование документов if not fmS.IsActionPermition('doc\_edit') then begin MessageBox(handle, 'У вас нет прав на редактирование данных о документе','Недостаточно прав', MB\_OK + MB\_ICONEXCLAMATION); exit; end; //вставить проверку на категорию !!!! fmAddDoc.RegState:= rsEdit; fmAddDoc.DocID:= CurDoc; fmAddDoc.ShowModal; Fill(); end;

//------------------------------------------------------------------------------

procedure TfmMain.btDelClick(Sender: TObject); begin

//проверка прав на редактирование документов if not fmS.IsActionPermition('doc\_del') then begin

MessageBox(handle, 'У вас нет прав на удаление документа','Недостаточно прав', MB\_OK + MB\_ICONEXCLAMATION); exit; end;

if  $CurDoc = -1$  then exit:

if sqlDocState.Value  $<$  0 then begin MessageBox(handle, 'Документ открыт для редактирования. Файл не может быть удалён.','Ошибка!', MB\_OK + MB\_ICONEXCLAMATION); exit; end;

if IDCANCEL = MessageBox(Handle,'Уверены что хотите удалить выбранный документ?','Внимание...',MB\_OKCANCEL + MB\_ICONEXCLAMATION) then exit;

fmS.ExecuteSQL('DELETE FROM Document WHERE id=' + IntToStr(CurDoc));

fmS.SaveLog('Удалён документ №' + IntToStr(CurDoc)); //лог

Fill(); end;

//------------------------------------------------------------------------------

procedure TfmMain.btLoadClick(Sender: TObject); var RezStatus: integer; begin if sqlDoc.RecordCount = 0 then exit;

RezStatus:= fmS.DocStatus(sqlDocState.Value);

case RezStatus of

0: OpenDocument();

1: CloseDocument();

 2: MessageBox(handle, 'В данный момент документ редактируется другим пользователем. Документ нельзя редактировать одновременно','Ошибка!', MB\_OK + MB\_ICONEXCLAMATION); end;

DocFill(); end;

//------------------------------------------------------------------------------

//открыть документ для просмотра procedure TfmMain.btReadClick(Sender: TObject); begin if sqlDoc.RecordCount =  $0$  then exit;

LookDocument(); DocFill();

fmS.SaveLog('Документ №' + IntToStr(CurDoc) + ' открыт для просмотра'); //лог end;

//------------------------------------------------------------------------------

procedure TfmMain.leFindChange(Sender: TObject); begin DocFill(); end;

//------------------------------------------------------------------------------

procedure TfmMain.dbgDocRepCellClick(Column: TColumn); begin if sqlDoc.RecordCount = 0 then begin  $CurDoc:=-1;$ btLoad.Enabled:= false;

 btDocArhiv.Enabled:= false; exit; end; btLoad.Enabled:= true; CurDoc:= sqlDocID.Value; mDescription.Text:= sqlDocDescription.Value; if fmS.DocStatus(sqlDocState.Value) = 1 then btLoad.Caption:= 'Закрыть' else btLoad.Caption:= 'Открыть'; btDocArhiv.Enabled:= fmS.IsArhiv(CurDoc); end; //----------------------------------------------------------------------------- procedure TfmMain.mmClearUsersClick(Sender: TObject); begin //проверка прав на сброс активных пользователей if not fmS.IsActionPermition('user\_clear') then begin MessageBox(handle, 'У вас нет прав на сброс активных пользователей','Недостаточно прав', MB\_OK + MB\_ICONEXCLAMATION); exit; end; fmS.ClearActivUsers(CurrentUserId); end; //----------------------------------------------------------------------------- procedure TfmMain.mmAboutClick(Sender: TObject); begin fmAbout.ShowModal; end;  $\frac{1}{1-\cdots-\cdots-\cdots-1}$ procedure TfmMain.btUpdateClick(Sender: TObject); begin Fill(); end; //----------------------------------------------------------------------------- procedure TfmMain.mmUserListClick(Sender: TObject); begin //проверка прав на управление пользователями if not fmS.IsActionPermition('user\_clear') then begin MessageBox(handle, 'У вас нет прав на управление списком пользователей','Недостаточно прав', MB\_OK + MB\_ICONEXCLAMATION); exit; end; fmUserList.ShowModal; end; //----------------------------------------------------------------------------- procedure TfmMain.btDocCategoryClick(Sender: TObject); begin //проверка прав на редактирование категорий документов if not fmS.IsActionPermition('category\_change') then begin MessageBox(handle, 'У вас нет прав на редактирование категорий документов','Недостаточно прав', MB\_OK + MB\_ICONEXCLAMATION); exit; end; fmDocType.ShowModal; Fill(); end; //------------------------------------------------------------------------------

procedure TfmMain.chSectFiltrClick(Sender: TObject); begin Fill(); end; //----------------------------------------------------------------------------- procedure TfmMain.mmOwnDataClick(Sender: TObject); begin fmAddUser.UserID:= CurrentUserID; fmAddUser.RegSt:= rsEdit; fmAddUser.ShowModal; Fill(); end; //----------------------------------------------------------------------------- procedure TfmMain.mmActionsPermClick(Sender: TObject); begin //проверка прав на распределение прав if not fmS.IsActionPermition('permittion\_change') then begin MessageBox(handle, 'У вас нет доступа к системе распределения прав','Недостаточно прав', MB\_OK + MB\_ICONEXCLAMATION); exit; end; fmActionPerm.ShowModal; end; //----------------------------------------------------------------------------- procedure TfmMain.mmCategoryPermClick(Sender: TObject); begin //проверка прав на распределение прав if not fmS.IsActionPermition('permittion\_change') then begin MessageBox(handle, 'У вас нет прав на систему управления доступом к категориям документов','Недостаточно прав', MB\_OK + MB\_ICONEXCLAMATION); exit; end; fmCategoryPerm.ShowModal; end; //----------------------------------------------------------------------------- procedure TfmMain.mmDocTypeClick(Sender: TObject); begin //проверка прав на редактирование категорий документов if not fmS.IsActionPermition('category\_change') then begin MessageBox(handle, 'У вас нет прав на редактирование категорий документов','Недостаточно прав', MB\_OK + MB\_ICONEXCLAMATION); exit; end; fmDocType.ShowModal; Fill(); end; //----------------------------------------------------------------------------- procedure TfmMain.dbgCategCellClick(Column: TColumn); begin if sqlCateg.RecordCount =  $0$  then begin CurCateg:= -1; exit; end; CurCateg:= sqlCategID.Value; DocFill(); //обновление списка документов end; //------------------------------------------------------------------------------ //двойной клик - очистка статуса документа

55 procedure TfmMain.dbgDocRepDblClick(Sender: TObject); begin if sqlDoc.RecordCount = 0 then exit; //проверка на пустой список if not fmS.IsActionPermition('user\_clear') then exit; //проверка прав на очистку статуса документа //проверка: используется ли документ if fmS.DocStatus(sqlDocState.Value)  $\ll$  2 then exit; //уведомление if IDCANCEL = MessageBox(Handle,'Вы обладаете правом на сброс состояния документа, редактируемого другим пользователем. Уверены что хотите сбросить состояние?','Внимание...',MB\_OKCANCEL + MB\_ICONEXCLAMATION) then exit; //сброс fmS.DelUserFromStatus(sqlDocId.Value); DocFill(); //обновление списка документов end; //----------------------------------------------------------------------------- procedure TfmMain.leFindCategoryChange(Sender: TObject); begin Fill(); end; //----------------------------------------------------------------------------- procedure TfmMain.mmDocArhivClick(Sender: TObject); begin fmArhiv.chDocFiltr.Checked:= false; fmArhiv.CurDoc:= -1; fmArhiv.CurArhiv:= -1; //проверка прав на восстановление архивных копий if not fmS.IsActionPermition('doc\_recure') then begin MessageBox(handle, 'У вас нет прав на просмотр или восстановление копий документов из архивов','Недостаточно прав', MB\_OK + MB\_ICONEXCLAMATION); exit; end; fmArhiv.ShowModal; Fill(); end; //----------------------------------------------------------------------------- procedure TfmMain.mmLogClick(Sender: TObject); begin //проверка прав на просмотр лога if not fmS.IsActionPermition('log\_read') then begin MessageBox(handle, 'У вас нет прав на просмотр лога работы пользователей с системой','Недостаточно прав', MB\_OK + MB\_ICONEXCLAMATION); exit; end; fmLog.ShowModal; end; //----------------------------------------------------------------------------- procedure TfmMain.btDocArhivClick(Sender: TObject); begin fmArhiv.chDocFiltr.Checked:= true; fmArhiv.CurDoc:= sqlDocId.Value; //проверка прав на восстановление архивных копий if not fmS.IsActionPermition('doc\_recure') then begin MessageBox(handle, 'У вас нет прав на просмотр или восстановление копий документов из архивов','Недостаточно прав', MB\_OK + MB\_ICONEXCLAMATION); exit; end; fmArhiv.ShowModal; Fill(); end;

 $1/2 -$ 

end.

### Модуль ActionPerm.pas

unit ActionPerm;

interface

uses

Windows, Messages, SysUtils, Variants, Classes, Graphics, Controls, Forms, Dialogs, DB, IBDatabase, IBCustomDataSet, IBQuery, StdCtrls, Grids, DBGrids, ExtCtrls, SQLDM, Global;

type

 $T$ fmActionPerm = class(TForm) Panel1: TPanel; btAdd: TButton; btDel: TButton; sqlPermAction: TIBQuery; tPermAction: TIBTransaction; dsPermAction: TDataSource; dbgUser: TDBGrid; lbGroups: TLabel; cbGroups: TComboBox; sqlGroups: TIBQuery; salGroupsID: TIntegerField: sqlGroupsNAME: TIBStringField; tGroups: TIBTransaction; lbAction: TLabel; cbAction: TComboBox; sqlAction: TIBQuery; tAction: TIBTransaction; salPermActionID: TIntegerField: sqlPermActionGroupName: TIBStringField; sqlPermActionActionName: TIBStringField; sqlActionID: TIntegerField; sqlActionNAME: TIBStringField; sqlPermActionACTNAME: TIBStringField; sqlPermActionGROUP\_ID: TIntegerField;

procedure Fill();

//группы procedure GroupsFill $()$ : function GroupsStandBy(id: integer): boolean;

### //действия procedure ActionFill();

function ActionStandBy(id: integer): boolean;

procedure FormCreate(Sender: TObject); procedure FormActivate (Sender: TObject): procedure FormClose(Sender: TObject; var Action: TCloseAction); procedure btAddClick(Sender: TObject); procedure btDelClick(Sender: TObject); procedure dbgUserCellClick(Column: TColumn); procedure cbGroupsChange(Sender: TObject); procedure cbActionChange(Sender: TObject);

private SvGroups: TDIntArr; SvAction: TDIntArr; public CurRule: integer; CurGroup: integer; CurAction: integer; end;

var

fmActionPerm: TfmActionPerm:

implementation

 ${$  \$R  $*$ .dfm}

procedure TfmActionPerm.Fill(); begin //список групп GroupsFill(); if Length(SvGroups)  $\langle 0 \rangle$  then begin if  $CurGroup = -1$  then begin  $c\overline{b}$ Groups.ItemIndex:= 0: CurGroup:= SvGroups[0]; end else if not GroupsStandBy(CurGroup) then begin cbGroups.ItemIndex:= 0; CurGroup:= SvGroups[0]; end; end; //список действий ActionFill(); if Length(SvAction)  $\ll$  0 then begin if CurAction  $= -1$  then begin cbAction.ItemIndex:= 0; CurAction:= SvAction[0]; end else if not ActionStandBy(CurAction) then begin cbAction.ItemIndex:= 0; CurAction:= SvAction[0]; end; end; //список правил sqlPermAction.Close; sqlPermAction.Open; sqlPermAction.FetchAll; //интерфейс btAdd.Enabled:= false; btDel.Enabled:= false; if sqlPermAction.RecordCount = 0 then CurRule:= -1 else btDel.Enabled:= true; if Length(SvAction)  $\leq 0$  then btAdd.Enabled:= true; if not sqlPermAction.Locate('id', CurRule, []) then CurRule:= sqlPermActionId.Value; end; //------------------------------------------------------------------------------ //заполнить список групп procedure TfmActionPerm.GroupsFill(); var pos: integer; begin Finalize(SvGroups); cbGroups.Clear; sqlGroups.Close; sqlGroups.Open; sqlGroups.FetchAll;

//------------------------------------------------------------------------------

SetLength(SvGroups,sqlGroups.RecordCount); sqlGroups.First; pos:=0; while not sqlGroups.Eof do begin

SvGroups[pos]:= sqlGroupsID.Value; cbGroups.Items.Add(sqlGroupsNAME.Value);  $inc(pos);$ sqlGroups.Next; end; end;

 $\frac{1}{2}$ 

//выбрать группу с индексом id. Если такой нет -1 function TfmActionPerm.GroupsStandBy(id: integer): boolean; var i: integer; begin  $Result = false;$ for i:= 0 to High(SvGroups) do if SvGroups $[i]$  = id then begin Result:= true;  $cbGroups. ItemIndex := i;$ exit; end: cbGroups.ItemIndex: = -1; //запись не найдена end:

//заполнить список действий procedure TfmActionPerm.ActionFill(); var pos: integer; sql: string; begin Finalize(SvAction); cbAction.Clear;

if  $CurGroup = -1$  then begin  $cbAction.Enabled := false:$  $CurAction:= -1;$ exit; end;

cbAction.Enabled:= true;

 $\frac{1}{3}$ апрос

sql:= 'SELECT A.ID, A.NAME FROM ActionType A LEFT JOIN ActionPerm AP ON AP.ACTION\_ID=A.ID AND AP.GROUP\_ID=' + IntToStr(CurGroup) + ' WHERE AP.ID IS NULL ORDER BY A.Name';

salAction.Close: sqlAction.SQL.Clear; sqlAction.SQL.Add(sql); sqlAction.Open; sqlAction.FetchAll;

SetLength(SvAction,sqlAction.RecordCount); sqlAction.First;  $pos:=0$ : while not sqlAction.Eof do begin  $SvAction[pos] := \text{sq}ActionID.Value;$ cbAction.Items.Add(sqlActionNAME.Value);  $inc(pos);$ sqlAction.Next; end: end;

 $\frac{1}{2}$ 

//выбрать действие с индексом id. Если такого нет -1 function TfmActionPerm.ActionStandBy(id: integer): boolean; var i: integer; begin Result:= false; for  $i=0$  to High(SvAction) do if SvAction[i] = id then begin  $Result:= true;$ cbAction.ItemIndex:= i;

 exit; end; cbAction.ItemIndex:= -1; //запись не найдена end; //----------------------------------------------------------------------------- procedure TfmActionPerm.FormCreate(Sender: TObject); begin CurRule:= -1; CurGroup:= -1;  $CurAction:= -1$ : end; //----------------------------------------------------------------------------- procedure TfmActionPerm.FormActivate(Sender: TObject); begin  $\widetilde{\text{Fill}}()$ ; end; //----------------------------------------------------------------------------- procedure TfmActionPerm.FormClose(Sender: TObject; var Action: TCloseAction); begin  $CurRule:=-1;$ CurGroup:= -1; CurAction:= -1; sqlPermAction.Close: sqlGroups.Close; sqlAction.Close; end; //----------------------------------------------------------------------------- procedure TfmActionPerm.btAddClick(Sender: TObject); begin if CurGroup = -1 then exit; if CurAction  $= -1$  then exit; fmS.ExecuteSQL('INSERT INTO ActionPerm (Group\_id, Action\_id) VALUES (' + IntToStr(CurGroup) + ',' + IntToStr(CurAction) + ')'); Fill(); end; //----------------------------------------------------------------------------- procedure TfmActionPerm.btDelClick(Sender: TObject); begin if CurRule  $= -1$  then exit; if (sqlPermActionACTNAME.Value = 'permittion\_change') and (sqlPermActionGROUP\_ID.Value = 1) then begin MessageBox(handle, 'Вы не можете удалить у администратора право на редактирование разрешений для учётных запиисей','Ошибка!', MB\_OK + MB\_ICONEXCLAMATION); exit; end; if IDCANCEL = MessageBox(Handle,'Уверены что хотите удалить выбранное правило?','Внимание...',MB\_OKCANCEL + MB\_ICONEXCLAMATION) then exit; fmS.ExecuteSQL('DELETE FROM ActionPerm WHERE id=' + IntToStr(CurRule)); Fill(); end; //----------------------------------------------------------------------------- procedure TfmActionPerm.dbgUserCellClick(Column: TColumn); begin if sqlPermAction.RecordCount = 0 then exit; CurRule:= sqlPermActionId.Value; end; //------------------------------------------------------------------------------

procedure TfmActionPerm.cbGroupsChange(Sender: TObject); begin if  $cbGroups. ItemIndex = -1$  then exit; CurGroup:= SvGroups[cbGroups.ItemIndex]; sqlGroups.Locate('id',CurGroup,[]);

Fill(); end;

//------------------------------------------------------------------------------

procedure TfmActionPerm.cbActionChange(Sender: TObject); begin if cbAction.ItemIndex  $= -1$  then exit; CurAction:= SvAction[cbAction.ItemIndex]; sqlAction.Locate('id',CurAction,[]); end;

//------------------------------------------------------------------------------

end.

Модуль AddDoc.pas

unit AddDoc;

interface

uses

 Windows, Messages, SysUtils, Variants, Classes, Graphics, Controls, Forms, Dialogs, StdCtrls, ExtCtrls, SQLDM, Global, DB, IBCustomDataSet, IBTable, IBDatabase, IBQuery;

type

 $T$ fmAddDoc = class(TForm) mDescription: TMemo; Label1: TLabel; leName: TLabeledEdit; btOK: TButton; btCancel: TButton; Label2: TLabel; lbFileName: TLabel; btOpenFile: TButton; odOpen: TOpenDialog; tbDoc: TIBTable; tDoc: TIBTransaction; Label3: TLabel; cbSect: TComboBox; btDocType: TButton; sqlSect: TIBQuery; sqlSectID: TIntegerField; sqlSectNAME: TIBStringField; tSect: TIBTransaction; tbDocID: TIntegerField; tbDocNAME: TIBStringField; tbDocFILENAME: TIBStringField; tbDocDESCRIPTION: TMemoField; tbDocDOC: TBlobField; tbDocSTATE: TIntegerField; tbDocCATEGORY\_ID: TIntegerField;

 procedure ClearFields(); function LoadData(): boolean; function Check():boolean;

 procedure SectFill(); function SectStandBy(id: integer): boolean;

 procedure btOKClick(Sender: TObject); procedure btCancelClick(Sender: TObject); procedure btOpenFileClick(Sender: TObject); procedure FormActivate(Sender: TObject); procedure FormCreate(Sender: TObject); procedure FormClose(Sender: TObject; var Action: TCloseAction); procedure btDocTypeClick(Sender: TObject);

 procedure cbSectChange(Sender: TObject); private CurFileName: string; OpenError: boolean; SvSect: TDIntArr; public RegState: TRegStatus; DocID: integer; CurSect: integer; end; var fmAddDoc: TfmAddDoc; implementation  ${S}R * dfm$  uses DocType; procedure TfmAddDoc.ClearFields(); begin leName.Text:= ''; lbFileName.Caption:= ''; mDescription.Clear; end; //----------------------------------------------------------------------------- function TfmAddDoc.LoadData(): boolean; begin Result:= false; fmS.OpenSQL('SELECT \* FROM Document WHERE id=' + IntToStr(DocID)); if fmS.sqlData.RecordCount = 0 then exit; CurFileName:= fmS.sqlData.FieldByName('FileName').AsString; lbFileName.Caption:= fmS.sqlData.FieldByName('FileName').AsString; leName.Text:= fmS.sqlData.FieldByName('Name').AsString; mDescription.Text:= fmS.sqlData.FieldByName('Description').AsString; CurSect:= fmS.sqlData.FieldByName('Category\_ID').AsInteger; Result:= true; end; //----------------------------------------------------------------------------- function TfmAddDoc.Check():boolean; begin  $Result:= false$ : if leName.Text = '' then begin MessageBox(handle, 'Введите название документа', 'Ошибка ввода', MB\_OK + MB\_ICONEXCLAMATION); exit; end; if (RegState = rsNew) and not FileExists(CurFileName) then begin MessageBox(handle, 'Файл не найден. Выберите файл документа', 'Ошибка ввода', MB\_OK + MB\_ICONEXCLAMATION); exit; end; if CurSect = -1 then begin MessageBox(handle, 'Группа к которой относится документ не выбрана', 'Ошибка ввода', MB\_OK + MB\_ICONEXCLAMATION); exit; end; Result:= true; end; //------------------------------------------------------------------------------ {заполнить список групп} procedure TfmAddDoc.SectFill(); var pos: integer; sql: string;

begin Finalize(SvSect); cbSect.Clear; sqlSect.Close; sqlSect.Open; sqlSect.FetchAll; SetLength(SvSect,sqlSect.RecordCount); sqlSect.First; pos:=0; while not sqlSect.Eof do begin SvSect[pos]:= sqlSectId.Value; cbSect.Items.Add(sqlSectName.Value); inc(pos); sqlSect.Next; end; sqlSect.Close; end; //------------------------------------------------------------------------------ {выбрать группу с индексом id. Если такой нет -1} function TfmAddDoc.SectStandBy(id: integer): boolean; var i: integer; begin Result:= false; for i:=0 to High(SvSect) do if  $SvSect[i] = id$  then begin Result:= true; cbSect.ItemIndex:= i; exit; end; cbSect.ItemIndex:= -1; //запись не найдена end; //----------------------------------------------------------------------------- procedure TfmAddDoc.btOKClick(Sender: TObject); var success: boolean; NewID: integer; begin if OpenError then exit; if not Check() then exit; success:= false; if tDoc.Active then tDoc.Rollback; tDoc.StartTransaction; try tbDoc.Open; if RegState = rsNew then begin tbDoc.Insert; tbDocDoc.LoadFromFile(CurFileName); tbDocSTATE.Value:= 0; end else begin if not tbDoc.Locate('Id', DocID, []) then begin tDoc.Rollback; tbDoc.Close; exit; end; tbDoc.Edit; end;

 tbDocName.Value:= leName.Text; tbDocFileName.Value:= ExtractFileName(CurFileName);

 tbDocDescription.Value:= mDescription.Text; tbDocCategory\_ID.Value:= CurSect; tbDoc.Post; tDoc.Commit; success:= true; except tDoc.Rollback; tbDoc.Cancel; raise; end; if success then begin if RegState = rsNew then begin NewID:= fmS.GetLastDocumentByName(leName.Text); //лог о создании fmS.SaveLog('Создан документ №' + IntToStr(NewID) + ' ' + leName.Text); //доступ на документ создателю if CurrentUserType <> 1 then begin fmS.AddDocumentPermition(NewID, CurrentUserID); fmS.SaveLog('Предоставлен доступ пользователю №' + IntToStr(CurrentUserID) + ' к документу №' + IntToStr(NewID)); //лог end end else fmS.SaveLog('Внесены изменения в описание документа №' + IntToStr(DocID)); //лог об изменении end; tbDoc.Close; Close; end; //----------------------------------------------------------------------------- procedure TfmAddDoc.btCancelClick(Sender: TObject); begin Close; end; //----------------------------------------------------------------------------- procedure TfmAddDoc.btOpenFileClick(Sender: TObject); begin if RegState  $\langle$  rsNew then exit; if not odOpen.Execute then exit; CurFileName:= odOpen.FileName; lbFileName.Caption:= ExtractFileName(odOpen.FileName); leName.Text:= lbFileName.Caption; end; //----------------------------------------------------------------------------- procedure TfmAddDoc.FormActivate(Sender: TObject); begin OpenError:= false; if RegState = rsNone then OpenError:= true; if (RegState = rsEdit) and ( $\overrightarrow{D}$  ocID = -1) then OpenError:= true; ClearFields(); if RegState = rsEdit then begin if not LoadData() then OpenError:= true; btOpenFile.Enabled:= false; fmAddDoc.Caption:= 'Изменение данных о документе'; end else begin btOpenFile.Enabled:= true; fmAddDoc.Caption:= 'Добавление документа'; end;

```
if OpenError then
begin
MessageBox(handle, 'Произошла ошибка. Закройте это окно и обратитесь к администратору базы', 'Ошибка!', MB_OK +
MB_ICONEXCLAMATION);
\overline{\text{Close}}:
end:
//обновляем группы
SectFill();
if CurSect = -1 then cbSect.ItemIndex:= -1else
if not SectStandBv(CurSect) then CurSect: = -1: //группа не найдена
end;
procedure TfmAddDoc.FormCreate(Sender: TObject);
begin
CurFileName:=";
DocID:= -1;
RegState:= rsNone;
CurSect:=-1;end:
procedure TfmAddDoc.FormClose(Sender: TObject; var Action: TCloseAction);
begin
CurFileName:=";
DocID := -1:
RegState:= rsNone;
CurSect:=-1;tbDoc.Close;
end;
procedure TfmAddDoc.btDocTypeClick(Sender: TObject);
begin
//проверка прав на редактирование категорий документов
if not fmS.IsActionPermition('category_change') then
begin
» «S.m.<br>MessageBox(handle, 'У вас нет прав на редактирование категорий документов','Недостаточно прав', MB_OK +
MB_ICONEXCLAMATION);
exit;
end:
fmDocType.ShowModal;
//обновляем группы
SectFill();
if CurSect = -1 then cbSect.ItemIndex:= -1else
if not SectStandBv(CurSect) then CurSect: = -1: //группа не найдена
end;
11 - 1procedure TfmAddDoc.cbSectChange(Sender: TObject);
begin
if cbSect.ItemIndex = -1 then exit;
CurSect:= SvSect[cbSect.ItemIndex];
end;
end.
Модуль AddUser.pas
```
unit AddUser;

interface

uses Windows, Messages, SysUtils, Variants, Classes, Graphics, Controls, Forms, Dialogs, StdCtrls, ExtCtrls, SQLDM, Global, IBDatabase, DB, IBCustomDataSet, IBQuery; type TfmAddUser = class(TForm) leFio: TLabeledEdit; leLogin: TLabeledEdit; lePassword: TLabeledEdit; leConfirm: TLabeledEdit; btOK: TButton; btCancel: TButton; cbGroups: TComboBox; lbUserLevel: TLabel; sqlGroups: TIBQuery; tGroups: TIBTransaction; sqlGroupsID: TIntegerField; sqlGroupsNAME: TIBStringField; procedure ClearFields(); function LoadData(): boolean; function Check(): boolean; //группы procedure GroupsFill(); function GroupsStandBy(id: integer): boolean; procedure FormCreate(Sender: TObject); procedure FormActivate(Sender: TObject); procedure FormClose(Sender: TObject; var Action: TCloseAction); procedure btOKClick(Sender: TObject); procedure btCancelClick(Sender: TObject); procedure cbGroupsChange(Sender: TObject); private SvGroups: TDIntArr; public UserID: integer; CurGroup: integer; SaveGroupID: integer; //сохранение ничального уровня прав при редактировании RegSt: TRegStatus; end; var fmAddUser: TfmAddUser; implementation  ${$  \$R  $*$ .dfm } //заполнить список групп procedure TfmAddUser.GroupsFill(); var pos: integer; begin Finalize(SvGroups); cbGroups.Clear; sqlGroups.Close; sqlGroups.Open; sqlGroups.FetchAll; SetLength(SvGroups,sqlGroups.RecordCount); sqlGroups.First; pos:=0; while not sqlGroups.Eof do begin SvGroups[pos]:= sqlGroupsID.Value; cbGroups.Items.Add(sqlGroupsNAME.Value); inc(pos); sqlGroups.Next; end; end; //------------------

//выбрать группу с индексом id. Если такой нет -1 function TfmAddUser.GroupsStandBy(id: integer): boolean; var i: integer; begin  $Result = false$ : for i:=0 to High(SvGroups) do if  $SvGroups[i] = id$  then begin  $Result = true;$  $cbGroups. ItemIndex := i;$ exit: end: cbGroups.ItemIndex: = -1; //запись не найдена end:  $11$ procedure TfmAddUser.ClearFields(); begin leLogin.Text:=";  $leFio.Text:=$ "; lePassword.Text:=": leConfirm.Text:="; cbGroups.ItemIndex:= 0;  $cbGroups.Visible = false;$ lbUserLevel.Visible:= false; end;  $\frac{1}{2}$ function TfmAddUser.LoadData(): boolean; begin Result:= false; fmS.OpenSQL('SELECT \* FROM DBUSERS WHERE id=' + IntToStr(UserID)); if fmS.sqlData.RecordCount = 0 then begin MessageBox(handle, 'Пользователь не найден. Закройте это окно и обратитесь к администратору','Ошибка!', MB\_OK + MB\_ICONEXCLAMATION); exit: end: leLogin.Text:= fmS.sqlData.FieldByName('U\_LOGIN').AsString;  $leFio.Text:=$  fmS.sqlData.FieldByName('FIO').AsString; lePassword.Text:= fmS.sqlData.FieldByName('U\_PASWORD').AsString; leConfirm.Text:= fmS.sqlData.FieldByName('U\_PASWORD').AsString; SaveGroupID:= fmS.sqlData.FieldByName('GROUP\_ID').AsInteger; CurGroup:= SaveGroupID; fmAddUser.Caption:= fmS.sqlData.FieldByName('FIO').AsString + ' - изменение данных'; Result:= true; end: //-----------------function TfmAddUser.Check(): boolean; var sql: string; begin Result:= false;  $//$ погин if  $leLogin.Text = "then$ begin MessageBox(handle, 'Имя пользователя (Логин) не может быть пустым', 'Неверный ввод!', MB OK + MB ICONEXCLAMATION); exit; end; //уникальность погина sql:= 'SELECT id FROM DBUSERS WHERE upper(u\_login)='#39 + AnsiUpperCase(leLogin.Text) + #39; if  $RegSt = rsEdit$  then sql:= sql + 'AND id $\leq$ ' + IntToStr(UserID);  $f \in S.OpenSOL(sql);$ if fmS.sqlData.RecordCount <> 0 then begin MessageBox(handle, 'В базе уже числится пользователь с таким Логином. Введите другой.','Неверный ввод!', MB OK + MB\_ICONEXCLAMATION);

 exit; end; //пароль if lePassword.Text =  $"$  then begin MessageBox(handle, 'Пароль не введён','Неверный ввод!', MB\_OK + MB\_ICONEXCLAMATION); exit; end; //соответствие пароля и подтверждения if lePassword.Text  $\leq$  leConfirm.Text then begin MessageBox(handle, 'Пароль не совпадает с подтверждением пароля','Неверный ввод!', MB\_OK + MB\_ICONEXCLAMATION); exit; end; //фио if  $\operatorname{leFIO}$ . Text = " then begin MessageBox(handle, 'Введите ФИО пользователя','Неверный ввод!', MB\_OK + MB\_ICONEXCLAMATION); exit; end; //смена статуса при редактировании if (RegSt = rsEdit) and (CurGroup  $\leq$  SaveGroupID) then begin //админ не может менять права своей записи if UserID = CurrentUserID then begin MessageBox(handle, 'Вы не можете менять уровень прав своей собственной учётной записи','Неверный ввод!', MB\_OK + MB\_ICONEXCLAMATION); exit; end; //админ на может менять права активному пользователю if fmS.IsActivUser(UserID) then begin MessageBox(handle, 'Данный пользователь сейчас работает в базе. Нельзя изменить уровень прав активного пользователя','Неверный ввод!', MB  $\overrightarrow{OK}$  + MB ICONEXCLAMATION); exit; end; end; Result:= true; end; //----------------------------------------------------------------------------- procedure TfmAddUser.FormCreate(Sender: TObject); begin  $UserID := -1;$ RegSt:= rsNone; end; //----------------------------------------------------------------------------- procedure TfmAddUser.FormActivate(Sender: TObject); var FindError: boolean; begin btOk.Enabled:= false; //блокирует кнопку if (not fmS.IsActionPermition('user\_change')) and (CurrentUserId <> UserID) then begin MessageBox(handle, 'У вас нет прав редактировать данные чужих учётных записей','Недостаточно прав', MB\_OK + MB\_ICONEXCLAMATION); Close(); exit; end; FindError:= true; //статус ошибки if RegSt = rsNone then FindError:= false else if ( $RegSt = rsEdit$ ) and ( $UserID = -1$ ) then FindError:= false;

if not FindError then begin MessageBox(handle, 'Произошла ошибка. Закройте это окно и обратитесь к администратору базы','Ошибка', MB\_OK + MB\_ICONEXCLAMATION); Close(); exit; end; ClearFields(); if RegSt = rsNew then fmAddUser.Caption:= 'Добавление пользователя' else FindError:= LoadData(); if FindError then btOk.Enabled:= true; //снимаем блокировку //список групп GroupsFill(); if Length(SvGroups)  $\langle 0 \rangle$  then begin if  $CurGroup = -1$  then begin cbGroups.ItemIndex:= 0; CurGroup:= SvGroups[0]; end else if not GroupsStandBy(CurGroup) then begin cbGroups.ItemIndex:= 0; CurGroup:= SvGroups[0]; end; end; //для пользователей прячем панель выбора прав if fmS.IsActionPermition('user\_change') then begin cbGroups.Visible:= true; lbUserLevel.Visible:= true; end; end; //----------------------------------------------------------------------------- procedure TfmAddUser.FormClose(Sender: TObject; var Action: TCloseAction); begin  $UserID := -1;$ CurGroup:= -1; end; //----------------------------------------------------------------------------- procedure TfmAddUser.btOKClick(Sender: TObject); var sql: string; fio, login, userpassword, group\_id: string; begin if not sqlGroups.Locate('id',CurGroup,[]) then exit; if not Check() then exit; //получаем данные fio:= leFio.Text; login:= leLogin.Text; userpassword:= lePassword.Text; group\_id:= IntToStr(CurGroup); //готовим запрос case RegSt of rsNew: sql:= 'INSERT INTO DBUSERS (FIO, U\_LOGIN, U\_PASWORD, STATE, GROUP\_ID) VALUES ('#39 + fio + #39', '#39 + login + #39', '#39 + userpassword + #39', 1, '#39 + group\_id + #39')'; rsEdit: sql:= 'UPDATE DBUSERS SET FIO= $\frac{1}{2}$ #39 + fio + #39', U\_LOGIN='#39 + login + #39', U\_PASWORD='#39 + userpassword + #39', STATE=1, GROUP\_ID=' + group\_id + ' WHERE id=' + IntToStr(UserID); end; // InputQuery('','',sql); //выполняем запрос fmS.ExecuteSQL(sql); Close(); end;

procedure TfmAddUser.btCancelClick(Sender: TObject); begin Close(); end;

//------------------------------------------------------------------------------

procedure TfmAddUser.cbGroupsChange(Sender: TObject); begin if  $cbGroups. ItemIndex = -1$  then exit; CurGroup:= SvGroups[cbGroups.ItemIndex]; sqlGroups.Locate('id',CurGroup,[]); end;

//------------------------------------------------------------------------------

end.

 $\frac{1}{\sqrt{2}}$ 

Модуль Arhiv.pas

unit Arhiv;

interface

uses

 Windows, Messages, SysUtils, Variants, Classes, Graphics, Controls, Forms, Dialogs, DB, IBDatabase, IBCustomDataSet, IBQuery, StdCtrls, Grids, DBGrids, ExtCtrls, SQLDM, Global;

type

 TfmArhiv = class(TForm) Panel1: TPanel; btRecure: TButton; btClose: TButton; sqlArhiv: TIBQuery; tArhiv: TIBTransaction; dsArhiv: TDataSource; dbgArhiv: TDBGrid; lbAction: TLabel; cbDoc: TComboBox; sqlDoc: TIBQuery; tDoc: TIBTransaction; sqlDocID: TIntegerField; sqlDocCatName: TIBStringField; sqlDocDocName: TIBStringField: chDocFiltr: TCheckBox; sqlArhivID: TIntegerField; sqlArhivSAVE\_DATE: TDateTimeField; sqlArhivCatName: TIBStringField; sqlArhivDocName: TIBStringField; sqlArhivDocNum: TIntegerField;

procedure FillArhiv();

 //документы procedure DocFill(); function DocStandBy(id: integer): boolean;

 procedure FormCreate(Sender: TObject); procedure FormActivate(Sender: TObject); procedure FormClose(Sender: TObject; var Action: TCloseAction); procedure btRecureClick(Sender: TObject); procedure btCloseClick(Sender: TObject); procedure dbgArhivCellClick(Column: TColumn); procedure cbDocChange(Sender: TObject); procedure chDocFiltrClick(Sender: TObject);

 private SvDoc: TDIntArr; public CurArhiv: integer; CurDoc: integer; end;

var fmArhiv: TfmArhiv;

implementation

 $\{$  $\$  $R$   $*$ .dfm  $\}$ 

 $1/$ ------------

procedure TfmArhiv.FillArhiv(); var sql, where\_p: string; begin

//фильтр по документу where\_ $p =$ "; if chDocFiltr.Checked then where\_p:= 'WHERE D.ID=' + IntToStr(CurDoc);

 $\frac{1}{3}$ апрос

sql:= SELECT A.ID, A.SAVE\_DATE, DT.NAME as "CatName", D.NAME as "DocName", D.ID as "DocNum" FROM DOCUMENTARHIV A INNER JOIN DOCUMENT D ON D.ID=A.DOCUMENT\_ID INNER JOIN DOCTYPE DT ON DT.ID=D.CATEGORY\_ID '+ where\_p + ' ORDER BY D.Name, D.ID, A.SAVE\_DATE DESC';

sqlArhiv.Close;<br>sqlArhiv.SQL.Clear; sqlArhiv.SQL.Add(sql); sqlArhiv.Open; sqlArhiv.FetchAll;

//интерфейс  $btRecure.Enabeled:=false:$ 

if sqlArhiv.RecordCount =  $0$  then  $CurArhiv:= -1$ else btRecure.Enabled:= true;

if not salArhiv.Locate('id', CurArhiv, [1) then CurArhiv:= salArhivId.Value: end;

//заполнить список документов procedure TfmArhiv.DocFill(); var pos: integer; sql: string; begin Finalize(SvDoc); cbDoc.Clear:

sqlDoc.Close; sqlDoc.Open; sqlDoc.FetchAll;

SetLength(SvDoc,sqlDoc.RecordCount); sqlDoc.First;  $pos:=0$ : while not sqlDoc.Eof do begin  $SvDoc[pos] := \text{sglDocID.Value};$ cbDoc.Items.Add(sqlDocCatName.Value + ' \ Nº + sqlDocId.AsString + ' ' + sqlDocDocName.Value);  $inc(pos);$ sqlDoc.Next; end: end;

 $1/2$ 

//выбрать документ с индексом id. Если такого нет -1 function TfmArhiv.DocStandBy(id: integer): boolean; var i: integer; begin Result:= false; for  $i:=0$  to  $High(SvDoc)$  do if  $SvDoc[i] = id$  then begin  $Result:= true;$  $cbDoc. ItemIndex := i;$ 

 exit; end; cbDoc.ItemIndex:= -1; //запись не найдена end; //----------------------------------------------------------------------------- procedure TfmArhiv.FormCreate(Sender: TObject); begin CurArhiv:= -1;  $CurDoc:=-1;$ end; //----------------------------------------------------------------------------- procedure TfmArhiv.FormActivate(Sender: TObject); begin //список документов DocFill(); if Length(SvDoc)  $\langle 0 \rangle$  then begin if  $CurDoc = -1$  then begin cbDoc.ItemIndex:= 0; CurDoc:= SvDoc[0]; end else if not DocStandBy(CurDoc) then begin cbDoc.ItemIndex:= 0; CurDoc:= SvDoc[0]: end; end; FillArhiv(); end; //----------------------------------------------------------------------------- procedure TfmArhiv.FormClose(Sender: TObject; var Action: TCloseAction); begin  $CurArhiv:= -1$ : CurDoc:= -1; sqlArhiv.Close; sqlDoc.Close; end; //----------------------------------------------------------------------------- procedure TfmArhiv.btRecureClick(Sender: TObject); begin if CurArhiv  $= -1$  then exit: if CurDoc = -1 then exit; //проверка прав if not fmS.IsActionPermition('doc\_recure') then begin MessageBox(handle, 'У вас нет прав на восстановление документов из архивных копий','Недостаточно прав', MB OK + MB\_ICONEXCLAMATION); exit; end; //проверка доступа к документу if not fmS.IsDocumentPermition(CurDoc) then begin MessageBox(handle, 'У вас нет прав на работу с данным документом','Недостаточно прав', MB\_OK + MB\_ICONEXCLAMATION); exit; end; //подтверждение if IDCANCEL = MessageBox(Handle,'Уверены что хотите восстановить данную версию документа? Текущая версия будет сохранена.','Внимание...',MB\_OKCANCEL + MB\_ICONEXCLAMATION) then exit; //восстановление fmS.LoadFromArhiv(CurArhiv, CurDoc);

//уведомление

MessageBox(handle, 'Документ восстановлен из архивной копии','Выполнено', MB\_OK);

FillArhiv(); end; //----------------------------------------------------------------------------- procedure TfmArhiv.btCloseClick(Sender: TObject); begin Close(); end; //----------------------------------------------------------------------------- procedure TfmArhiv.dbgArhivCellClick(Column: TColumn); begin if sqlArhiv.RecordCount = 0 then exit; CurArhiv:= sqlArhivId.Value; CurDoc:= sqlArhivDocNum.Value; end; //----------------------------------------------------------------------------- procedure TfmArhiv.cbDocChange(Sender: TObject); begin if  $cbDoc.ItemIndex = -1$  then exit; CurDoc:= SvDoc[cbDoc.ItemIndex]; sqlDoc.Locate('id',CurDoc,[]); FillArhiv(); end; //----------------------------------------------------------------------------- procedure TfmArhiv.chDocFiltrClick(Sender: TObject); begin FillArhiv(); end; //----------------------------------------------------------------------------- end. Модуль Avtorizate.pas unit Avtorizate; interface uses Windows, Messages, SysUtils, Variants, Classes, Graphics, Controls, Forms, Dialogs, DBCtrls, StdCtrls, ExtCtrls, Global, DB, DBTables, SQLDM, IBCustomDataSet, IBQuery, IBDatabase; type TfmAvtorizate = class(TForm) lePasword: TLabeledEdit; btOK: TButton; btCancel: TButton;

 Label1: TLabel; cbUser: TComboBox; sqlUser: TIBQuery; tUser: TIBTransaction; sqlUserID: TIntegerField; sqlUserFIO: TIBStringField; sqlUserU\_LOGIN: TIBStringField; sqlUserU\_PASWORD: TIBStringField; sqlUserSTATE: TIntegerField; sqlUserGROUP\_ID: TIntegerField;

 procedure UserFill(); function UserStandBy(id: integer): boolean;

{Закрытие формы}
procedure FormClose(Sender: TObject; var Action: TCloseAction); {активизация формы} procedure FormActivate(Sender: TObject); {Кнопка <Войти>} procedure btOKClick(Sender: TObject); {Кнопка <Отмена>} procedure btCancelClick(Sender: TObject); procedure cbUserChange(Sender: TObject); private Rezultat: integer; SvUser: TDIntArr; public CurUser: integer; end; var

fmAvtorizate: TfmAvtorizate;

## implementation

 ${$  \$R  $*$ .dfm }

//------------------------------------------------------------------------------

 {заполнить список налоговых отчётностей} procedure TfmAvtorizate.UserFill(); var pos: integer; begin Finalize(SvUser); cbUser.Clear;

sqlUser.Close; sqlUser.Open; sqlUser.FetchAll;

SetLength(SvUser,sqlUser.RecordCount); sqlUser.First;  $pos:=0;$ while not sqlUser.Eof do begin SvUser[pos]:= sqlUserID.Value; cbUser.Items.Add(sqlUserU\_LOGIN.Value + ' - ' + sqlUserFio.Value); inc(pos); sqlUser.Next; end; end;

//------------------------------------------------------------------------------

 {выбрать должность с индексом id. Если такой нет -1} function TfmAvtorizate.UserStandBy(id: integer): boolean; var i: integer; begin Result:= false; for i:=0 to High(SvUser) do if  $SvUser[i] = id$  then begin Result:= true; cbUser.ItemIndex:= i; exit; end;

cbUser.ItemIndex:= -1; //запись не найдена end;

//==============================================================================

 {Закрытие формы} procedure TfmAvtorizate.FormClose(Sender: TObject; var Action: TCloseAction); begin sqlUser.Close; ModalResult:= Rezultat; end;

//------------------------------------------------------------------------------

{активизация формы}

procedure TfmAvtorizate.FormActivate(Sender: TObject); begin  $Recultat:= -1;$  //список пользователей UserFill(); if Length(SvUser)  $\langle 0 \rangle$  then begin if CurUser = -1 then begin cbUser.ItemIndex:= 0; CurUser:= SvUser[0]; end else if not UserStandBy(CurUser) then begin cbUser.ItemIndex:= 0; CurUser:= SvUser[0]; end; end; end; //------------------------------------------------------------------------------ {Кнопка <Войти>} procedure TfmAvtorizate.btOKClick(Sender: TObject); begin if not sqlUser.Locate('id',CurUser,[]) then exit; //пароль if (lePasword.Text <> sqlUserU\_PASWORD.Value) then begin MessageBox(handle,'Пароль не верен','Ошибка авторизации!',MB\_OK + MB\_ICONEXCLAMATION); lePasword.Text:= ''; exit; end; //активные пользователи if not fmS.ActivateUser(CurUser) then begin MessageBox(handle,'Данный пользователь уже работает','Ошибка доступа!',MB\_OK + MB\_ICONEXCLAMATION); exit; end; CurrentUserID:= CurUser; CurrentUserType:= sqlUserGROUP\_ID.Value; Rezultat:= 5; Close; end; //------------------------------------------------------------------------------ {Кнопка <Отмена>} procedure TfmAvtorizate.btCancelClick(Sender: TObject); begin if IDYES <> MessageBox(Handle,'Отказ от авторизации приведёт к выходу из программы. Уверены что хотите выйти?','Внимание...',MB\_YESNO + MB\_ICONEXCLAMATION) then exit; Close; end; //----------------------------------------------------------------------------- procedure TfmAvtorizate.cbUserChange(Sender: TObject); begin if cbUser.ItemIndex  $= -1$  then exit; CurUser:= SvUser[cbUser.ItemIndex]; sqlUser.Locate('id',CurUser,[]); end; //----------------------------------------------------------------------------- end.

Модуль CategoryPerm.pas

## unit CategoryPerm;

interface

uses

 Windows, Messages, SysUtils, Variants, Classes, Graphics, Controls, Forms, Dialogs, DB, IBDatabase, IBCustomDataSet, IBQuery, StdCtrls, Grids, DBGrids, ExtCtrls, SQLDM, Global;

type

 TfmCategoryPerm = class(TForm) Panel1: TPanel; btAdd: TButton; btDel: TButton; sqlPermDoc: TIBQuery; tPermDoc: TIBTransaction; dsPermDoc: TDataSource; dbgPermDoc: TDBGrid; lbGroups: TLabel; cbUser: TComboBox; sqlUser: TIBQuery; tUser: TIBTransaction; lbAction: TLabel; cbDoc: TComboBox; sqlDoc: TIBQuery; tDoc: TIBTransaction; sqlUserID: TIntegerField; sqlUserFIO: TIBStringField; sqlDocID: TIntegerField; sqlDocCatName: TIBStringField; sqlDocDocName: TIBStringField; sqlPermDocID: TIntegerField; sqlPermDocCatName: TIBStringField; sqlPermDocDocName: TIBStringField;

procedure Fill();

 //пользователи procedure UserFill(); function UserStandBy(id: integer): boolean;

 //документы procedure DocFill(); function DocStandBy(id: integer): boolean;

 procedure FormCreate(Sender: TObject); procedure FormActivate(Sender: TObject); procedure FormClose(Sender: TObject; var Action: TCloseAction); procedure btAddClick(Sender: TObject); procedure btDelClick(Sender: TObject); procedure dbgPermDocCellClick(Column: TColumn); procedure cbUserChange(Sender: TObject); procedure cbDocChange(Sender: TObject);

 private SvUser: TDIntArr; SvDoc: TDIntArr; public CurRule: integer; CurUser: integer; CurDoc: integer; end;

var fmCategoryPerm: TfmCategoryPerm;

implementation

{\$R \*.dfm}

//------------------------------------------------------------------------------

procedure TfmCategoryPerm.Fill(); var sql: string; begin //список пользователей UserFill(); if Length $(SvUser) < 0$  then

begin if  $CurUser = -1$  then begin cbUser.ItemIndex:= 0; CurUser:= SvUser[0]; end else if not UserStandBy(CurUser) then begin cbUser.ItemIndex:= 0; CurUser:= SvUser[0]; end; end; //список документов DocFill(); if Length(SvDoc)  $\textcircled{\circ}$  0 then begin if  $CurDoc = -1$  then begin cbDoc.ItemIndex:= 0; CurDoc:= SvDoc[0]; end else if not DocStandBy(CurDoc) then begin cbDoc.ItemIndex:= 0; CurDoc:= SvDoc[0]; end; end; //список правил //запрос sql:= 'SELECT CP.ID, DT.NAME as "CatName", D.NAME as "DocName" FROM DocPerm CP INNER JOIN DBUsers U ON U.ID=CP.USER\_ID INNER JOIN Document D ON D.ID=CP.DOCUMENT\_ID INNER JOIN DocType DT ON DT.ID=D.CATEGORY\_ID WHERE CP.USER\_ID=' + IntToStr(CurUser) + ' ORDER BY DT.NAME, D.NAME'; sqlPermDoc.Close; sqlPermDoc.SQL.Clear; sqlPermDoc.SQL.Add(sql); sqlPermDoc.Open; sqlPermDoc.FetchAll; //интерфейс btAdd.Enabled:= false; btDel.Enabled:= false; if sqlPermDoc.RecordCount =  $0$  then CurRule:= -1 else btDel.Enabled:= true; if Length(SvDoc)  $\langle 0 \rangle$  then btAdd.Enabled:= true; if not sqlPermDoc.Locate('id', CurRule, [1) then CurRule:= sqlPermDocId.Value: end; //------------------------------------------------------------------------------ //заполнить список пользователей procedure TfmCategoryPerm.UserFill(); var pos: integer; begin Finalize(SvUser); cbUser.Clear; sqlUser.Close; sqlUser.Open; sqlUser.FetchAll; SetLength(SvUser,sqlUser.RecordCount);

sqlUser.First; pos:=0; while not sqlUser.Eof do begin SvUser[pos]:= sqlUserID.Value;

cbUser.Items.Add(sqlUserFIO.Value);  $inc(pos);$ sqlUser.Next; end; end;

//выбрать пользователя с индексом id. Если такого нет -1 function TfmCategoryPerm.UserStandBy(id: integer): boolean; var i: integer; begin  $Result = false$ : for i:=0 to High(SvUser) do if  $SvUser[i] = id$  then begin Result:= true; cbUser.ItemIndex:= i; exit; end;

cbUser.ItemIndex: = -1; //запись не найдена end;

 $\frac{1}{2}$ 

//заполнить список документов procedure TfmCategoryPerm.DocFill(); var pos: integer; sql: string; begin Finalize(SvDoc); cbDoc.Clear;

if  $CurUser = -1$  then begin cbDoc.Enabled:= false;  $CurDoc:= -1$ : exit: end;

cbDoc.Enabled:= true:

 $\frac{1}{3}$ апрос

sql:= 'SELECT D.ID, DT.NAME as "CatName", D.NAME as "DocName" FROM Document D INNER JOIN DocType DT ON DT.ID=D.CATEGORY\_ID LEFT JOIN DocPerm DP ON DP.DOCUMENT\_ID=D.id AND DP.USER\_ID=' + IntToStr(CurUser) + 'WHERE DP.id IS NULL ORDER BY DT.NAME, D.Name';

sqlDoc.Close; sqlDoc.SQL.Clear; sqlDoc.SQL.Add(sql); sqlDoc.Open; sqlDoc.FetchAll;

SetLength(SvDoc,sqlDoc.RecordCount); sqlDoc.First:  $pos:=0;$ while not sqlDoc.Eof do begin SvDoc[pos]:= sqlDocID.Value; cbDoc.Items.Add(sqlDocCatName.Value + ' \' + sqlDocDocName.Value);  $inc(pos);$ sqlDoc.Next; end; end;

 $1/$ ----

//выбрать документ с индексом id. Если такого нет -1 function TfmCategoryPerm.DocStandBy(id: integer): boolean; var i: integer; begin  $Result: = false;$ for i:= 0 to High(SvDoc) do if  $SvDoc[i] = id$  then begin  $Result = true;$ 

 cbDoc.ItemIndex:= i; exit; end; cbDoc.ItemIndex:= -1; //запись не найдена end; //----------------------------------------------------------------------------- procedure TfmCategoryPerm.FormCreate(Sender: TObject); begin  $CurRule:=-1;$  $CurUser:=-1$ :  $CurDoc:=-1;$ end; //----------------------------------------------------------------------------- procedure TfmCategoryPerm.FormActivate(Sender: TObject); begin Fill(); end; //----------------------------------------------------------------------------- procedure TfmCategoryPerm.FormClose(Sender: TObject; var Action: TCloseAction); begin CurRule:= -1; CurUser:= -1;  $CurDoc:=-1;$ sqlPermDoc.Close; sqlUser.Close; sqlDoc.Close; end; //----------------------------------------------------------------------------- procedure TfmCategoryPerm.btAddClick(Sender: TObject); begin if CurUser = -1 then exit; if  $CurDoc = -1$  then exit: fmS.AddDocumentPermition(CurDoc, CurUser); Fill(); fmS.SaveLog('Предоставлен доступ пользователю №' + IntToStr(CurUser) + ' к документу №' + IntToStr(CurDoc)); //лог end; //----------------------------------------------------------------------------- procedure TfmCategoryPerm.btDelClick(Sender: TObject); begin if CurRule = -1 then exit; if IDCANCEL = MessageBox(Handle,'Уверены что хотите удалить выбранное правило?','Внимание...',MB\_OKCANCEL + MB\_ICONEXCLAMATION) then exit; fmS.ExecuteSQL('DELETE FROM DocPerm WHERE id=' + IntToStr(CurRule)); Fill(); end; //----------------------------------------------------------------------------- procedure TfmCategoryPerm.dbgPermDocCellClick(Column: TColumn); begin if sqlPermDoc.RecordCount = 0 then exit; CurRule:= sqlPermDocId.Value; end; //----------------------------------------------------------------------------- procedure TfmCategoryPerm.cbUserChange(Sender: TObject); begin if cbUser.ItemIndex  $= -1$  then exit; CurUser:= SvUser[cbUser.ItemIndex]; sqlUser.Locate('id',CurUser,[]);

Fill(); end;

//------------------------------------------------------------------------------

procedure TfmCategoryPerm.cbDocChange(Sender: TObject); begin if cbDoc.ItemIndex  $= -1$  then exit; CurDoc:= SvDoc[cbDoc.ItemIndex]; sqlDoc.Locate('id',CurDoc,[]); end;

//------------------------------------------------------------------------------

end.

Модуль DocType.pas

unit DocType;

interface

uses

 Windows, Messages, SysUtils, Variants, Classes, Graphics, Controls, Forms, Dialogs, Grids, DBGrids, StdCtrls, ExtCtrls, DB, DBTables, IBCustomDataSet, IBQuery, IBDatabase;

type

 TfmDocType = class(TForm) Panel1: TPanel; btAdd: TButton; btChange: TButton; btDel: TButton; dbgCategory: TDBGrid; dsDocType: TDataSource; sqlList: TIBQuery; tList: TIBTransaction; sqlListID: TIntegerField; sqlListNAME: TIBStringField;

 procedure Fill(); procedure btAddClick(Sender: TObject); procedure btChangeClick(Sender: TObject); procedure btDelClick(Sender: TObject); procedure FormActivate(Sender: TObject); procedure FormClose(Sender: TObject; var Action: TCloseAction); procedure FormCreate(Sender: TObject); procedure dbgCategoryCellClick(Column: TColumn); procedure dbgCategoryDblClick(Sender: TObject);

 private { Private declarations } public CurDocType: integer; end;

var fmDocType: TfmDocType;

implementation

uses SQLDM;

 $\{$  $\$  $R$   $*$ .dfm}

//------------------------------------------------------------------------------

 //Заполнение формы procedure TfmDocType.Fill(); begin //Обновление данных запроса sqlList.Close; sqlList.Open; sqlList.FetchAll;

if  $CurDocType \le -1$  then if not sqlList.Locate('id',CurDocType,[]) then CurDocType:=-1; //кнопки if sqlList.RecordCount = 0 then begin btChange.Enabled:= false; btDel.Enabled:= false; end else begin btChange.Enabled:= true; btDel.Enabled:= true; end; end; //----------------------------------------------------------------------------- procedure TfmDocType.btAddClick(Sender: TObject); var sName, sql: string; begin if not InputQuery('Добавить категорию...','Введите название категории документации',sName) then exit; if sqlList.Locate('Name',sName,[loCaseInsensitive]) then if IDNO = MessageBox(Handle,'Такая категория уже числится в базе. Уверены что хотите внести её ещё раз?','Внимание...',MB\_YESNO + MB\_ICONQUESTION) then exit; //добавление записи sql:= 'INSERT INTO DocType (Name) VALUES ('#39 + sName + #39')'; fmS.ExecuteSQL(sql); Fill(); end; //----------------------------------------------------------------------------- procedure TfmDocType.btChangeClick(Sender: TObject); var sName, sql: string; Cur\_id: integer; begin if sqlList.RecordCount = 0 then exit; //блокировка //запоминаем текущие данные sName:=sqlListName.Value; Cur\_id:= sqlListId.Value; if not InputQuery('Изменить название группы...','Введите новое название группы документации',sName) then exit; if sqlList.Locate('Name',sName,[loCaseInsensitive]) then if sqlListId.Value <> Cur\_id then if IDNO = MessageBox(Handle,'Такая группа уже числится в списке. Уверены что хотите внести её ещё раз?','Внимание...',MB\_YESNO + MB\_ICONQUESTION) then exit; //изменение записи sql:= 'UPDATE DocType SET Name='#39 + sName +#39' WHERE Id='+ IntToStr(Cur\_id); fmS.ExecuteSQL(sql); Fill(); end; //----------------------------------------------------------------------------- procedure TfmDocType.btDelClick(Sender: TObject); var sql: string; begin if IDCANCEL = MessageBox(Handle,'Уверены что хотите удалить выбранную группу?','Внимание...',MB\_OKCANCEL + MB\_ICONEXCLAMATION) then exit; if sqlList.RecordCount = 0 then exit; //блокировка sql:='DELETE FROM DocType WHERE id=' + sqlListId.AsString; fmS.ExecuteSQL(sql); Fill(); end; //----------------------------------------------------------------------------- procedure TfmDocType.FormActivate(Sender: TObject); begin  $\widetilde{\text{Fill}}()$ ;

end;

//----------------------------------------------------------------------------- procedure TfmDocType.FormClose(Sender: TObject; var Action: TCloseAction); begin sqlList.Close; end; //----------------------------------------------------------------------------- procedure TfmDocType.FormCreate(Sender: TObject); begin CurDocType:= -1; end; //----------------------------------------------------------------------------- procedure TfmDocType.dbgCategoryCellClick(Column: TColumn); begin if sqlList.RecordCount = 0 then exit; CurDocType:= sqlListId.Value; end; //----------------------------------------------------------------------------- procedure TfmDocType.dbgCategoryDblClick(Sender: TObject); begin btChangeClick(btChange); end; //----------------------------------------------------------------------------- end. Модуль Log.pas unit Log; interface uses Windows, Messages, SysUtils, Variants, Classes, Graphics, Controls, Forms, Dialogs, DB, IBDatabase, IBCustomDataSet, IBQuery, StdCtrls, Grids, DBGrids, ExtCtrls, SQLDM, Global; type TfmLog = class(TForm) Panel1: TPanel; sqlLog: TIBQuery; tLog: TIBTransaction; dsLog: TDataSource; dbgLog: TDBGrid; lbGroups: TLabel; cbUser: TComboBox; sqlUser: TIBQuery; tUser: TIBTransaction; sqlUserID: TIntegerField; sqlUserFIO: TIBStringField; btClose: TButton; cbUserFiltr: TCheckBox; sqlLogFIO: TIBStringField; sqlLogU\_LOGIN: TIBStringField; sqlLogID: TIntegerField; sqlLogACTION\_DATE: TDateTimeField; sqlLogACTIONMES: TIBStringField; procedure FillLog(); //пользователи procedure UserFill(); function UserStandBy(id: integer): boolean;

 procedure FormCreate(Sender: TObject); procedure FormActivate(Sender: TObject);

 procedure FormClose(Sender: TObject; var Action: TCloseAction); procedure btCloseClick(Sender: TObject); procedure cbUserChange(Sender: TObject); procedure cbUserFiltrClick(Sender: TObject);

 private SvUser: TDIntArr; public CurUser: integer; end;

var fmLog: TfmLog;

implementation

 ${S}R * dfm$ 

//------------------------------------------------------------------------------

//заполнение лога procedure TfmLog.FillLog(); var sql, where\_p: string; begin //фильтр по пользователям where\_p:="; if cbUserFiltr.Checked then where\_p:= 'WHERE A.USER\_ID=' + IntToStr(CurUser);

//запрос

sql:= 'SELECT U.FIO, U.U\_LOGIN, A.ID, A.ACTION DATE, A.ACTIONMES FROM ACTIONLOG A INNER JOIN DBUSERS U ON U.ID=A.USER\_ID' + where\_p + ' ORDER BY A.ACTION\_DATE DESC';

sqlLog.Close; sqlLog.SQL.Clear; sqlLog.SQL.Add(sql); sqlLog.Open; sqlLog.FetchAll; end;

//------------------------------------------------------------------------------

//заполнить список пользователей procedure TfmLog.UserFill(); var pos: integer; begin Finalize(SvUser); cbUser.Clear;

sqlUser.Close; sqlUser.Open; sqlUser.FetchAll;

SetLength(SvUser,sqlUser.RecordCount); sqlUser.First;  $pos:=0$ ; while not sqlUser.Eof do begin SvUser[pos]:= sqlUserID.Value; cbUser.Items.Add(sqlUserFIO.Value); inc(pos); sqlUser.Next; end; end;

//------------------------------------------------------------------------------

 //выбрать пользователя с индексом id. Если такого нет -1 function TfmLog.UserStandBy(id: integer): boolean; var i: integer; begin Result:= false; for i:=0 to High(SvUser) do if  $SvUser[i] = id$  then begin Result:= true; cbUser.ItemIndex:= i; exit;

end;

cbUser.ItemIndex:= -1; //запись не найдена end;

//------------------------------------------------------------------------------

procedure TfmLog.FormCreate(Sender: TObject); begin CurUser:= -1; end;

//------------------------------------------------------------------------------

procedure TfmLog.FormActivate(Sender: TObject); begin //список пользователей UserFill(); if Length(SvUser)  $\langle 0 \rangle$  then begin if  $CurUser = -1$  then begin cbUser.ItemIndex:= 0; CurUser:= SvUser[0]; end else if not UserStandBy(CurUser) then begin cbUser.ItemIndex:= 0; CurUser:= SvUser[0]; end; end;

FillLog(); end;

//------------------------------------------------------------------------------

procedure TfmLog.FormClose(Sender: TObject; var Action: TCloseAction); begin CurUser:= -1;

sqlLog.Close; sqlUser.Close; end;

//------------------------------------------------------------------------------

procedure TfmLog.btCloseClick(Sender: TObject); begin Close(); end;

//------------------------------------------------------------------------------

procedure TfmLog.cbUserChange(Sender: TObject); begin if cbUser.ItemIndex  $= -1$  then exit; CurUser:= SvUser[cbUser.ItemIndex]; sqlUser.Locate('id',CurUser,[]);

FillLog(); end;

//------------------------------------------------------------------------------

procedure TfmLog.cbUserFiltrClick(Sender: TObject); begin FillLog(); end;

//------------------------------------------------------------------------------

end.

Модуль UserList.pas

unit UserList;

interface

uses

 Windows, Messages, SysUtils, Variants, Classes, Graphics, Controls, Forms, Dialogs, DB, IBDatabase, IBCustomDataSet, IBQuery, StdCtrls, Grids, DBGrids, ExtCtrls, SQLDM, Global;

type

 $T$ fmUserList = class(TForm) Panel1: TPanel; btAdd: TButton; btEdit: TButton; btDel: TButton; sqlUser: TIBQuery; tUser: TIBTransaction; dsUser: TDataSource; dbgUser: TDBGrid; sqlUserkalk\_state: TStringField; sqlUserID: TIntegerField; sqlUserFIO: TIBStringField; sqlUserSTATE: TIntegerField; sqlUserGroupName: TIBStringField; sqlUserU\_LOGIN: TIBStringField;

procedure Fill();

 procedure sqlUserCalcFields(DataSet: TDataSet); procedure FormCreate(Sender: TObject); procedure FormActivate(Sender: TObject); procedure FormClose(Sender: TObject; var Action: TCloseAction); procedure btAddClick(Sender: TObject); procedure btEditClick(Sender: TObject); procedure btDelClick(Sender: TObject); procedure dbgUserCellClick(Column: TColumn);

 private { Private declarations } public CurUser: integer; end;

var fmUserList: TfmUserList;

implementation

{\$R \*.dfm}

uses AddUser;

//------------------------------------------------------------------------------

procedure TfmUserList.Fill(); begin sqlUser.Close; sqlUser.Open; sqlUser.FetchAll; if sqlUser.RecordCount = 0 then

begin btEdit.Enabled:= false; btDel.Enabled:= false; CurUser:= -1; exit; end;

btEdit.Enabled:= true; btDel.Enabled:= true:

if not sqlUser.Locate('id', CurUser, []) then CurUser:= sqlUserId.Value; end;

//------------------------------------------------------------------------------

procedure TfmUserList.sqlUserCalcFields(DataSet: TDataSet);

begin if sqlUserSTATE.Value = 1 then sqlUserkalk\_state.Value:= 'активен' else sqlUserkalk\_state.Value:= 'заблокирован'; end; //----------------------------------------------------------------------------- procedure TfmUserList.FormCreate(Sender: TObject); begin  $CurUser:=-1;$ end;  $\frac{1}{1}$ procedure TfmUserList.FormActivate(Sender: TObject); begin Fill(); end; //----------------------------------------------------------------------------- procedure TfmUserList.FormClose(Sender: TObject; var Action: TCloseAction); begin CurUser:= -1; sqlUser.Close; end; //----------------------------------------------------------------------------- procedure TfmUserList.btAddClick(Sender: TObject); begin fmAddUser.RegSt:= rsNew; fmAddUser.ShowModal; Fill(); end; //----------------------------------------------------------------------------- procedure TfmUserList.btEditClick(Sender: TObject); begin if CurUser = -1 then exit; fmAddUser.UserID:= CurUser; fmAddUser.RegSt:= rsEdit; fmAddUser.ShowModal; Fill(); end; //----------------------------------------------------------------------------- procedure TfmUserList.btDelClick(Sender: TObject); begin if CurUser = -1 then exit; if CurUser = CurrentUserID then begin MessageBox(handle, 'Вы не можете удалить свою собственную учётную запись','Ошибка!', MB\_OK + MB\_ICONEXCLAMATION); exit; end; if fmS.IsActivUser(CurUser) then begin MessageBox(handle, 'Данный пользователь сейчас работает с базой. Нельзя удалять активного пользователя','Ошибка!', MB\_OK + MB\_ICONEXCLAMATION); exit; end; if IDCANCEL = MessageBox(Handle,'Уверены что хотите удалить выбранного пользователя?','Внимание...',MB\_OKCANCEL + MB\_ICONEXCLAMATION) then exit; fmS.ExecuteSQL('UPDATE DBUSERS SET State=0 WHERE id=' + IntToStr(CurUser)); Fill(); end;

//------------------------------------------------------------------------------

procedure TfmUserList.dbgUserCellClick(Column: TColumn); begin if sqlUser.RecordCount = 0 then exit; CurUser:= sqlUserId.Value; end;  $\frac{1}{2}$ end. Молуль About.pas unit About; interface uses Windows, Messages, SysUtils, Variants, Classes, Graphics, Controls, Forms, Dialogs, StdCtrls; type TfmAbout = class(TForm)<br>Label1: TLabel; Label2: TLabel; Label3: TLabel; Label4: TLabel; Label5: TLabel; private { Private declarations } public { Public declarations } end; var fmAbout: TfmAbout: implementation  $\{SR * dfm\}$ end. Модуль SQLDM.pas unit SQLDM; interface uses SysUtils, Classes, DB, IBCustomDataSet, IBQuery, IBDatabase, Global; type  $T$ fmS = class(TDataModule) DB: TIBDatabase; tData: TIBTransaction: sqlData: TIBQuery; procedure OpenSQL(sql: string); procedure ExecuteSQL(sql: string); {вспомогательные функции} //добавляет в строку where или значение операнда (and, or) в зависимости от её состояния procedure CorrectWhere(var Where\_str: string; Operand: string);  $1/=\!\!=\!\!=\!=\!=\!=\!=\!=\!=\!=$ //работа с пользователями function ActivateUser(UserID: integer): boolean;

procedure DeactivateUser(UserID: integer); procedure ClearActivUsers(UserID: integer); function IsActivUser(UserID: integer): boolean;

 //работа с документами function DocStatus(Status: integer): integer; procedure AddUserInStatus(DocId: integer; UserID: integer); procedure DelUserFromStatus(DocId: integer); function GetLastDocumentByName(Name: string): integer;

//работа с правами пользователей

 function IsActionPermition(Action: string): boolean; //проверка прав на действие function IsDocumentPermition(DocID: integer): boolean; //проверка прав на работу с документом procedure AddDocumentPermition(DocID: integer; UserID: integer); //добавление прав на работу с документом

 //архив procedure SaveToArhiv(DocID: integer); procedure LoadFromArhiv(ArhivID, DocID: integer); function IsArhiv(DocID: integer): boolean;

 //лог procedure SaveLog(Mess: string);

 private { Private declarations } public { Public declarations } end;

//Правило: // Статус пользователя: 0 - user, 1 - admin // Статус документа: 0 - закрыт, 1 - используется

var fmS: TfmS;

implementation

 ${$  \$R  $*$ .dfm }

//------------------------------------------------------------------------------

procedure TfmS.OpenSQL(sql: string); begin sqlData.Close; sqlData.SQL.Clear; sqlData.SQL.Add(sql); sqlData.Open: sqlData.FetchAll; end;

//------------------------------------------------------------------------------

procedure TfmS.ExecuteSQL(sql: string); begin if tData.Active then tData.Rollback; tData.StartTransaction; try sqlData.Close; sqlData.SQL.Clear; sqlData.SQL.Add(sql); sqlData.ExecSQL; tData.Commit; except tData.Rollback; raise; end; end;

//------------------------------------------------------------------------------

 //добавляет в строку where или значение операнда (and, or) в зависимости от её состояния procedure TfmS.CorrectWhere(var Where\_str: string; Operand: string); begin

if Where\_str = '' then Where\_str:= Where\_str + ' WHERE' else Where\_str:= Where\_str + ' ' + Operand;

end;

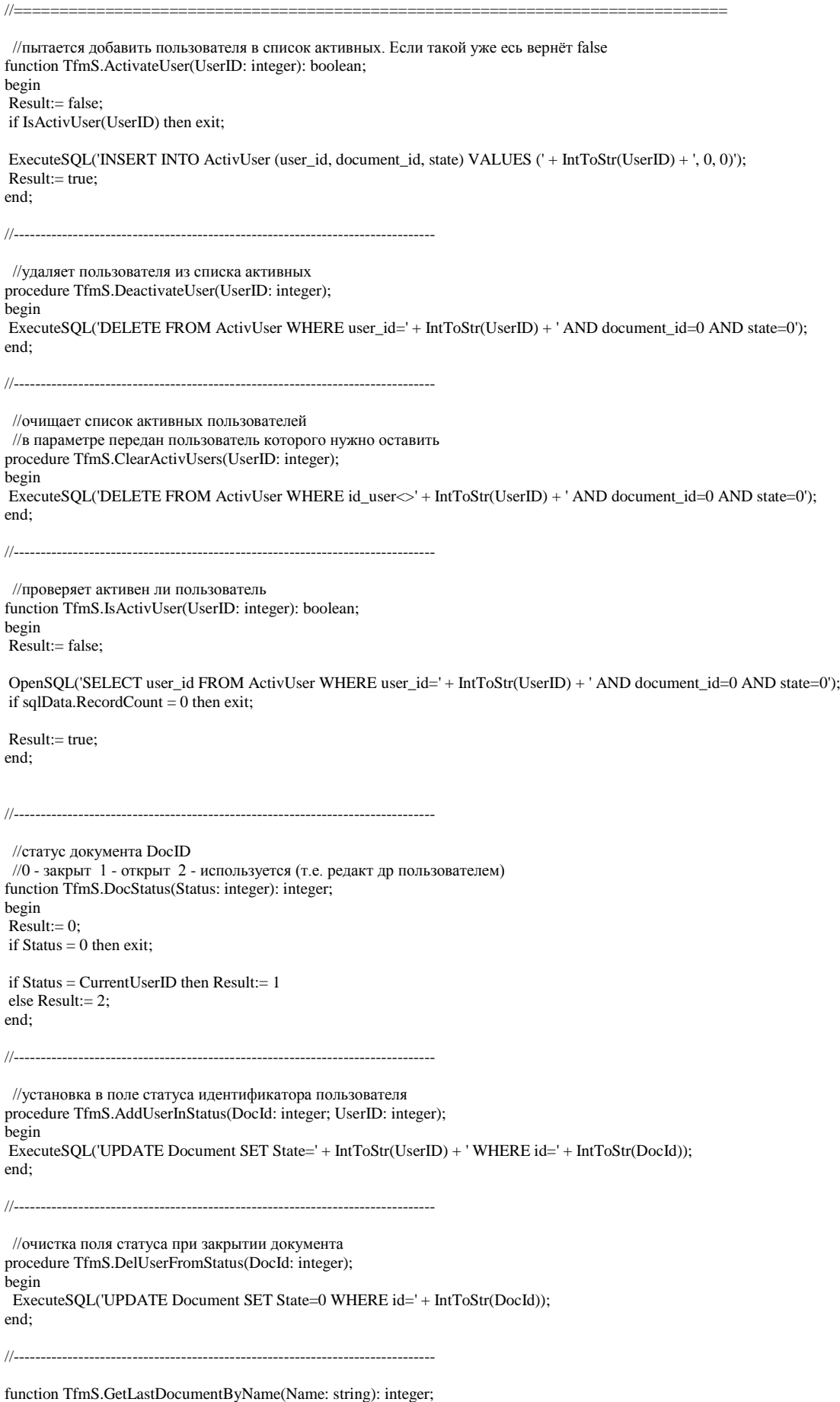

begin

 $Result:=-1;$ 

OpenSQL('SELECT id FROM DOCUMENT WHERE NAME='#39 + Name + #39' ORDER BY id DESC' ); if sqlData.RecordCount  $= 0$  then exit;

sqlData.First; Result:= sqlData.FieldByName('id').AsInteger; end;

//проверка прав на действие function TfmS.IsActionPermition(Action: string): boolean; begin Result:= false;

//------------------------------------------------------------------------------

OpenSQL('SELECT P.id FROM ActionPerm P INNER JOIN ActionType A ON A.ID=P.ACTION\_ID WHERE P.GROUP\_ID=' + IntToStr(CurrentUserType) + ' AND A.ACTNAME='#39 + Action + #39); if sqlData.RecordCount =  $0$  then exit;

Result:= true; end;

//-----------------------------------------------------------------------------

//проверка прав на работу с категорией function TfmS.IsDocumentPermition(DocID: integer): boolean; begin Result:= false;

//админу можно всё if CurrentUserType = 1 then begin Result:= true; exit; end;

OpenSQL('SELECT id FROM DocPerm WHERE DOCUMENT\_ID=' + IntToStr(DocID) + ' AND USER\_ID=' + IntToStr(CurrentUserID)); if sqlData.RecordCount =  $0$  then exit;

Result:= true; end;

//------------------------------------------------------------------------------

procedure TfmS.AddDocumentPermition(DocID: integer; UserID: integer); //добавление прав на работу с документом begin fmS.ExecuteSQL('INSERT INTO DocPerm (USER\_ID, DOCUMENT\_ID) VALUES (' + IntToStr(UserID) + ',' + IntToStr(DocID) + ')'); end;

//------------------------------------------------------------------------------

//сохранить архив procedure TfmS.SaveToArhiv(DocID: integer); var sql: string; begin sql:= 'INSERT INTO DOCUMENTARHIV (SAVE\_DATE, DOC, DOCUMENT\_ID) SELECT cast('#39'now'#39' as timestamp), DOC, ID FROM DOCUMENT WHERE  $ID = ' + IntToStr(DocID);$ ExecuteSQL(sql);

//лог SaveLog('Создана архивная копия документа  $N_2'$  + IntToStr(DocID)); end;

//------------------------------------------------------------------------------

//загрузить из архива procedure TfmS.LoadFromArhiv(ArhivID, DocID: integer); var sql: string; begin //первым шагом идёт сохранение текущей версии документа в архив SaveToArhiv(DocID);

//затем восстанавливаем запрошенную версию из архива sql:= 'UPDATE DOCUMENT SET DOC=(SELECT DOC FROM DOCUMENTARHIV WHERE ID=' + IntToStr(ArhivID) + ') WHERE ID=' + IntToStr(DocID); ExecuteSQL(sql);

SaveLog('Восстановлена прежняя версия №' + IntToStr(ArhivID) + ' документа №' + IntToStr(DocID)); end;

//------------------------------------------------------------------------------

//есть ли у документа архивные копии function TfmS.IsArhiv(DocID: integer): boolean; begin Result:= false;

OpenSQL('SELECT id FROM DOCUMENTARHIV WHERE DOCUMENT\_ID=' + IntToStr(DocID)); if sqlData.RecordCount = 0 then exit;

Result:= true; end;

//------------------------------------------------------------------------------

//запись в лог procedure TfmS.SaveLog(Mess: string); var sql: string; begin sql:= 'INSERT INTO ACTIONLOG (ACTION\_DATE, USER\_ID, ACTIONMES) VALUES (cast('#39'now'#39' as timestamp), ' + IntToStr(CurrentUserID) + ', '#39 + Mess + #39')'; ExecuteSQL(sql); end;

//------------------------------------------------------------------------------

end.

Модуль Global.pas

unit Global;

interface

uses Windows, SysUtils, Graphics, Classes;

type

 $TDStrArr = array of string;$ TDIntArr =  $\arctan$  of integer; //индексный массив

 TRegStatus = (rsNone, rsNew, rsEdit); TStudyTip = (stKyrs,stSeminar);

//------- CFG типы

 //настройки подключения к базе данных TRDatabase = record ServerName: string; Username: string; Password: string; end;

 $TRCFG = record$  //общая запись DBConfig: TRDatabase; end;

//----------

 TVal = class //класс содержащий число. Требуется для связи TTreeViev с базой данных Key: integer; end;

 TNodeRec = record //id и текстов. строка id: integer; Descr: string; end;

TDNodeRec = array of TNodeRec; //список узлов

//-----------

//возвращает фамилию с инициалами function MakeShortName(aFam,aName,aOtch: string): string;

//возвращает в виде строки разницу во времени function TimeDiferent(TimeStart, TimeFinish: TDateTime): string;

//замена подстрок function str\_replace(str, sub1, sub2: string): string;

//поиск слов в строке (разделитель пробел) Вернёт -1 если не нащёл function str\_findU(str: string; sub: string; ind: integer): boolean;

//делим строку на слова function ExplodeWodr(Str: string): TDStrArr;

//делим строку на массив подстрок по символу sim function Explode(sim: char; Str: string): TDStrArr;

//сливаем строку с разделителем в виде символа sim function Implode(sim: char; Arr: TDStrArr): string;

//удаление из строки всех ненужных символов procedure PrepareStr(Simb: string; var Str: string);

//Очистка строк от лишних пробелов function ProbelNorm(Str: string): string;

///метолы обработки строковых массивов TDStrArr

//добавляет Str в конец массива Arr procedure AddValSA(var Arr: TDStrArr; Str: string);

//ищет Str в массиве Arr (-1 если строка не найдено) function FindInSA(var Arr: TDStrArr; Str: string): integer;

//удаляет элемент в позиции Pos procedure DelPosSA(var Arr: TDStrArr; Pos: integer);

///----методы обраб индексных массивов TDIntArr

//добавляет Value в конец массива Arr procedure AddValIA(var Arr: TDIntArr: Value: integer);

//удаляет из массива Агг число по его позиции Pos procedure DelPosIA(var Arr: TDIntArr; Pos: integer);

//позвращает позицию числа Value в массиве Arr (-1 если число не найдено) function InArr(var Arr: TDIntArr; Value: integer):integer;

//полное копирование индексного массива из aSourse в aDest procedure AssignIntArr(var aDest: TDIntArr; aSourse: TDIntArr);

//проверяет массивы не эквивалентность function IsEcvIA(var Arr1: TDIntArr; var Arr2: TDIntArr): boolean;

{Методы для обработки CFG файла} //Сохранения procedure SaveDBConfig(); //сохраняем настройки БД procedure SaveCFG(); //сохраняем параметры

//Загрузки procedure LoadDBConfig(); //загружаем настройки БД procedure LoadCFG(); //загружаем параметры

//очистка с е файла procedure  $ClrCFG()$ :

```
var Dir: string; //директория программы
  CurrentUserID: integer; //текущий пользователь
  CurrentUserType: integer; //статус пользователя
  StartT, EndT: TDateTime;
  CFG_File: textfile;
  CFG: TRCFG;
```
implementation

 $\frac{1}{2}$ 

{возвращает фамилию с инициалами} function MakeShortName(aFam.aName.aOtch: string): string: begin Result:= aFam; if aName  $\langle \rangle$ " then Result:= Result + ' ' + aName[1] + '.'; if aOtch  $\diamond$  " then Result:= Result + '' + aOtch[1] + '.'; end:

//возвращает в виде строки разницу во времени function TimeDiferent(TimeStart, TimeFinish: TDateTime): string; var H,M,S,ms: word; DifTime: TDateTime; begin DifTime:= TimeFinish - TimeStart; DecodeTime(DifTime,H,M,S,ms); Result:= '4: ' + Int $ToStr(H)$  + ' M: ' + Int $ToStr(M)$  + ' cek: ' + Int $ToStr(S)$  + ' mc: ' + Int $ToStr(ms)$ ; end:

function str\_replace(str, sub1, sub2: string): string; var aPos: Integer; rslt: string; begin  $aPos := Pos(sub1, str);$  $r$ slt := "; while (aPos  $\langle 0 \rangle$  do hegin  $\text{rslt} := \text{rslt} + \text{Copy}(\text{str}, \, 1, \, \text{aPos} \text{ - } 1) + \text{sub2};$ Delete(str,  $1$ , aPos + Length(sub1) - 1);  $aPos := Pos(sub1, str);$ end:  $Result := rslt + str;$ end;

 $1/$ ---------

//поиск слов в строке (разделитель пробел) Вернёт -1 если не нащёл function str\_findU(str: string; sub: string; ind: integer): boolean; var Arr: TDStrArr; i: integer; begin  $str:= Copy(str, ind, Length(str)-ind);$ str:= AnsiUpperCase(str);  $sub:= AnsiUpperCase(sub);$ Arr:= ExplodeWodr(sub); for  $i:=0$  to  $High(Arr)$  do if Pos(Arr[i],str) > 0 then begin Result:= true; exit;

Result:= false; end:

end:

//делим строку на слова function ExplodeWodr(Str: string): TDStrArr; var Count, i, ArrPos: integer; NewWord: boolean; Stroka: string;

```
begin
Finalize(Result);
Count:=0;
for i:=1 to Length(Str) do
begin
if Str[i] = ' then NewWord:= false
 else NewWord:= true;
  if NewWord then Stroka:= Stroka + Str[i]
 else
 if Stroka \langle " then
  begin
   ArrPos:= Count;
   inc(Count);
   SetLength(Result, Count);
   Result[ArrPos]:= Stroka;
   Stroka:= '';
  end;
end;
if Stroka \langle \rangle" then
begin
 ArrPos:= Count;
  inc(Count);
  SetLength(Result, Count);
  Result[ArrPos]:= Stroka;
Stroka :=";
end;
end;
//------------------------------------------------------------------------------
    //делим строку на массив подстрок по символу sim
function Explode(sim: char; Str: string): TDStrArr;
var i: integer;
   CurS: string;
begin
CurS:=":
Finalize(Result);
for i:=1 to Length(Str) do
if Str[i] = sim then
  begin
  AddValSA(Result,CurS);
 CurS:=";
 end else CurS = CurS + Str[i];AddValSA(Result,CurS);
end;
//------------------------------------------------------------------------------
    //сливаем строку с разделителем в виде символа sim
function Implode(sim: char; Arr: TDStrArr): string;
var i: integer;
begin
Result:= '';
if Length(Arr) = 0 then exit;
Result:= Arr[0];for i:=1 to High(Arr) do Result:= Result + sim + Arr[i];
end;
//------------------------------------------------------------------------------
    //удаление из строки всех ненужных символов
procedure PrepareStr(Simb: string; var Str: string);
begin
//
end;
//------------------------------------------------------------------------------
    //Очистка строк от лишних пробелов
function ProbelNorm(Str: string): string;
var i,p,L: integer;
begin
```
Result:='';  $L:=$  Length $(Str)$ ;

93

```
p:=1;for i=1 to L do
if Str[i] \sim'' then
 begin
 p:=i;
 break:
 end:
for i:=p to L-1 do
if (Str[i] \ll '') or (Str[i+1] \ll '') then Result:= Result + Str[i];
if (L \le 0) and (Str[L] \le '') then Result:= Result + Str[L];
end:
//============ {методы обработки строковых массивов TDStrArr} ==================
     //добавляет Value в конец массива Arr
procedure AddValSA(var Arr: TDStrArr; Str: string);
var l: integer;
begin
l :=Length(Arr);
SetLength(Arr, l+1);
Arr[1]:=Str;end;
1/----
     //ищет Str в массиве Arr (-1 если строка не найдено)
function FindInSA(var Arr: TDStrArr; Str: string): integer;
var i: integer;
begin
Result = -1:
for i:=0 to High(Arr) do
if Arr[i] = Str then
 begin
 Result := i;exit;
 end;
end:
// удаляет элемент в позиции Pos
procedure DelPosSA(var Arr: TDStrArr; Pos: integer);
var i: integer;
begin
if (Pos < 0) or (Pos > Length(Arr) - 1) then exit;
for i:=Pos to High(Arr)-1 do Arr[i]:= Arr[i+1];
SetLength(Arr, Length(Arr)-1);
end:
//добавляет Value в конец массива Arr
procedure AddValIA(var Arr: TDIntArr; Value: integer);
\frac{1}{x} var 1: integer;
begin
l = Length(Arr);SetLength(Arr, l+1);
Arr[1]:= Value;
end;
11 -//удаляет из массива Агг число по его позиции Pos
procedure DelPosIA(var Arr: TDIntArr; Pos: integer);
var i: integer;
begin
if Pos > Length(Arr) - 1 then exit;
for i:=Pos to High(Arr)-1 do Arr[i]:= Arr[i+1];
SetLength(Arr, Length(Arr)-1);
end;
\frac{1}{2}
```
//позвращает позицию числа Value в массиве Arr (-1 если число не найдено) function InArr(var Arr: TDIntArr; Value: integer):integer; var i: integer;

```
begin
for i:=0 to High(Arr) do
if Arr[i] = Value thenbegin
 Result := i;exit;
end:
Result:= -1;
end;
```
 $1/$ ----

//полное копирование индексного массива из aSourse в aDest procedure AssignIntArr(var aDest: TDIntArr; aSourse: TDIntArr); var i: integer; begin SetLength(aDest,Length(aSourse)); for i:=0 to High(aSourse) do aDest[i]:= aSourse[i]; end:

```
//проверяет массивы не эквивалентность
function IsEcvIA(var Arr1: TDIntArr; var Arr2: TDIntArr): boolean;
var i,j: integer;
  find: boolean;
begin
Result:= false;
if Length(Arr1) \Leftrightarrow Length(Arr2) then exit;
for i:=0 to High(Arr1) do
begin
find:= false;
 for j:=0 to High(Arr2) do
 if Arr1[i] = Arr2[i] then
 begin
  find:= true;break;
 end:
if not find then exit;
end;
Result:= true;
end:
```
//=================== {Методы для обработки CFG файла} ===================

procedure SaveDBConfig(); //сохраняем настройки БД begin writeln(CFG File."): writeln(CFG\_File,'[db]'); with CFG.DBConfig do begin writeln(CFG File.ServerName): writeln(CFG\_File,UserName); writeln(CFG\_File,Password); end:  $end:$ 

procedure SaveCFG(); //сохраняем параметры begin  $\widetilde{AssignFile}$  (CFG\_File, Dir + 'config.cfg');

Rewrite(CFG\_File); SaveDBConfig(); //настройки БД

CloseFile(CFG\_File); end;

 $1/$ -----

procedure LoadDBConfig(); //загружаем настройки БД var s: string; begin readln(CFG\_File,s); while  $(s \leq [db])$  and not Eof(CFG\_File) do readln(CFG\_File,s); with CFG.DBConfig do

begin readln(CFG\_File,ServerName); readln(CFG\_File,UserName); readln(CFG\_File,Password); end; end;

//------------------------------------------------------------------------------

procedure LoadCFG(); //загружаем параметры begin if not FileExists( $Dir + 'config.cfg'$ ) then begin ClrCFG(); exit; end;

AssignFile(CFG\_File, Dir + 'config.cfg'); Reset(CFG\_File);

LoadDBConfig(); //настройки БД

CloseFile(CFG\_File); end;

//------------------------------------------------------------------------------

 //очистка cfg файла procedure ClrCFG(); begin //настройки БД with CFG.DBConfig do begin ServerName:=''; Username:=''; Password:=''; end; end;

//------------------------------------------------------------------------------

initialization CurrentUserID:= 0; CurrentUserType:= 0;

end.